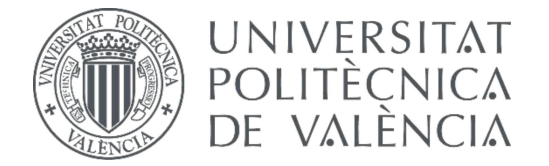

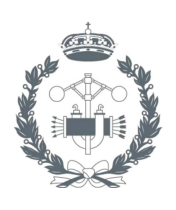

# TREBALL FINAL DE GRAU EN ENGINYERIA EN TECNOLOGIES INDUSTRIALS

# PROJECTE D'AUTOMATITZACIÓ D'UNA LÍNIA **INDUSTRIAL DE CLASSIFICAT I PALETITZAT** DE PRODUCTES AMB AUTÒMAT TSX-PREMIUM I SIMULACIÓ DEL PROCÉS MITJANÇANT EL PROGRAMARI FACTORY I/O

**BORJA QUIÑONERO IBOR** AUTOR:

RAÚI SIMARRO TUTOR:

Curs Acadèmic: 2018-19

# **AGRAÏMENTS**

A la meua família, per fer-me saber que sempre estan quan els necessite.

# **RESUMEN**

Los objetivos del proyecto son el diseño de la automatización de una línea industrial de paletizado de 3 productos, su implementación sobre un autómata TSX-Premium de la marca Schneider y la realización de un SCADA en LabVIEW con comunicación OPC con el PLC que pueda monitorizar toda la información del proceso y permita al cliente modificar los parámetros del proceso. Para probar el funcionamiento del automatismo se realizará una virtualización de la planta mediante el programa Factory I/O, que permitirá la validación de la implementación del programa sobre el PLC real.

Las tareas realizadas en el trabajo son:

- Diseño de la automatización de los procesos involucrados.
- Implementación del programa en el autómata.
- Diseño en planta de los procesos involucrados mediante el software de simulación Factory I/O, que permitirá evaluar el funcionamiento de la automatización del sistema con el PLC real mediante comunicación por red.
- Realización de una aplicación SCADA sobre LabVIEW para monitorizar y controlar el proceso.
- Evaluación del automatismo sobre el software de simulación.

**Palabras Clave:** Automatización; PLC; SCADA; OPC; Simulación

# **RESUM**

Els objectius del projecte són el disseny de l'automatització d'una línia industrial de paletitzat de 3 productes, implementar-ho en un autòmat TSX-Premium de la marca Schneider y la realització de un SCADA mitjançant LabVIEW amb comunicació OPC amb el PLC que puga monitoritzar tota la informació del procés i permeta al client modificar els paràmetres del procés. Per comprovar el bon funcionament de l'automatisme, es farà una virtualització de la planta mitjançant el programari Factory I/O, que permetrà la validació de la implementació del programari en el PLC real.

Les tasques realitzades al treball són:

- Disseny de la automatització dels processos involucrats
- Implementació del programa al autòmat
- Disseny en planta del processos involucrats mitjançant el programari de simulació Factoy I/O, que permetrà avaluar el funcionament correcte de l'automatització del sistema amb el PLC real mitjançant comunicació per xarxa.
- Realització d'una aplicació SCADA sobre LabVIEW per monitoritzar i controlar el procés.
- Avaluació del automatisme sobre el programari de simulació.

**Paraules Clau:** Automatització; PLC; SCADA; OPC; Simulació.

# **ABSTRACT**

The objectives of the project are to design the automation of an industrial palletizing line of 3 products, to implement it in a Schneider TSM-Premium PLC and to execute a SCADA in LabVIEW with OPC communication with the PLC that allows it to monitor all the process information and the client to modify the process parameters. To test how the automation works, a virtualization of the plant will be carried out using the Factory I/O software, which will permit the validation of the program's implementation on the real PLC.

The tasks to be performed are:

- Automation design of the processes involved.
- Implementation of the program in the PLC.
- Plant design of the processes involved through the Factory I/O simulation software, which will the operation of the system automation allow to be evaluated with the real PLC through network communication.
- Automation evaluation on simulation software.
- Realization of a SCADA application on LabVIEW to monitor and control the process.

**Keywords:** Automation; PLC; SCADA; OPC; Simulation.

# **ÍNDEX**

#### **DOCUMENTS CONTINGUTS**

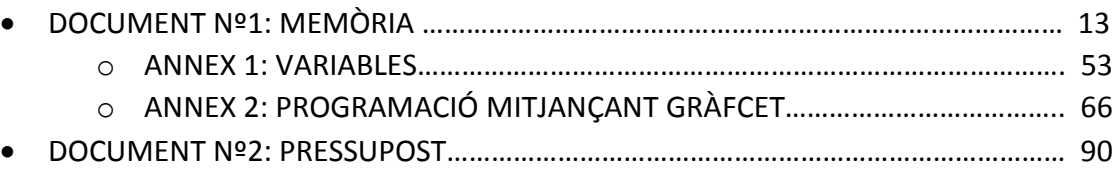

# PROJECTE D'AUTOMATITZACIÓ D'UNA LÍNIA INDUSTRIAL DE CLASSIFICAT I PALETITZAT DE PRODUCTES AMB AUTÒMAT TSX-PREMIUM I SIMULACIÓ DEL PROCÉS MITJANÇANT EL PROGRAMARI FACTORY I/O

# **DOCUMENT Nº1: MEMÒRIA**

AUTOR: BORJA QUIÑONERO IBOR TUTOR: RAÚL SIMARRO FERNÁNDEZ

**CURS ACADÈMIC 2018/19**

# **ÍNDEX DE CONTINGUT**

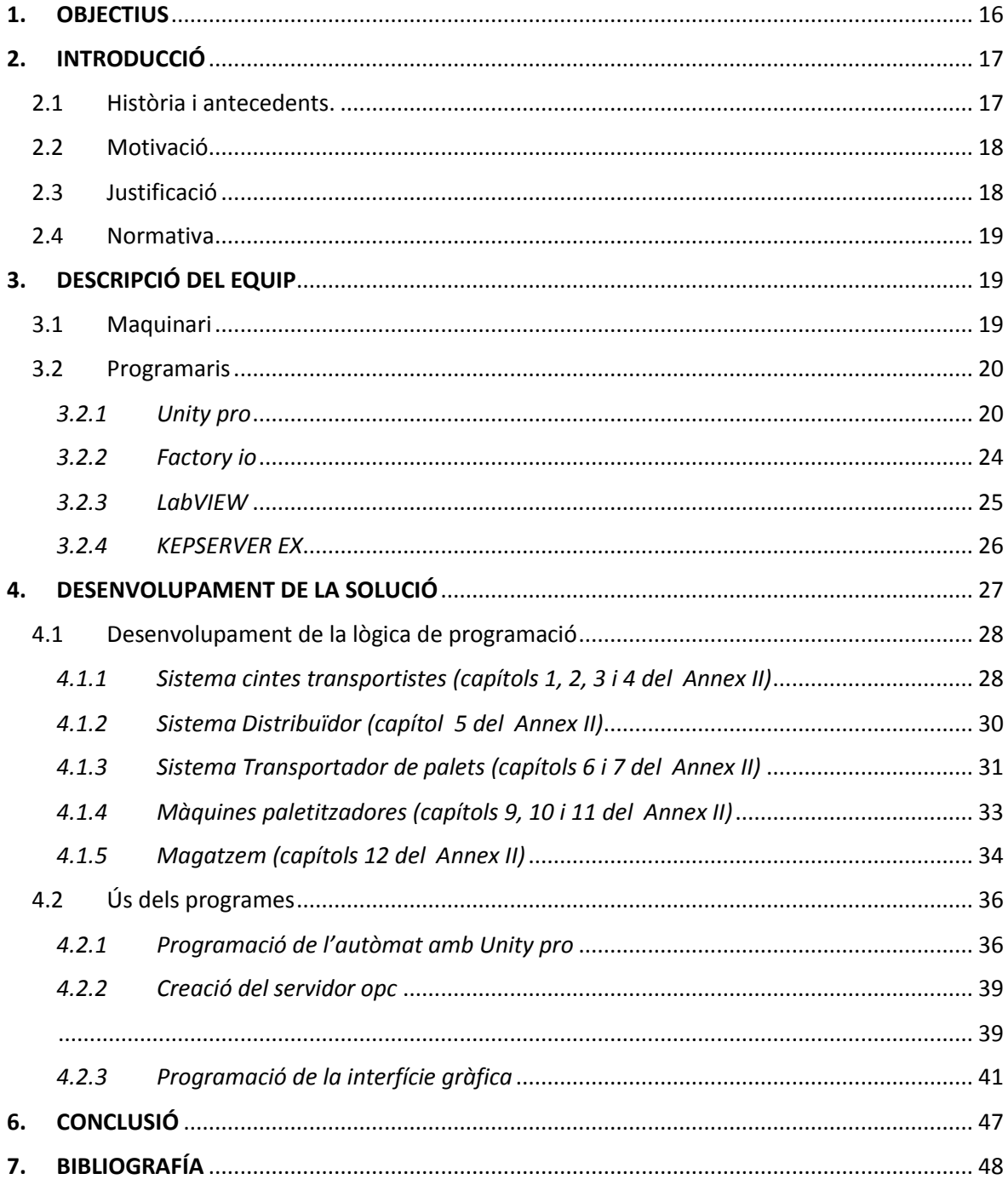

# <span id="page-16-0"></span>1. OBJECTIUS

El objectiu principal d'aquest treball consisteix en l'automatització total d'una línia industrial de classificat, paletitzat i emmagatzemat proporcionada pel client. A petició d'aquest, s'haurà de realitzar un sistema SCADA capaç de monitoritzar la informació demanada i oferir la possibilitat de ser controlat pels treballadors de la planta.

Aquest document ha d'aportar el desenvolupament de l'automatització, així com tota la informació necessària per a la realització d'una simulació completa del sistema, des de la creació del projecte, la programació i la implementació al PLC TSX-Premium, fins al disseny gràfic del sistema i la simulació final del procés amb Factory I/O.

És així com dins d'aquest projecte es marquen els següents sub-objectius:

- Comprovar, mitjançant programari de simulació de processos, que el sistema automàtic dissenyat mitjançant el Unity Pro funciona correctament i queden anul·lats els colls d'ampolla.
- Disseny d'un sistema SCADA mitjançant LabVIEW per poder satisfer les peticions del client de poder monitoritzar informació tal com:
	- Número de productes rebutjats.
	- Número de palets emmagatzemats.
	- Tipus de palet a descarregar.
	- Botó Start i Stop per a cada línia, a més de poder visualitzar l'esquema de la planta en temps real per poder veure en cada moment quina línia està en funcionament.

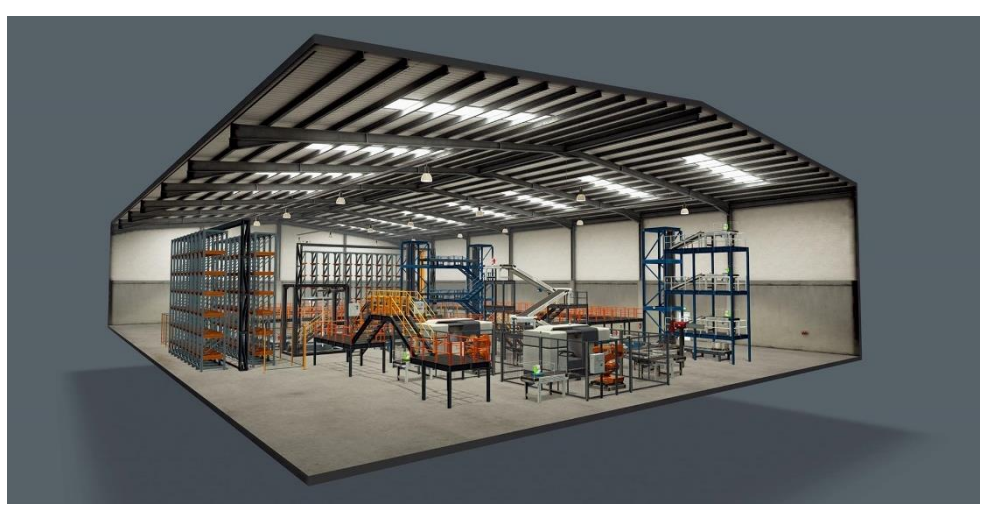

*Il·lustració 1. Exemple de procés simulat per mitjà de Factory IO. Procedència: realgames.com*

# <span id="page-17-0"></span>2. INTRODUCCIÓ

A continuació s'introduirà la problemàtica que es pretén resoldre, explicada bàsicament al punt anterior, però es relacionarà amb la historia de l'automatització, passant pels els seus antecedents i encadenant-la amb la motivació que ha fet sorgir este projecte.

# <span id="page-17-1"></span>2.1 Història i antecedents.

Què és la automatització? Es pot definir com a l'aplicació de diferents tecnologies per a controlar i monitoritzar un procés, màquina o dispositiu que normalment realitza tasques repetitives, fent que treballe automàticament, i reduint al mínim la intervenció humana (wikipedia, 2019). Açò provoca un augment en la quantitat de producció a igualtat de temps d'operació, una reducció de costos i la garantia d'una uniformitat en la qualitat i fiabilitat als productes, doncs es redueixen de forma considerable els errors i defectes que poden haver a les parts involucrades on treballaria el factor humà.

La història de l'automatització comença durant la primera revolució industrial, on sorgeix, com a exemple de referencia, la màquina de vapor i les primeres màquines de tèxtil controlades per targetes perforadores (Gutiérrez Aldama, 2015). Com és evident, des d'aleshores l'automatització ha anat tenint cada vegada més importància a la societat, ja que sobre tot afectava de manera positiva a la economia de les industries, de manera que, conforme anava evolucionant la tecnologia, anava millorant l'automàtica, doncs són dos mons units a un cicle infinit.

És per això que hui en dia és necessari tirar la vista enrere per ser capaç de veure aquesta evolució, reconèixer-la i poder diferenciar alternatives per a solucionar qualsevol problema al present. Així, la història de l'automatització ens deixa dos grans alternatives al món de l'automàtica: la lògica cablejada i la lògica programada (Esneca BS, 2019). La primera d'elles consisteix en circuits electrònics composats per resistències, díodes i transistors, que duen a terme les diferents operacions booleanes; parlem de portes lògiques. En quan a la segona, l'objectiu d'aquesta és que una mateixa estructura física siga capaç d'efectuar múltiples operacions. Esta última te molts avantatges, com el seu disseny senzill, la possibilitat de ser reprogramats, i que substitueixen a altres components discrets (reducció d'espai, de connexions, cost, increment fiabilitat...). És per això que seguirem aquest últim tipus de lògica.

# <span id="page-18-0"></span>2.2 Motivació

El Grau de Enginyeria en Tecnologies Industrials és una de les enginyeries que més comprén respecte als continguts, des de l'anàlisi dels fluids fins al estudi mecànic i hidràulic de sistemes, passant per l'energia i l'automatització entre altres. És per això que els estudiants d'aquest grau tenen la possibilitat de, durant els quatre anys de grau, adquirir una base rica en coneixements generals de la industria, però també de descobrir quina és realment la seua passió i decidir quina serà l'eixida a la que dedicarà la resta de la seua vida.

La motivació d'aquest projecte va nàixer uns anys enrere, mentre l'autor del document es formava durant el 2n i 3r curs del grau, on començava a endinsar-se en el món de l'automatització. Assignatures com Tecnologia Automàtica i Sistemes Automàtics van ser les primeres portes que es van obrir cap al complex món de l'automàtica i el control, causant realment un gran interès i fent que l'autor decidira al termini de les anomenades assignatures que realitzaria el treball de fi de grau en aquest departament.

# <span id="page-18-1"></span>2.3 Justificació

Un dels factors que també va influenciar a l'hora d'escollir temàtica per al Treball de Fi de Grau, va ser la importància a la societat moderna de l'automàtica. Com es ben sabut, aquesta ha anat pujant esglaons a la relació jeràrquica durant les últimes dècades, fins arribar-hi on es troba ara, on es pot dir que l'automàtica és un dels factor més rellevants a la industria, ja que intervé en quasi qualsevol procés productiu. Tot i això, l'autor es va declinar finalment per aquest projecte perquè veia una bona oportunitat de seguir desenvolupant i aprofundint en els coneixements d'automàtica i de consolidar els adquirits durant el grau, i tot açò sense deixar apart el fet de saber que el món de l'automàtica, control i robòtica és el futur més pròxim a la nostra generació.

És per això, i tenint en compte les motivacions nombrades al apartat 2.2, que el present projecte s'ha intentat dur a terme al màxim nivell de minuciositat i perfecció, acumulant hores de inspecció visual de la simulació del procés, amb el interès tecnològic d'eliminar tot tipus de coll d'ampolla i que el procés siga fluid i al gust del client.

## <span id="page-19-0"></span>2.4 Normativa

De la legislació aplicable al projecte, cal destacar les següents normatives:

- **EN ISO 13849-1:2006.** Seguretat de les màquines. Parts del sistema de comandament relatives a la seguretat. Primera part: Principis generals per al disseny (Gutiérrez, 2018).
- **EN ISO 13849-2:2004.** Seguretat de les màquines. Parts del sistema de comandament relatives a la seguretat . Segona Part: Validació (Gutiérrez, 2018).
- **UNE-EN 60848:2013**. Llenguatge d'especificació GRAFCET per a diagrames funcionals seqüencials (AENOR, 2016).
- **IEC61508:** Seguretat en sistemes electrònics programables.
- **IEC 61131-3.** Estandardització dels llenguatges de programació per a controladors lògics programables (IEC, 2018b).
- **IEC 62541:** Especificacions de l'arquitectura unificada OPC (IEC, 2018b).
- **IEC 60870-5-104.** Definició de l'ús de una red TCP/IP com a mitjà de comunicació (IEC, 2018a).

# <span id="page-19-1"></span>3. DESCRIPCIÓ DEL EQUIP

És ben cert que un dels factors importants a l'hora de buscar comoditat i fluïdesa mentre es treballa és tindre disponible un equip qualificat i fiable que aporte tots els factors necessaris per poder tirar el projecte endavant, com poden ser, entre altres, una bona capacitat d'entrades i eixides, capacitat de memòria de programa i facilitat per a la comunicació

## <span id="page-19-2"></span>3.1 Maquinari

És per això, que durant el desenvolupament dels consegüents punts es va decidir treballar amb l'autòmat **Modicom TSX-Premium** de la marca **Schneider**, ja que compleix amb les prestacions requerides de les que s'ha parlat anteriorment.

Si parlem de disponibilitat, aquest autòmat el podem trobar al laboratori nº9 -laboratori d'automatització- del Departament de Sistemes i Automàtica (DISA) de la Universitat Politècnica de València (UPV). Com a dada curiosa, afegir que l'autòmat elegit és amb el que es treballa durant les assignatures de control i automàtica del grau pertinent.

#### PROJECTE D'AUTOMATITZACIÓ D'UNA LÍNIA INDUSTRIAL DE CLASSIFICAT I PALETITZAT DE PRODUCTES AMB AUTÒMAT TSX-PREMIUM I SIMULACIÓ DEL PROCÉS MITJANÇANT EL PROGRAMARI FACTORY I/O

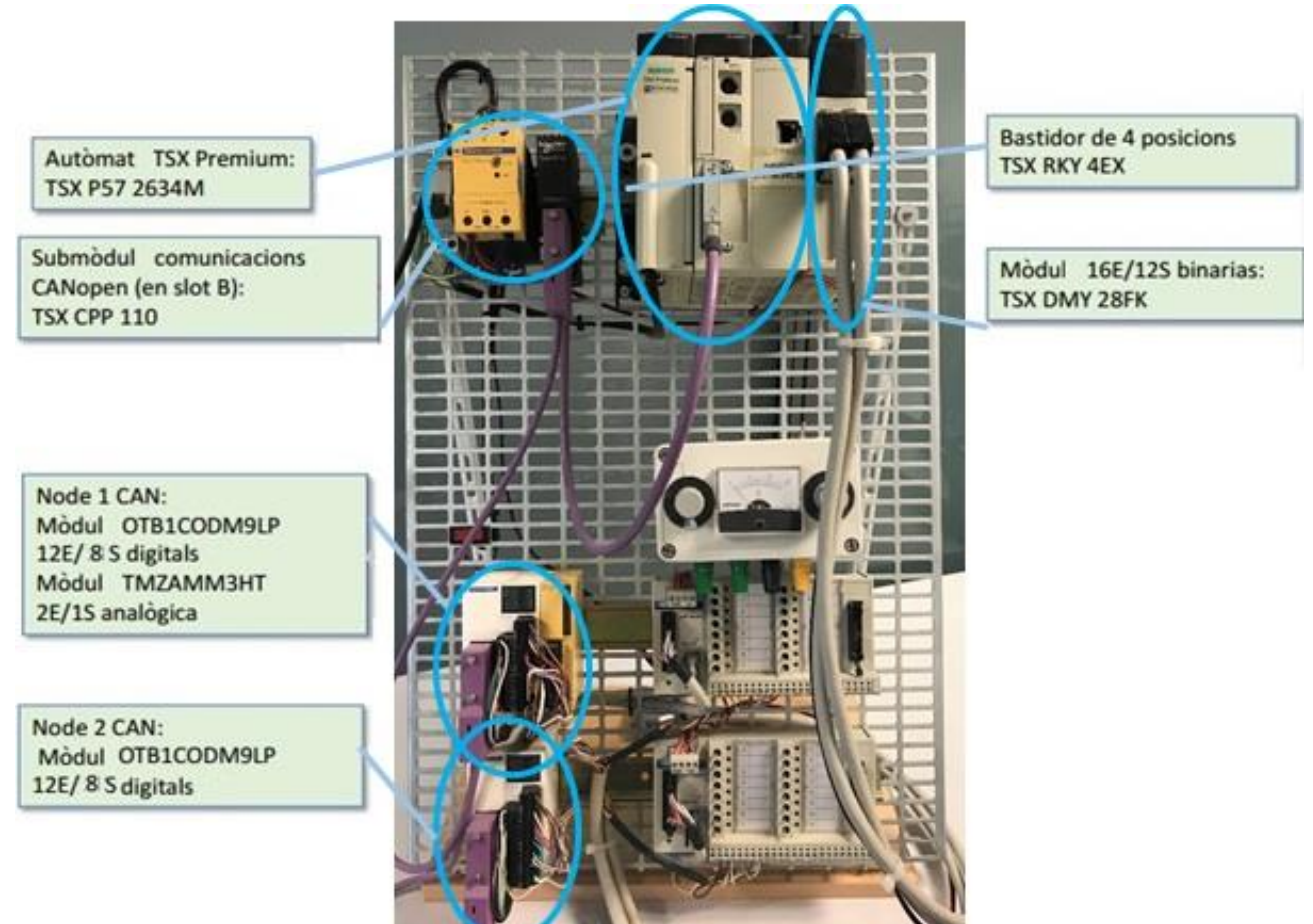

*Il·lustració 2. Equip disponible al laboratori. Procedència: Elaboració pròpia*

L'anomenat equip és el que podem trobar a la il·lustració 2, i com es pot veure, està format per un conjunt d'elements de memòria. Encara que a la citada il·lustració apareix tot l'equip que forma un conjunt al laboratori, al projecte sols han sigut usats aquells encerclats en un cercle blau.

## 3.2 Programaris

<span id="page-20-0"></span>En aquest punt farem una breu descripció de cadascun dels programes utilitzats durant la execució, passant des del seu punt de participació al projecte fins a la seua funcionalitat.

## *3.2.1 Unity pro*

<span id="page-20-1"></span>El Unity Pro és un programari comú de programació, posat a punt i explotació d'autòmats, admetent plataformes de maquinari com Modicom M340, Premium, Atrium i Quantum, tots ells de la marca Schneider Electric.

El programari està basat en formats estàndards, reduint sensiblement les activitats de familiarització i capacitació. Els avantatges d'esta estandardització en Unity Pro proposen un conjunt complet de funcionalitats i ferramentes que permeten calcar l'estructura de la aplicació en l'estructura del procés o de la màquina. A més, presenta les ferramentes

necessàries per a la creació, depuració i posada en marxa dels processos. El programa es divideix en mòduls funcionals jerarquitzats que agrupen (Il·lustració 3):

- Seccions de programa
- Taules d'animació
- Pantalles d'operadors
- Hipervincles

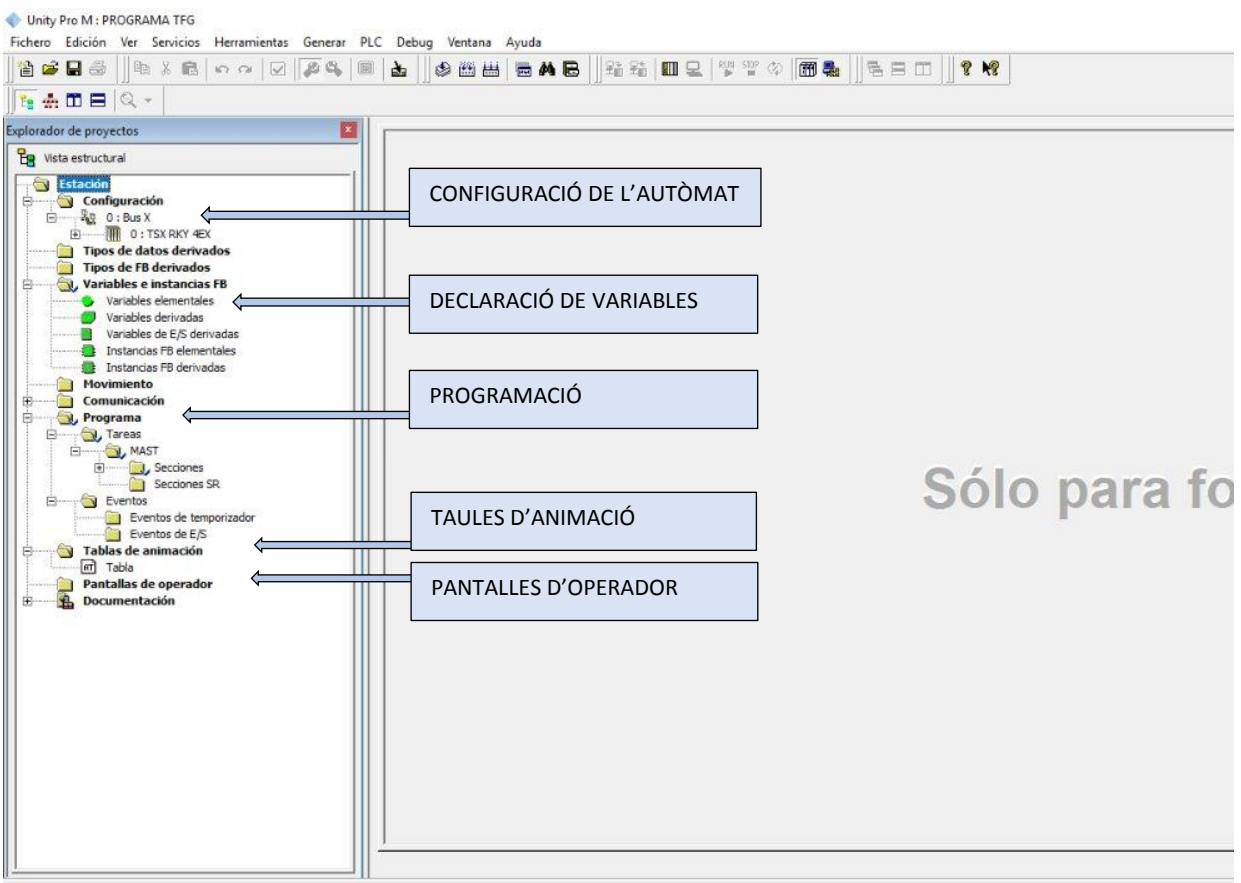

*Il·lustració 3. Vista general del UNITY PRO. Procedència: Elaboració pròpia*

Com era d'esperar, l'evolució del maquinari ha donat lloc a una evolució paral·lela dels seus sistemes de programació (Piedrafita Moreno, 2004). És així com, baix la norma IEC 61131- 3, queden definits cinc tipus de llenguatge de programació normalitzats. Aquests són (Manual Usuari Unity pro, 2019):

• **Llista de instruccions(IL):** Llenguatge Literal. És el model de llenguatge assemblador basat en un acumulador simple, lo que vol dir que tan sols es pot escriure una operació per línia.

- **Text estructurat (ST):** Llenguatge Literal. Es tracta d'un llenguatge d'alt nivell amb orígens pròxims en Ada i 'C'. Pot contindre sentències complexes amb un rang molt gran, mentre que també pot suportar bucles iteratius, execucions condicionals i funcions matemàtiques.
- **Diagrama de blocs funcionals (FBD):** Llenguatge gràfic. És molt comú en aplicacions que impliquen flux de informació o dades entre components de control. Les funcions i blocs funcionals apareixen com a circuits integrats i es àmpliament utilitzat en Europa.
- **Diagrama seqüencial de funcions (SFC).** Llenguatge gràfic. Descriu de forma gràfica el comportament d'un automatisme seqüencial mitjançant una sèrie d'elements (etapes i transicions) i determinades condicions d'evolució.
- **Diagrama de contactes (LD):** Llenguatge gràfic. Va nàixer a Estats Units i està fonamentat en la representació de la lògica de relés. El seu principal avantatge és la fàcil adaptació que suposa per part del usuari, el que ha provocat que es convertisca en el llenguatge més utilitzat.

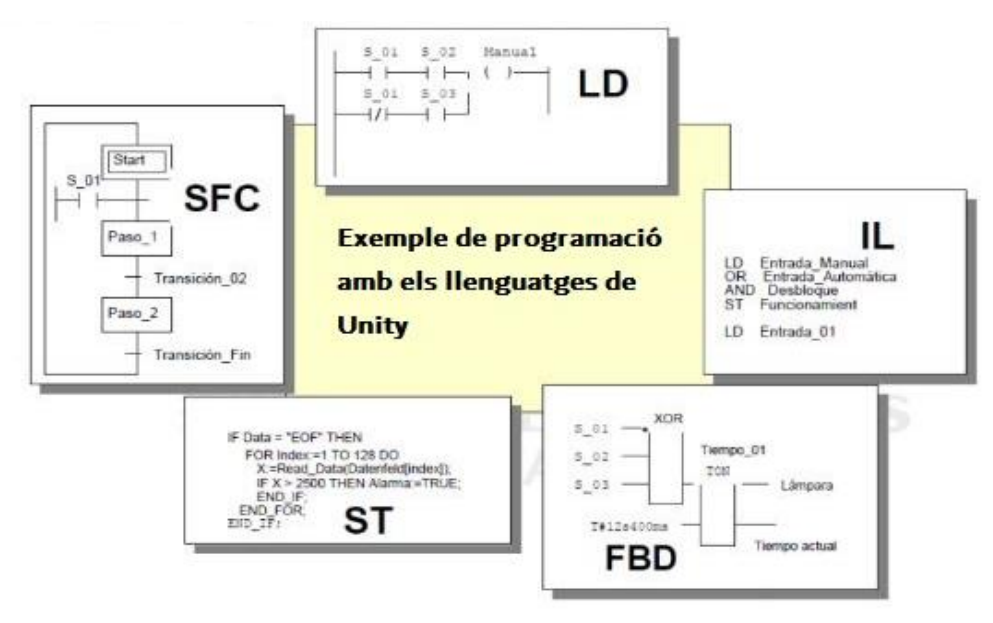

*Il·lustració 4. Llenguatges de programació a Unity Pro. Procedència: Elaboració pròpia*

És necessari remarcar la importancia dels cinc tipus de llenguatge a l'hora de programar, ja que aporta molta versatilitat de manera que no sols hi ha una única solució, però cal dir que el projecte ha sigut realitzat bàsicament en el llenguathe LD i SFC.

Per altra banda, si ens referim a les senyals d'entrada i d'eixida que rep l'autòmat, aquestest han de ser emmagatzemades en variables i definides al Unity. És per això que al programa també existeix molta versatilitat a l'hora de crear variables, que poden ser de tipus:

- ➢ **INT**: Sigla del format INTEGER (sencer simple) -codificat en 26 bits. Els límits inferiors i superior són: [-2\*E15, +2\*E15].
- ➢ **BOOL**: Sigla del tipus booleà. Es tracta de l'element de dades de base informàtica. Una variable d'aquest tipus sols pot ser: 0 (FALSE) o 1 (TRUE).
- ➢ **EBOOL**: Sigla del tipus Extended BOOLEAN (booleà extés). Una variable de tipus EBOOL pot contindre 0 o 1, pero igualment també els flancs ascendets o descendents i les funcions de forçat. Aquesta ocupa un byte de memòria, i van associades normalment amb l'activació d'etapes, temporitzadors i comptadors.
- ➢ **TIMER**: Sigla del tipus temporitzador. És una variable de temps en la que el valor esperat és el valor en sgeons. S'utilitza normalment per a temporitzadors.
- ➢ **STRING:** Una cadena de caràcters, paraula o frase (string en anglès) és una seqüència ordenada de longitud arbitrària (i finita) d'elements de pertanyen a un cert llenguatge formal.
- ➢ **WORD**: Representa una cadena de 16 bits, el que significa una longitud de dades de 16 its.

Les més usades al projecte serà INT, EBOOL, BOOL i WORD. Com s'ha comentat, aquestes variables han de ser adreçades cap a una posició de memòria del maquinari, de manera que per a cada tipus de variable es va a adreçar d'una manera. Les possibles són:

- o %I: Indica un objecte de llenguatge d'entrada binari.
- o %W: Indica un objecte de llenguatge d'entrada analògic.
- o %KW: Indica un objecte de llenguatge de paraula constant.
- o %M: Indica un objecte de llenguatge de bit de memòria.
- o %MW: Indica un objecte de llenguatge de paraula de memòria.
- o %Q: Indica un objecte de llenguatge d'eixida binaria.
- o %QW: Indica un objecte de llenguatge d'eixida analògica.

## <span id="page-24-0"></span>*3.2.2 Factory io*

Factory IO és un programa de simulació de processos a temps real, que dona la opció tan d'utilitzar les més de 20 situacions inspirades en aplicacions industrials típiques per practicar tasques de control realistes, com de crear una fàbrica virtual partint des de zero utilitzant la biblioteca de components industrials que inclou sensors, transportadors, estacions... etc. (FACTORY IO, 2019) A més, la majoria de components disposen de I/O digitals i analògiques, donant peu a diverses possibilitats pe a programar, com per exemple utilitzar una configuració digital per a arrancar o detindre una cinta, o una analògica per a pesar elements o portar un control de nivell.

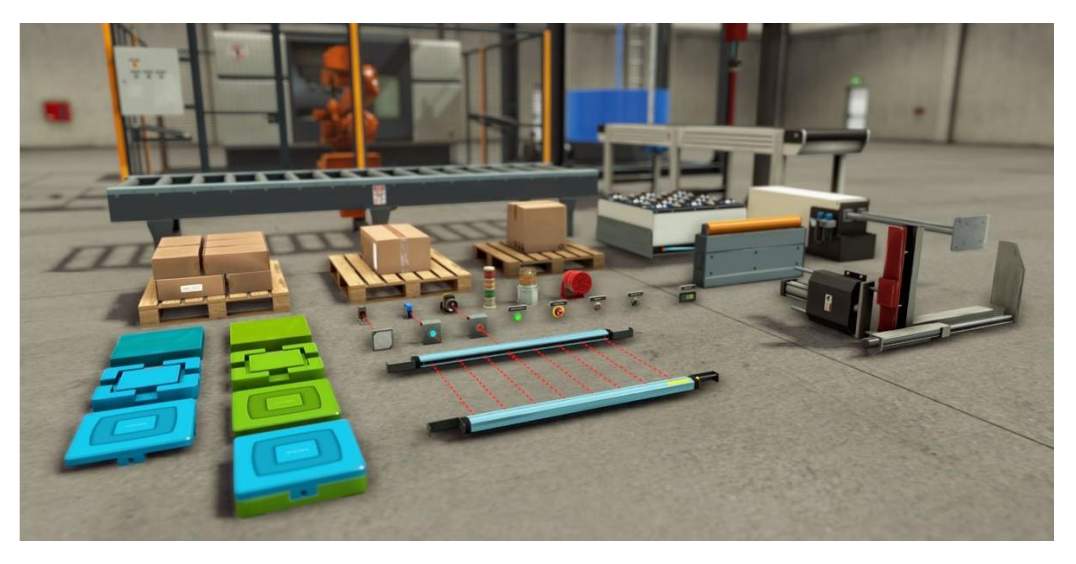

*Il·lustració 5. Exemple dels components disponibles Factory IO. Procedència: www.factoryio.com*

El principal avantatge del programa és la compatibilitat amb les marques de PLC i tecnologies d'automatització més comunes, fent possible una fàcil integració amb l'equip d'aprenentatge disponible. És important remarcar la importància del programa, ja que seria aplicable -si seguirà evolucionant- a quasi qualsevol projecte d'automàtica per saber si la programació és correcta, buscar colls d'ampolla, trobar errors o pensar millors possibles solucions.

Una vegada al dintre del programa i recreat el procés a automatitzar, va ser necessari aplicar una configuració per a connectar amb l'autòmat (il·lustració 7), i acte seguit anar ubicant les senyals d'entrada i d'eixida a les diferents posicions de memòria d'aquest (il·lustració 6), sent estes posicions de memòria les que després s'han afegit a la llista de variables del Unity (seguint les adreces de l'apartat 3.3.1).

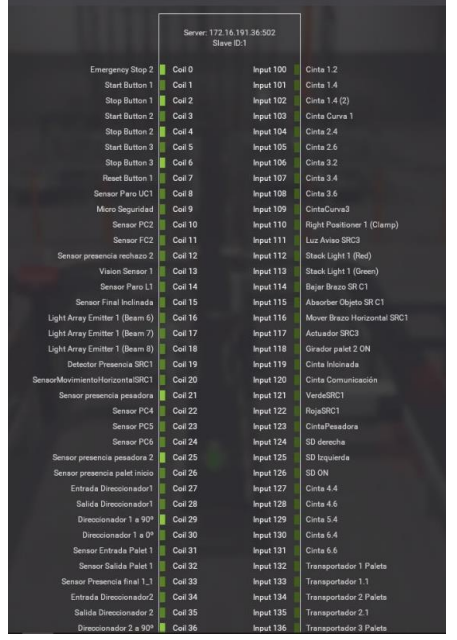

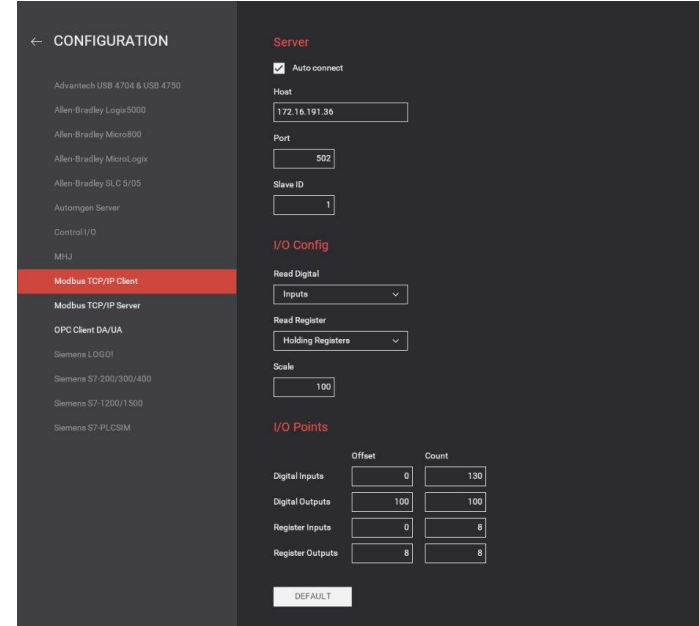

*pròpia Il·lustració 6. Adreçar variables a posicions de memòria (Factory). Procedència: Elaboració pròpia*

*Il·lustració 7. Configuració final del Factory. Procedència: Elaboració* 

Com es pot observar a la il·lustració 7, la comunicació del present projecte serà mitjançant Modbus TCP/IP. Desta manera, esta mateixa serà el tipus de Factory que gastem (Modbus & OPC Edition).

## *3.2.3 LabVIEW*

<span id="page-25-0"></span>En tot projecte d'automatització és necessari una interfície gràfica per poder supervisar, controlar i monitoritzar la informació del procés. És açò precisament el que s'aconsegueix els anomenats sistemes **SCADA** (Supervisory Control and Data Acquisition). Hui en dia, aquests sistemes són àmpliament utilitzats en la industria , doncs són capaços de controlar tot tipus de processos i cobreixen nombroses àrees de treball. (Colomer, Melendez y Aiza, 2018).

#### *Què és LabVIEW?*

**LabVIEW** és un programari d'enginyeria de sistemes que requereix probes, mesures i control amb ràpid accés a maquinari i informació de dades (LABVIEW, 2019). Aquest ofereix un enfocament de programació gràfica que ajuda a visualitzar cada aspecte de la seua aplicació, inclosa la configuració del maquinari. Esta visualització fa que siga més fàcil integrar maquinari de mesures de qualsevol proveïdor, representar una lògica complexa en el diagrama, desenvolupar algoritmes de anàlisi de dades i dissenyar interfícies d'usuari personalitzades.

Per totes aquestes raons i per ser un referent a la industria actualment, **LabVIEW**, de **National Instruments**, és el programari que s'ha utilitzat per a la creació del sistema SCADA.

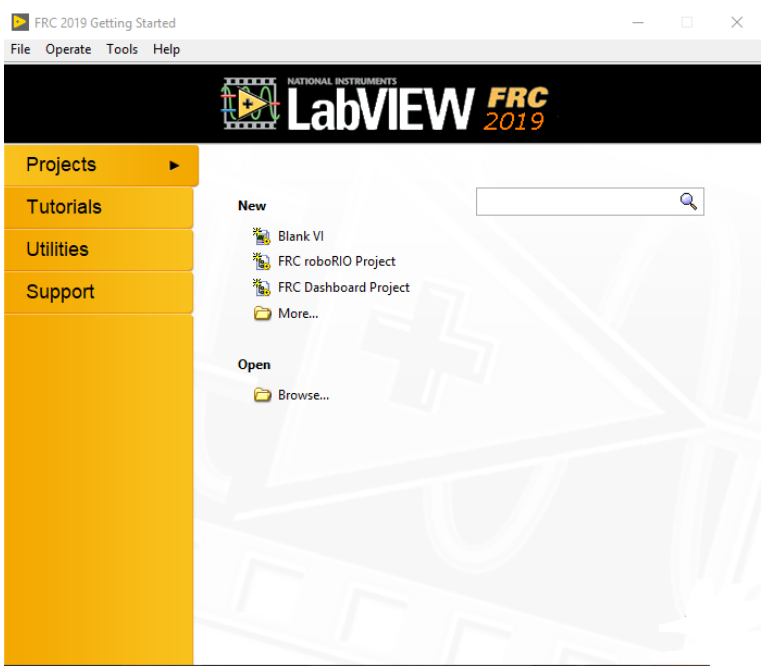

*Il·lustració 8. Aparença general del LabVIEW. Procedència: Elaboració pròpia*

#### *3.2.4 KEPSERVER EX*

<span id="page-26-0"></span>Per poder fer possible el comentat al apartat anterior, és necessari tindre un sistema que possibilite la comunicació entre el sistema automatitzat i el programari de visualització (LabVIEW) per a que interaccionen i intercanvien dades.

Si es parla de possibilitats, apareix la creació de un servidor OPC. Aquest consisteix en un estàndard de comunicació flexible i obert que fa possible que diferents elements intercanvien informació. Estan realitzats per mitjà d'una arquitectura Client-Servidor, tractant-se d'una comunicació bidireccional.

Per simplicitat, facilitat i posicionament a les industries actuals, s'utilitzarà la possibilitat de crear un Servidor OPC (front als drivers específics utilitzats freqüentment pels fabricants, que provoquen problemes de compatibilitat, doncs cada sistema requereix el seu propi driver), i concretament es treballarà amb Kepware KepServer EX.

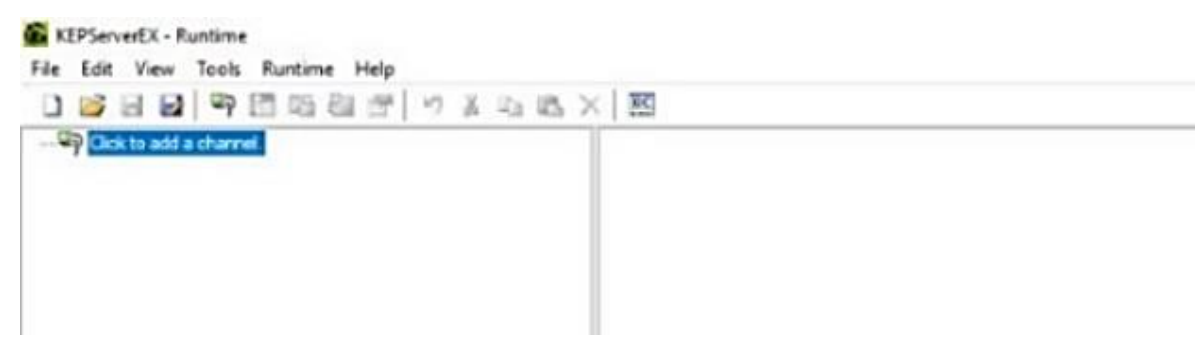

*Il·lustració 9. Aparença general del Kepserver EX. Procedència: Elaboració pròpia*

#### *Què és KepServer EX?*

KepServer EX és un servidor de dades de Kepware que es basa en la tecnologia OPC i que és capaç de connectar diferents dispositius i aplicacions, des de sistemes de control de planta fins a sistemes de gestió de negoci (KEPSERVER, 2019). La plataforma de servidor gestiona dades crítiques d'automatització, instal·lacions i infraestructura.

Els seus principals avantatges són:

- Més de 150 protocols diferents implementats, configurables des d'un mateix interfície.
- Suport de gran quantitat de clients connectats simultàniament.
- Ús fàcil, però amb capacitats de configuració potents.
- Capaç de reportar a través de diferents mètodes (OPC, REST, MQTT...etc).
- Logger detallat i diverses ferramentes de diagnòstic.

# <span id="page-27-0"></span>4. DESENVOLUPAMENT DE LA SOLUCIÓ

És en aquest punt on es va a procedir a donar l'explicació de la solució del treball. El desenvolupament de la solució va a estar centrat en dos camins. Es desenvoluparà i detallarà, en una primera part, la lògica de programació en una segona part on es veurà també la planta i les seues parts, mentre que s'explicarà què s'ha fet als programes, donant una primera justificació de l'ús dels mateixos durant la segona.

És necessari remarcar que, la primera part d'aquest punt (4.1) deu d'anar acompanyada de forma complementària amb l'Annex II, ja que és realment la solució de la programació.

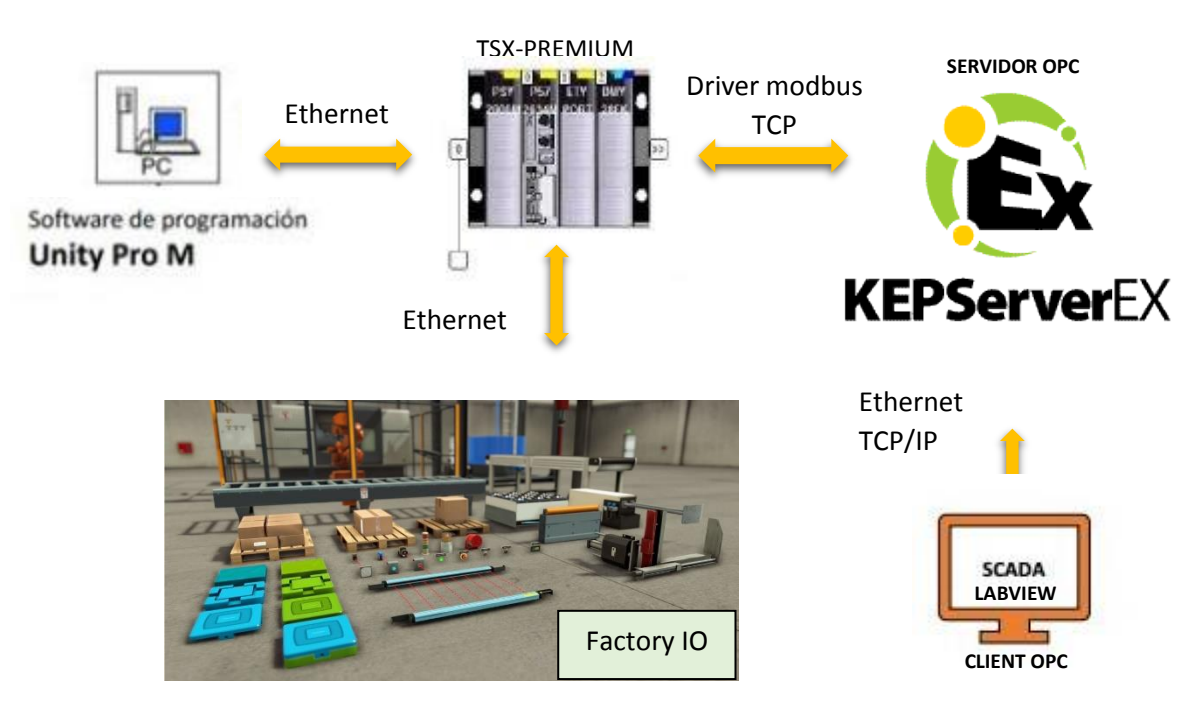

*Il·lustració 10. Diagrama de interacció del sistema. Procedència: Elaboració pròpia*

# <span id="page-28-0"></span>4.1 Desenvolupament de la lògica de programació

#### *4.1.1 Sistema cintes transportistes (capítols 1, 2, 3 i 4 del Annex II)*

<span id="page-28-1"></span>Es començarà a donar l'explicació pel principi de la línia, per les cintes transportistes que queden engabiades per una porta amb micro de seguretat.

Una de les especificacions era inserir un sistema de preferències per evitar el bloqueig a la cinta inclinada a causa d'ajuntar-se un número excessiu de caixes. A més a més, aquesta mesura ajudarà al Sistema de Distribució posterior a augmentar la fluïdesa i disminuir els errors de direccionalment cap a una paletitzadora errònia, doncs aportarà la separació adequada entre caixa i caixa per a que la pesadora siga precisa en l'avaluació del pes d'un sol producte, i així evitar que el valor donat siga major que el límit superior.

Aprofundint en aquesta especificació, el client demana que el producte de la segona línia no es puga bloquejar en cap moment, doncs és el més sol·licitat, a més que d'aquest producte és el que més nombre se necessita per completar un palet (Doncs es paletitzen mínim 4 files de 6 productes cadascuna, mentre que a l'1 i el 3, son 4 i 3 productes per palet, respectivament).

Així, es va optar per la inclusió de 4 barreres, dos a cada línia (C1 i C3), acompanyades de fotocèl·lules (marcades com punts rojos amb línies discontinues per reflectir el feix de llum de la fotocèl·lula i ajudar a una major comprensió al lector) i temporitzadors associats a aquests (llevant de la fotocèl·lula de la C2) (il·lustració 11).

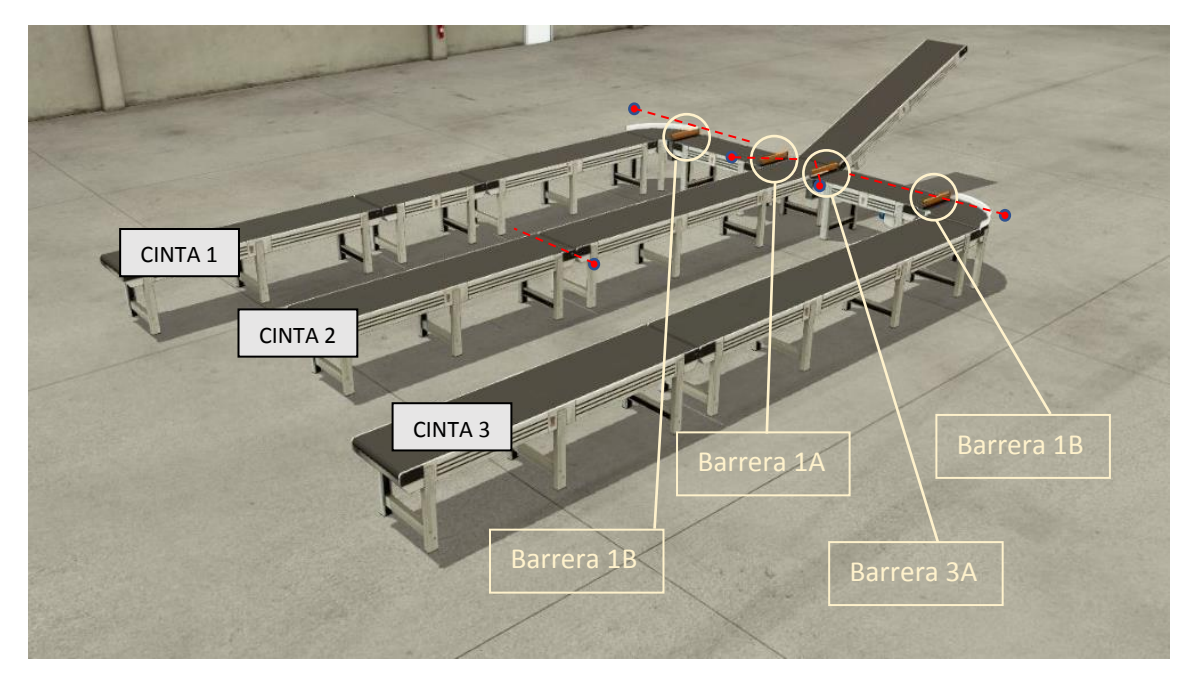

*Il·lustració 11. Sistema de cintes transportistes amb barreres per a les preferències. Procedència: Elaboració pròpia*

Com es pot comprovar a l'anterior il·lustració, a la C2 no se li aplica el sistema de preferències, ja que es la prioritària en producció. Així, la lògica aplicada ha sigut tota des del punt de vista de no parar el producte de la C2. D'aquesta manera, quan un producte talle la llum de la fotocèl·lula de la C2, les barreres A de les dos línies s'activaran, i si la fotocèl·lula associada a aquestes detecta presència post-activació de les barreres, també s'activaran les B, desactivant-se aquestes conjuntament amb les A. Durant l'activació de les barreres, poden ocórrer dos casos:

- Si el temporitzador d'una línia associat a A s'activa, aleshores pararà el tram d'eixa línia que va des de la barrera A fins a la B (UC1).
- Mentre este tram estiga parat, si el temporitzador associat a B s'activa, aleshores pararà la línia sencera.

Entrats en aquesta última situació, les barreres entraran en un procés de anar desactivantse, tenint com a punt de referencia l'activació de la E11 (fotocèl·lula de funcionament de la cinta inclinada, no reflectida a la il·lustració però situada al inici d'aquesta). Per desactivar les barreres, es va decidir donar-li preferència al producte de la C3 front al de la C1.

Així, les barreres s'han programat seguint les següents instruccions:

- La barrera 1A s'activarà amb l'activació de les tres fotocèl·lules restants. Es desactivarà als segons de la desactivació de la resta de fotocèl·lules conjuntament amb l'activació de l'E11.
- La barrera 3A sols s'activarà amb l'activació de la fotocèl·lula de la C2. Es desactivarà amb l'activació de l'E11.
- Si durant algun dels dos punts anterior s'activa la de C2, pujaran les 4 barreres

També s'ha de comentar que les tres cintes tenen botó de inici i de stop, continguts a un armari elèctric, que també disposa de seta d'emergència i Reset de rearmament. El funcionament de les cintes s'ha possibilitat per mitjà de: un grafcet amb macroetapa per a la cinta amb el sistema de rebuig 1, un per al tram UC1 i un altre per a la resta de cintes de la primera línia; la segona línia ha quedat dividida en un grafcet per al SR2 i un altre per a la resta mentre que la tercera queda amb un per al UC3 i el SR3 i altre per a la resta.

Per últim, la última especificació d'aquest punt és implantar un sistema de rebuig en cadascuna de les cintes. D'aquest manera, i adaptant-se a la grandària de cada caixa, s'han implantat: un pick and place com a actuador amb un sensor de grandària amb senyal digital a la primera cinta, en el que si al sensor s'activen menys de tres senyals provoca que s'active el actuador; un braç neumàtic a la segona cinta situat de manera que sols deixa passar el de la caixa adequada amb una fotocèl·lula situat just en el límit superior de la caixa, de manera que si passen caixes més grans, la detecta i fa actuar el braç; i un sensor de visió que envia una senyal a un braç neumàtic i provoca la seua activació quan la peça no és la correcta.

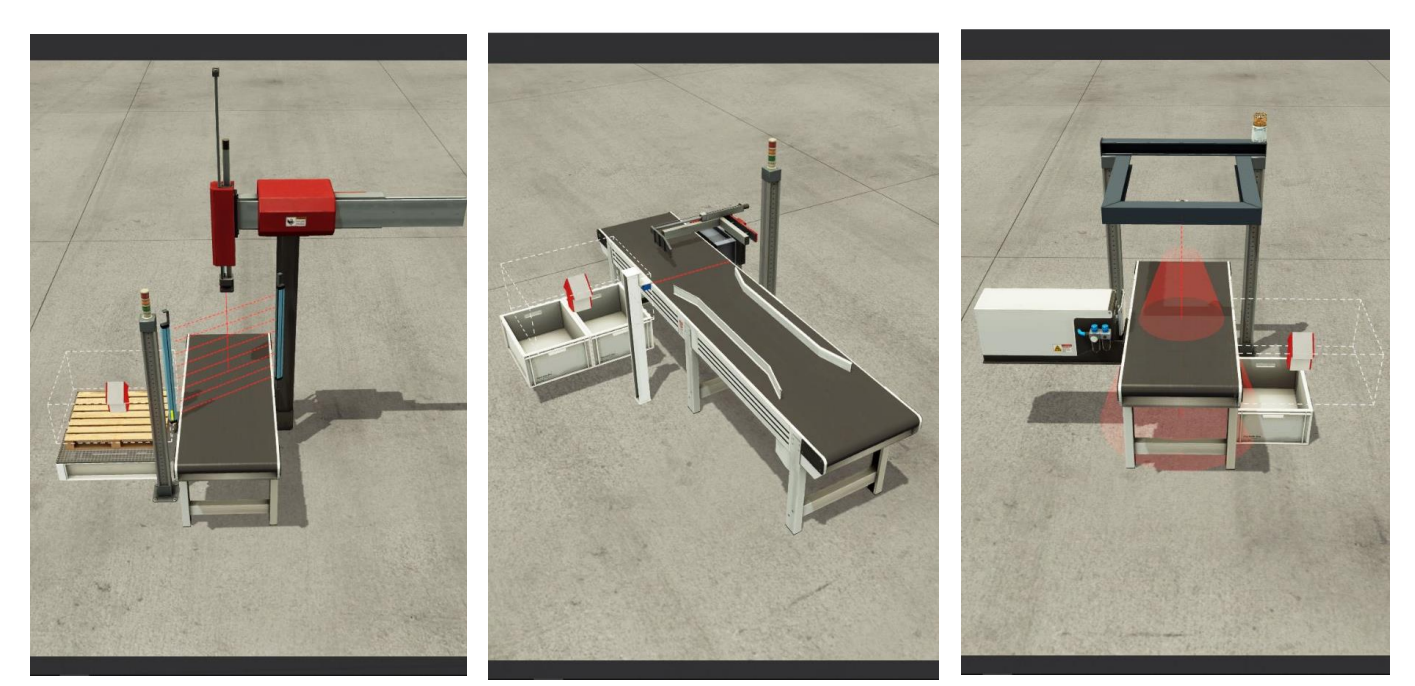

*Il·lustració 12. De esquerra a dreta. els sistemes de rebuig de les cintes C1, C2 I C3. Procedència: Elaboració pròpia*

## *4.1.2 Sistema Distribuïdor (capítol 5 del Annex II)*

<span id="page-30-0"></span>Bassat en una pesadora i un distribuïdor que gira a dreta i esquerra o es queda recte segons el valor que trau el sensor de pes.

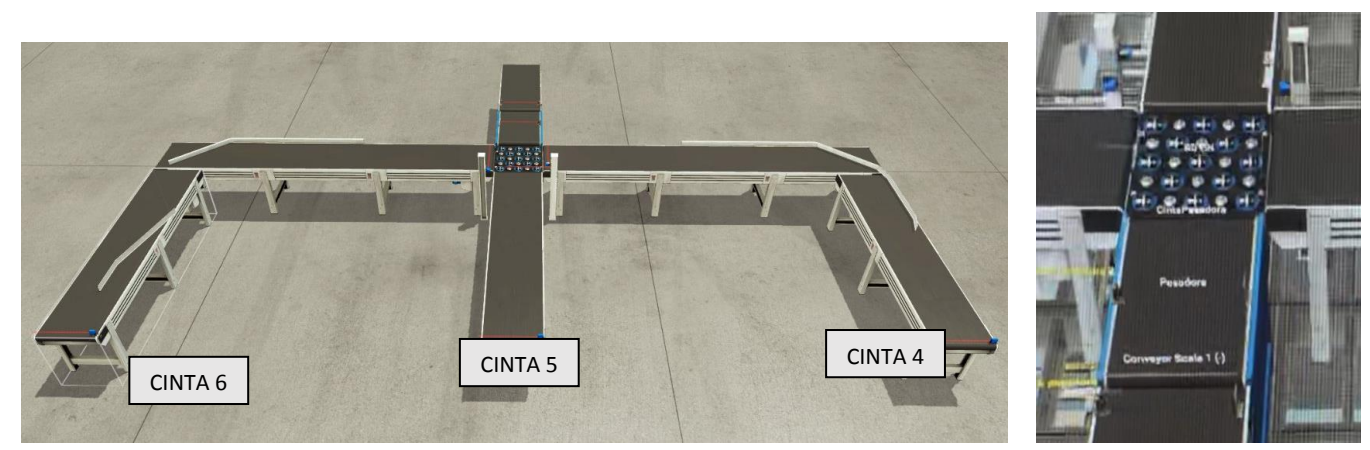

*Il·lustració 13. Sistema distribuïdor. Procedència: Elaboració pròpia*

La programació d'aquesta s'ha fet per mitjà d'un grafcet per a cada cinta, mentre que la pesadora i el distribuïdor s'han programat junts, però amb dos Grafcets, que un controlarà l'encesa i l'atur de la cinta, i l'altre estarà subordinat al primer, per quan es trobe la caixa parada, enviar la senyal correcta des de la pesadora al distribuïdor i tornar-se a encendre.

A cada eixida de la distribuidora eixteix una fotocèl·lula (il·lustració 13), la qual serà el sensor de inici de cada cinta. L'ànima d'esta part està formada per un sensor de pes pesadora-. Per a que aquesta pogués donar un valor fiable i aleshores reduïr errors en el direccionament, s'ha situat una fotocèl·lula d'espill al mig de la pesadora, de manera que quan aplega el producte, la pesadora para durant unes milèsimes de segón, temps suficient com per a enviar el valor exacte del pes a la distribuidora. Aquesta, el capta i automàticament s'han de donar una de les seues tres condicions de funcionament

Comentar que a les cintes 4, 5 i 6 s'han situat uns posicionadors per a facilitar la entrada de forma correcta a les màquines paletitzadores.

## *4.1.3 Sistema Transportador de palets (capítols 6 i 7 del Annex II)*

<span id="page-31-0"></span>A la següent il·lustració es pot veure la disposició del sistema transportador de palets. Els direccionadors 1, 2 i 3 seran els encarregats de conduir el palet cap a l'entrada de la corresponent màquina paletitzadora, mentre que els direccionadors 5, 6 i 7 seran els encarregats de donar-li l'adreça cap al magatzem. Han sigut nombrats en ordre de proximitat al punt de partida del palet (depositat per un usuari). S'ha programat un grafcet per a cada element del sistema.

És així com la lògica que s'ha seguit per a programar aquest sistema ha sigut la d'evitar qualsevol tipus de coll d'ampolla, és a dir, que cadascuna de les tres màquines hagen de disposar sempre del palet al seu interior i, en aquest cas, tindre un a l'entrada de la màquina, esperant que el palet del seu interior siga extret per a entrar.

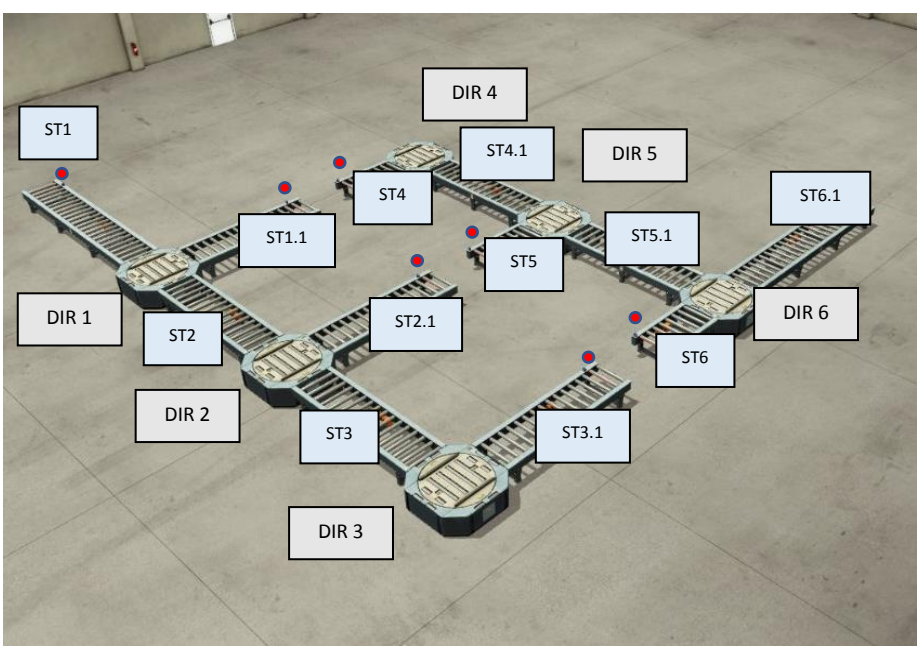

*Il·lustració 14. Sistema transportador de palets. Procedència: Elaboració pròpia*

Per a fer-ho possible, els direccionadors 1, 2 i 3 han siguts programats de manera que quan un transportador de tipus STX s'active, el direccionador girarà (doncs la seua posició natural és com a la il·lustració 14) per a rebre el palet i activarà les motors que fan rodar els cilindres per facilitar l'entrada del palet. Quan el palet es trobe damunt del direccionador, aquest comprovarà en una primera aproximació si la seua màquina paletitzadora conté al interior un palet. Si aquesta **condició 1** no es compleix, aleshores el direccionador girarà i el palet serà dirigit cap a la màquina paletitzadora corresponent -tinguen o no tinguen la resta de màquines palet-. En cas contrari, aleshores es comprovarà si les màquines posteriors contenen un palet al seu interior. En cas de que aquesta **condició 2** siga certa, llavors el direccionador girarà i introduirà el palet en l'STX.X, que es ficarà en funcionament fins que talle el feix de llum de la fotocèl·lula situada al final d'aquest, i aleshores pararà. Si la última condició 2 mencionada no es compleix, el direccionador quedarà girat i activarà l'eixida del palet cap al següent direccionador, on es passarà a comprovar les condicions anteriors citades. Per tornar a la seua posició natural, s'activarà un temporitzador -associat a cada direccionador- amb la senyal d' "eixida palet", que el farà esperar en aquesta posició durant uns segons per evitar el desviament del palet (ja al inici del següent STX) durant el gir del direccionador.

Per altra banda, els transportadors tubulars *ST1, ST4, ST5 I ST6* tindran com a senyal d'inici el tall de la fotocèl·lula situada al inici d'aquests (marcats per un punt roig a la il·lustració 28 per a major claredat del lector), mentre que la resta iniciaran la seua activitat quan el direccionador anterior apunte cap a ells i el sensor d'eixida del direccionador s'active.

Referint-se a la etapa d'eixida del palet -ja paletitzat-, els transportadors ST5 i ST6 estaran condicionats al no funcionament de ST4.1 i de ST5.1 rspectivament.1. Açò provoca que, per exemple, en cas d'eixida de un palet de la màquina 1 i altre de la màquina 2 mentre aquest ja està al sistema de transport, l'ST5 es quedarà parat a l'espera de que el palet de la primera màquina isca del direccionador 5. Aquesta precaució ajudarà a augmentar la fluïdesa dels direccionadors 5 i 6, evitant també la possibilitat de l'activació de dues etapes alhora dins del seu Grafcet.

Per finalitzar aquest punt, els direccionadors 4, 5 i 6 han sigut programats seguint la mateix lògica que els anteriors. S'activaran i giraran en funció de si està actiu STX o STX.X.

#### *4.1.4 Màquines paletitzadores (capítols 9, 10 i 11 del Annex II)*

<span id="page-33-0"></span>Quan les caixes ja han passat pel sistema distribuïdor, llavors entren cadascuna a la màquina paletitzadora corresponent. Les màquines 1 i 3 han sigut programades de la mateixa manera, encara que amb diferències, ja que la tercera d'aquestes no necessitava cap comptador per a activar el braç neumàtic que situa les caixes al damunt de la porta, doncs ha d'actuar uns segons després de que cada caixa talle la fotocèl·lula d'entrada a la paletitzadora (fotocèl·lula que -cada màquina tindrà la seua corresponent- serà la senyal de "CU" per als comptadors de la primera i segona màquina), mentre que el braç neumàtic de la primera s'activarà cada dues caixes (quan el comptador associat aplega a 2). La cinta també s'activarà amb la citada fotocèl·lula i l'estat d'activació tindrà una duració de 2s (a les tres màquines).

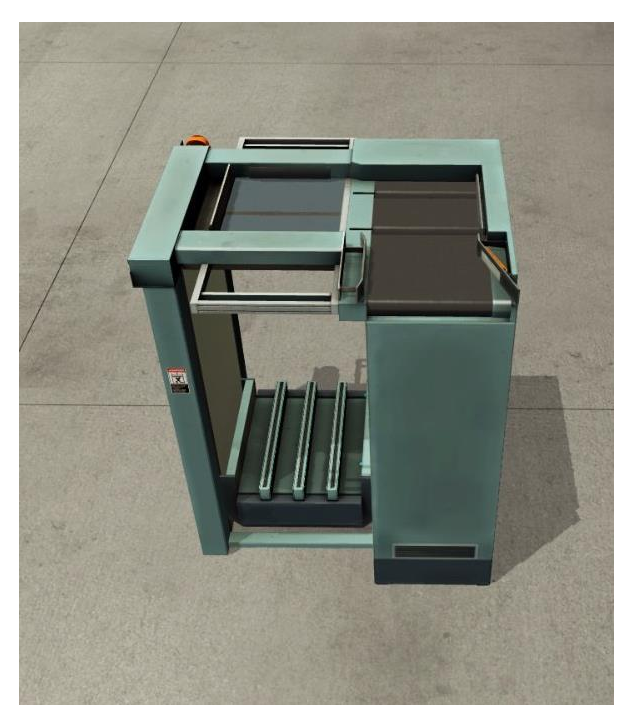

*Il·lustració 15. Aspecte general de la màquina paletitzadora. Procedència: Elaboració pròpia.*

D'aquest manera, les paletitzadores 1 i 3 s'han dividit en tres parts (part superior, part inferior, i cinta) relacionades entre sí, mentre que la paletitzadora 2 ha quedada dividida en 4 (superior, inferior, cinta i girador).

Aixina, el procediment que s'ha seguit a la part inferior de la primera i la tercera màquina, ha estat en introduir el palet fins que tant el sensor d'entrada com el d'eixida queden actius en senyal de presència per a provocar la pujada de l'elevador fins a la part superior i quedarse a la espera de que els comptadors necessaris per a l'obertura de la porta s'activen. En aquest cas els comptadors hauran d'aplegar fins a quatre en la primera i fins a tres en la tercera.

Per altra banda, la segona paletitzadora ha sigut programada amb interacció amb l'usuari, ja que aquest té la possibilitat d'elegir el nombre de files de caixes que es vulguen fer durant un procés. El procés que es segueix a la part superior divideix l'actuació del braç neumàtic en dos possibilitats: actuar cada 3 caixes (quan el girador està desactivat) o actuar cada dos caixes (quan es troba desactivat). Per a cadascuna d'aquestes possibilitats s'associa un comptador que, aplegat el compte a PV, provocarà l'actuació del braç. També, s'associa altre comptador a la fotocèl·lula d'entrada, que compta fins a 6 (nombre de caixes que caben a una fila) i possibilitarà, tant l'apertura de les portes com una xicoteta baixada de l'elevador (que baixarà durant 0.85s) per a, acte seguit, seguir paletitzant fins que aplegue a Q9 (nombre de files a paletitzar introduït per l'usuari). Una vegada s'active el comptador Q9, l'elevador baixarà fins el límit i es procedirà a l'extracció del palet ja finalitzat. Com a dada, comentar que la paletitzadora 2 s'ha programat de manera diferent a les altres dos, doncs s'ha intentar estalviar en nombre d'etapes, i per a allò s'ha creat un bucle amb l'ajuda d'altre comptador (veure grafcet associat).

## *4.1.5 Magatzem (capítols 12 del Annex II)*

<span id="page-34-0"></span>L'última part d'aquest projecte consta d'un magatzem dels productes ja paletitzats, sent possible tant l'addició d'aquests al magatzem com la seua extracció. Per fer-ho possible, s'incorpora un selector de modes, amb les possibilitats de selecció de "CÀRREGA" i "DESCÀRREGA", canvi que s'ha programat de manera que s'aplique sempre i quan el carruatge que transporta el palet amb els productes damunt estiga en una posició distinta a zero (sent aquesta en la que es troba a la il·lustració 16).

El magatzem consta de 54 departaments per a guardar palets, de manera que com existeixen tres tipus de productes paletitzats, aquest s'ha dividit en tres rangs, de 18 departaments cadascuna, de manera que a les díhuit primeres estaran destinades al producte de la primera línia, les dihuit segones per al producte de la segona, i la resta per als de la tercera. Per a fer-ho possible ha sigut situat un sensor de grandària (amd eixida analògica) just abans del carruatge de transport, de manera que quan aquest s'active i carregue el palet, ja sàpiga a quina adreça ha d'apuntar per a dirigir-se. Així, s'associarà un comptador CTUD (amb una variable associada a cadascú per guardar el compte) per a cada tipus de producte, i una vegada reconegut pel sensor de grandària, aquest serà la senyal que faja pujar un nombre més al comptador, i serà on apunte el carruatge per a depositar el palet.

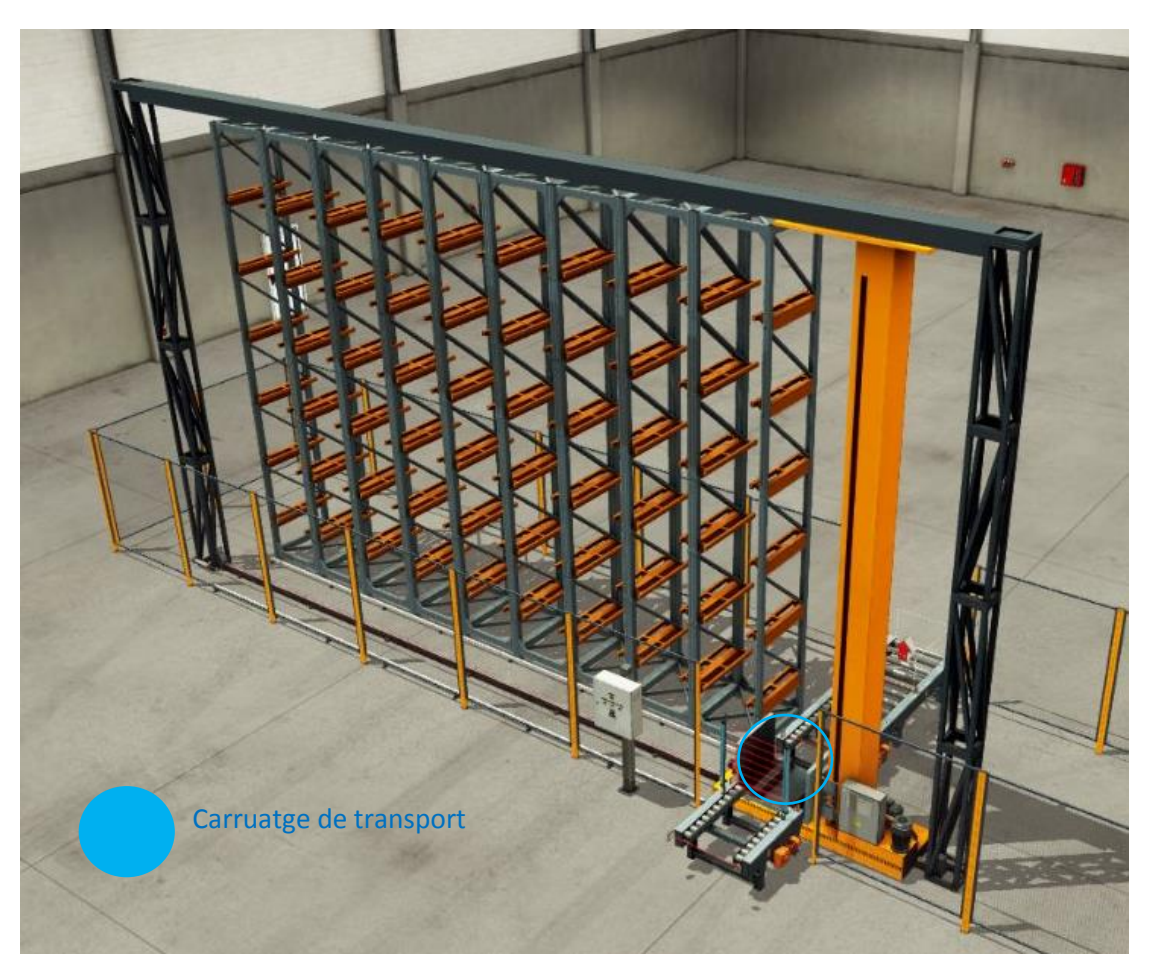

*Il·lustració 16. Magatzem dels productes acabats. Procedència: Elaboració pròpia*

D'aquesta manera, si entra un palet carregat amb productes del tipus 1, el comptador pujarà a 1, i la variable que du el compte apuntarà mitjançant un operador a la direcció de memòria on està guardat el selector de posicions del magatze, obligant al carruatge a desplaçar-se fins la localitzció 1. Si entra un palet del tipus 2, el comptador associat pujarà a 1, i a l'operador s'apuntarà a aquesta variable, però en aquest cas se li sumarà díhuit, fens possible que els del segón tipus comencen a emmagatzemar-se a partir de la posició 19.

Per al procés contrari, la descàrrega, serà l'usuari el que per mitjà de l'SCADA elegisca quin tipus de palet es vol descarregar, sent aquesta una condició la qual si no es compleix, no es procedirà a descarregar. Per mitjà dels comptadors anomenats, també es farà el compte enrere. Per acabar, anomenar que el magatzem s'ha fet amb un únic grafcet.
## 4.2 Ús dels programes

### *4.2.1 Programació de l'autòmat amb Unity pro*

Com ja s'ha comentat anteriorment (veure apartat 3.2.1) els llenguatges que han sigut utilitzats en el present projecte han sigut bàsicament SFC i LD. Per mitjà del primer d'ells han sigut implementats els GRAFCETS de tots i cadascun dels sistemes que conformaven la línia. Per a això, s'ha de crear un nou projecte, i una vegada quede obert l'explorador de projectes, es crea una pestanya en llenguatge SFC a través del apartat "Seccions" (veure il·lustració 17).

Per altra part, les seccions creades amb llenguatge LD contindran totes aquelles transicions en les que apareguen més d'una variable, o la combinació d'un temporitzador i una variable, etc... Resumint, es podria dir que contindran totes aquelles transicions complexes (que no es remiteix solament a l'estat d'una senyal).

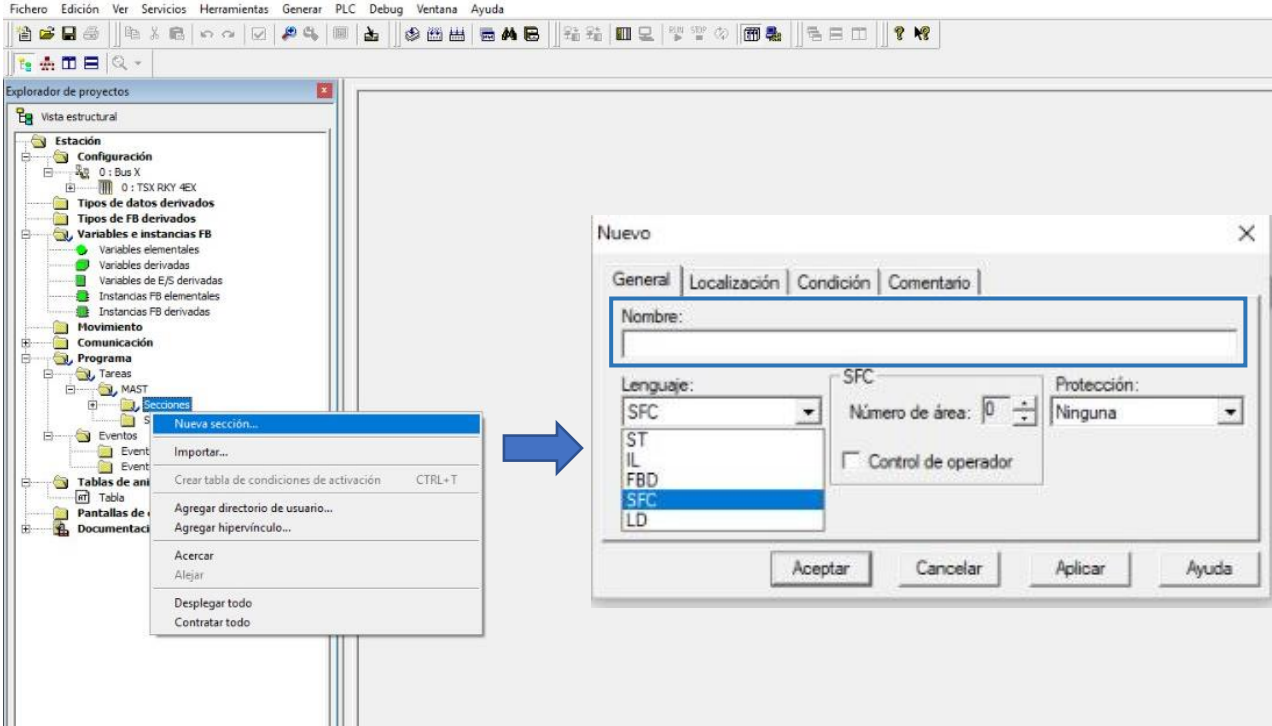

*Il·lustració 17. Procés de creació d'una secció a Unity. Procedència: Elaboració pròpia*

Una vegada s'obri la secció SFC creada, que serà anomenat conforme a l'usuari (quadre blau de la il·lustració 17), immediatament el programa ja dona la possibilitat de començar a dissenyar Grafcets per mitjà de les instruccions d'aquest llenguatge -disponibles a la barra de ferramentes-. Aquestes queden disponibles a la il·lustració 18.

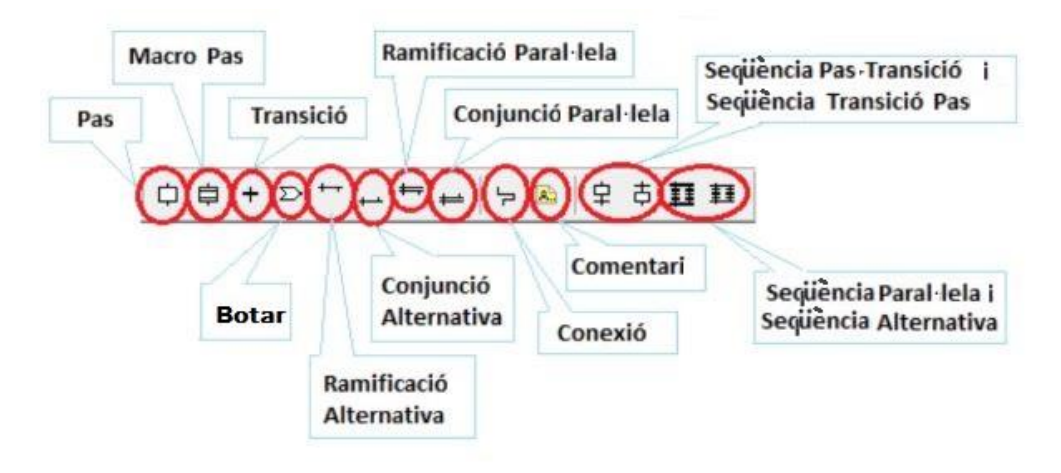

*Il·lustració 18. Definició de les instruccions de programació del llenguatge SFC. Procedència: Elaboració pròpia*

Es pot veure a la il·lustració 19 com es pot canviar el nom d'una etapa.

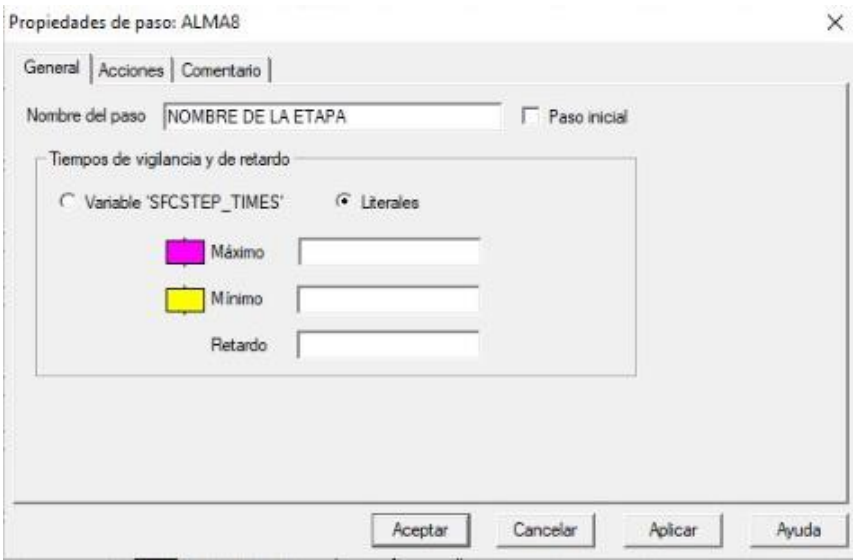

*Il·lustració 19. Canvi de nom d'una etapa. Procedència: Elaboració pròpia*

Una vegada començat a programar, l'usuari va a tindre la necessitat de crear transicions complexes. Per a aconseguir-ho, s'ha d'utilitzar la instrucció "transició" a la secció d'SFC, i obrir el seu panel de propietats (il·lustració 20).

Una vegada obert aquest, apareixen dos possibilitats. Seleccionant la segona d'elles, "variable", el programa calcularà l'estat de la variable que ocupe la direcció de memòria introduïda, activant-se la transició en cas de que siga TRUE (valor de la variable igual a 1) o esperant fins que s'active en cas de FALSE (valor de la variable igual a 0).

#### PROJECTE D'AUTOMATITZACIÓ D'UNA LÍNIA INDUSTRIAL DE CLASSIFICAT I PALETITZAT DE PRODUCTES AMB AUTÒMAT TSX-PREMIUM I SIMULACIÓ DEL PROCÉS MITJANÇANT EL PROGRAMARI FACTORY I/O

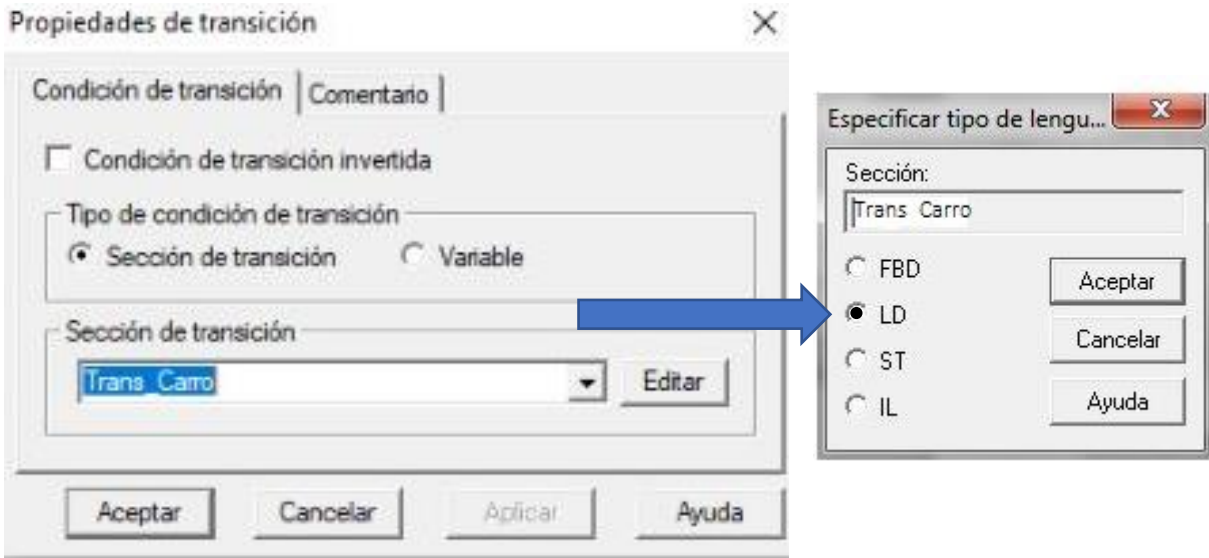

*Il·lustració 6. Quadre de diàleg de transició. Procedència: Elaboració pròpia*

En cas de necessitar una transició complexa, s'ha d'elegir aleshores la primera opció. El consegüent pas es anomenar a la etapa i elegir el tipus de llenguatge que es va a utilitzar, en este cas, LD.

Una vegada oberta la secció en LD, s'ha volgut centrar en les ferramentes d'entrada i d'eixida disponibles. Es poden llegir a la il·lustració 21 i 22 el significat de cadascun d'elles.

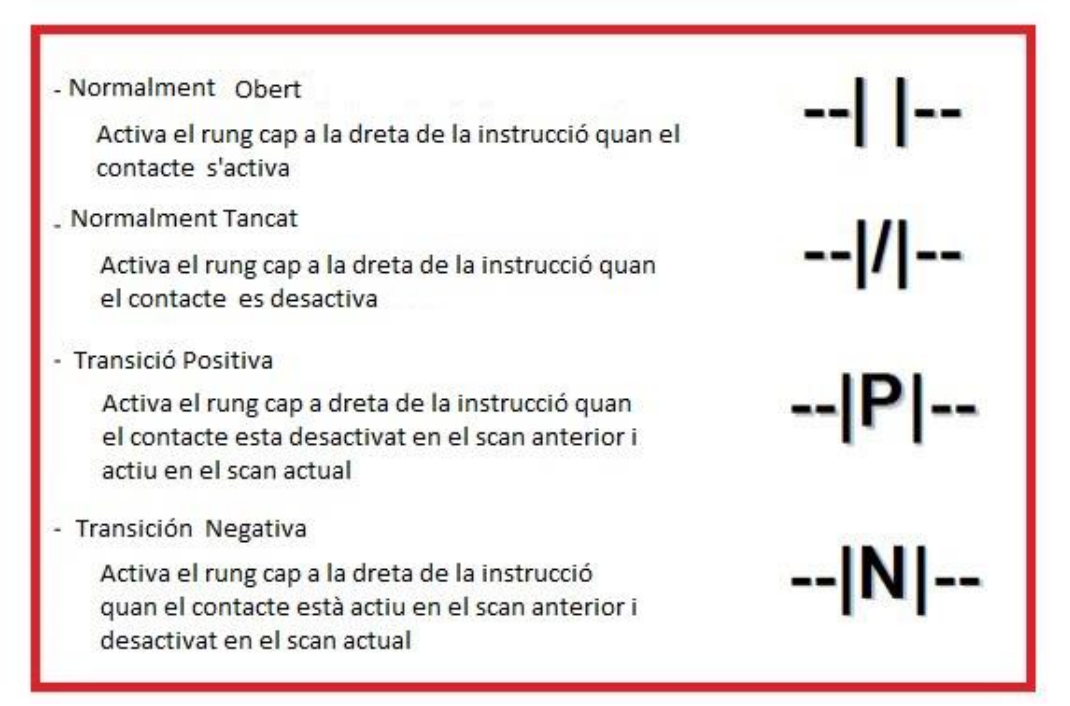

*Il·lustració 21. Instruccions d'entrada del llenguatge LD. Procedència: Elaboració pròpia*

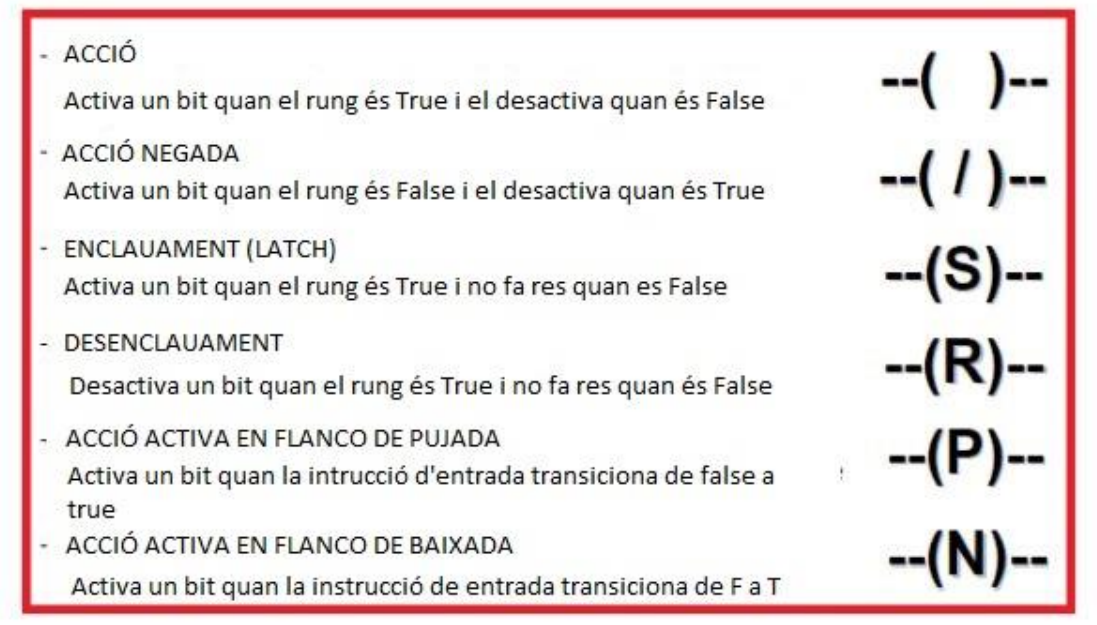

*Il·lustració 227. Instruccions d'eixida del llenguatge LD. Procedència: Elaboració pròpia*

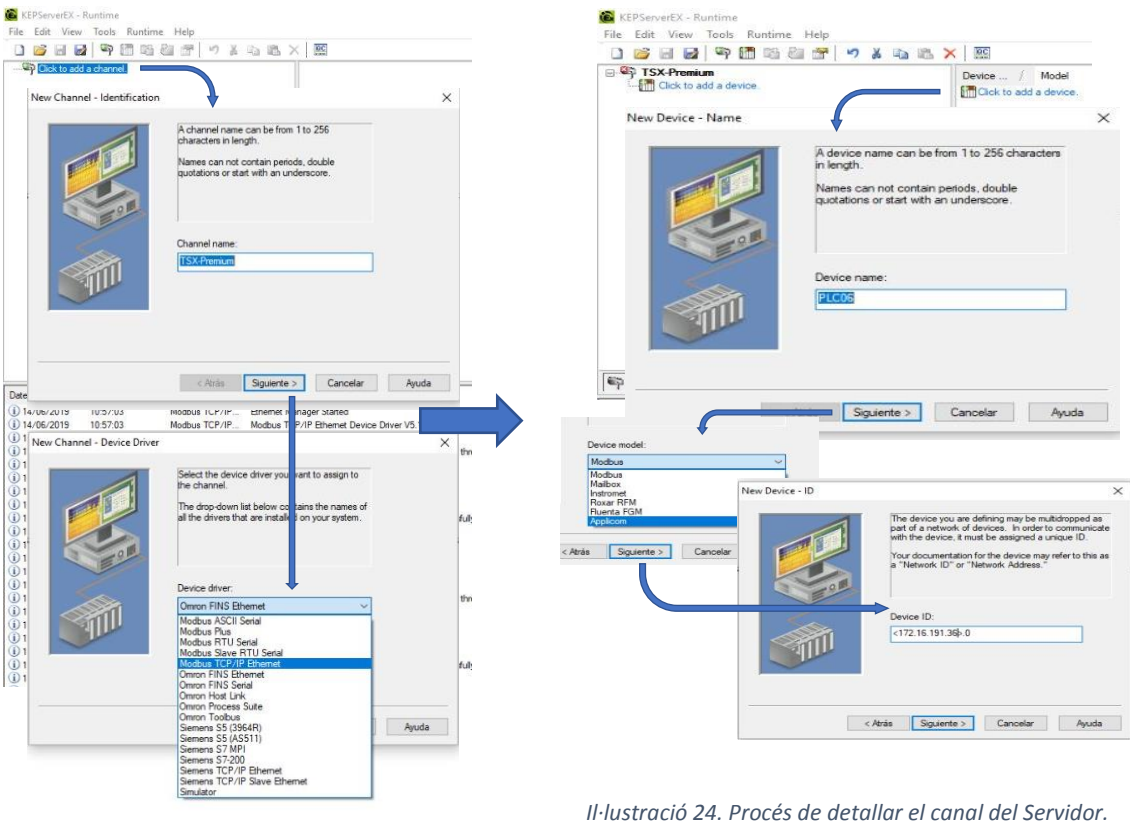

#### *4.2.2 Creació del servidor opc*

*Il·lustració 23. Procés de creació d'un nou canal a KepServer EX. Procedència: Elaboració pròpia*

*Il·lustració 24. Procés de detallar el canal del Servidor. Procedència: Elaboració pròpia*

Per facilitar la comunicació entre el sistema de supervisió i control, farà falta crear un servidor amb les dades compartides que es vulguen mostrar per la pantalla. El programa KepServer EX possibilitarà aquesta opció.

Per a fer-ho possible, el primer realitzat al programa és la creació d'un canal (il·lustració 23), seguit d'afegir l'autòmat i detallar-ho (il·lustració 24), per a finalment afegir tantes etiquetes com senyals es vulguen compartir. Per a l'últim pas, serà necessari afegir un nom d'etiqueta, la direcció de memòria on estigui vinculada la variable a visualitzar, i el tipus de variable de la que es tracta (il·lustració 25). Com a menció, afegir que totes aquelles finestres que s'obrin durant el mencionat procés i no estiguin reflectides a les il·lustracions és perquè es queden en la configuració per defecte.

| Address                                                                            | Data Type            | Scan Rate<br>Scaling    | Description    | Tay ivame            | Address  | Data Type | Scan Rate | Scaling | Description |
|------------------------------------------------------------------------------------|----------------------|-------------------------|----------------|----------------------|----------|-----------|-----------|---------|-------------|
| Click to add a static tag. Tags are not required, but are browsable by OPC clients |                      |                         |                | CARGA                | %M00088  | Boolean   | 100       | None    |             |
|                                                                                    |                      |                         |                | New Tag<br>Cinta 1_2 | %M00141  | Boolean   | 100       | None    |             |
|                                                                                    |                      |                         |                | Cirta 1 3            | %M00102  | Boolean   | 100       | None    |             |
|                                                                                    |                      |                         |                | Cirta 1.4            | %M00103  | Boolean   | 100       | None    |             |
|                                                                                    |                      |                         |                | Cinta 1 5            | %M00100  | Boolean   | 100       | None    |             |
|                                                                                    |                      |                         |                | Cirta 2.1            | %M00104  | Boolean   | 100       | None    |             |
|                                                                                    |                      |                         |                | Cirta 2.2            | %M00105  | Boolean   | 100       | None    |             |
| <b>Tag Properties</b>                                                              |                      |                         | $\times$       | Cirta 3 1            | %M00107  | Boolean   | 100       | None    |             |
| General Scaling                                                                    |                      |                         |                | Cirta 3 2            | %M00108  | Boolean   | 100       | None    |             |
|                                                                                    |                      |                         |                | Cirta 3 3            | %M00109  | Boolean   | 100       | None    |             |
| Identification                                                                     |                      |                         |                | Cirta 3 4            | %M00106  | Boolean   | 100       | None    |             |
| Start3<br>Name:                                                                    |                      | G                       | $\mathcal{A}$  | Cinta 4 1            | %M00127  | Boolean   | 100       | None    |             |
|                                                                                    |                      |                         |                | Cirta 4.2            | %M00128  | Boolean   | 100       | None    |             |
| <b>%M6</b><br>Address:                                                             |                      | $\odot$<br>$\checkmark$ | <b>PT</b><br>G | Cirta 5 1            | %M00129  | Boolean   | 100       | None    |             |
|                                                                                    |                      |                         |                | Cirta 6 1            | %M00131  | Boolean   | 100       | None    |             |
| Description:                                                                       |                      |                         |                | Cinta 6 2            | %M00130  | Boolean   | 100       | None    |             |
|                                                                                    |                      |                         | $6 -$          | Cirta Comunicación   | %M00120  | Boolean   | 100       | None    |             |
| Data properties                                                                    |                      |                         |                | Cirta Inclinada      | %M00119  | Boolean   | 100       | None    |             |
|                                                                                    | Boolean              |                         |                | Cinta1 <sub>1</sub>  | %M00101  | Boolean   | 100       | None    |             |
| Data type:                                                                         | Default              |                         |                | Cuenta_TIPOA         | %M00085  | Boolean   | 100       | None    |             |
| Client access:                                                                     | Boolean              |                         |                | Cuenta TIPOB         | %M00086  | Boolean   | 100       | None    |             |
|                                                                                    | Char                 |                         |                | Cuenta_TIPOC         | %MW00087 | Word      | 100       | None    |             |
| Scan rate:                                                                         | Byte<br>Short        | <b>CD</b>               |                | <b>DESCARGA</b>      | %M00084  | Boolean   | 100       | None    |             |
| Note: The scan rate is only Word                                                   |                      | he that do not          |                | Descarga_TIPOA       | %M00085  | Boolean   | 100       | None    |             |
| specify a rate when referent Long                                                  | <b>DWord</b>         | PC clients)             |                | Descarga_TIPOB       | %M00086  | Boolean   | 100       | None    |             |
|                                                                                    | Float                |                         |                | Descarga_TIPOC       | %M00087  | Boolean   | 100       | None    |             |
|                                                                                    | Double               |                         |                | Pesadora             | %M00025  | Boolean   | 100       | None    |             |
|                                                                                    | String<br><b>BCD</b> | Aplicar<br>Lancelar     | Ayuda          | Start 1              | %M00001  | Boolean   | 100       | None    |             |
|                                                                                    | LBCD                 |                         |                | Start <sub>2</sub>   | %M00003  | Boolean   | 100       | None    |             |
|                                                                                    | Date                 |                         |                | Start3               | %M00005  | Boolean   | 100       | None    |             |
|                                                                                    |                      |                         |                | Stop1                | %M00002  | Boolean   | 100       | None    |             |
|                                                                                    |                      |                         |                | Stop <sub>2</sub>    | %M00004  | Boolean   | 100       | None    |             |
|                                                                                    |                      |                         |                | Stop 3               | %M00006  | Boolean   | 100       | None    |             |

*Il·lustració 25. Procés d'addició de variables compartides al EX. Procedència: Elaboració pròpia*

Fixant-se en la il·lustració 25, més concretament si accedeixes al botó encerclat de roig, s'obri una nova finestra, anomenada OPC Quick Client, que dona la possibilitat al usuari de veure el valor en temps reial mentre corre la simulació del procés (il·lustració 26)

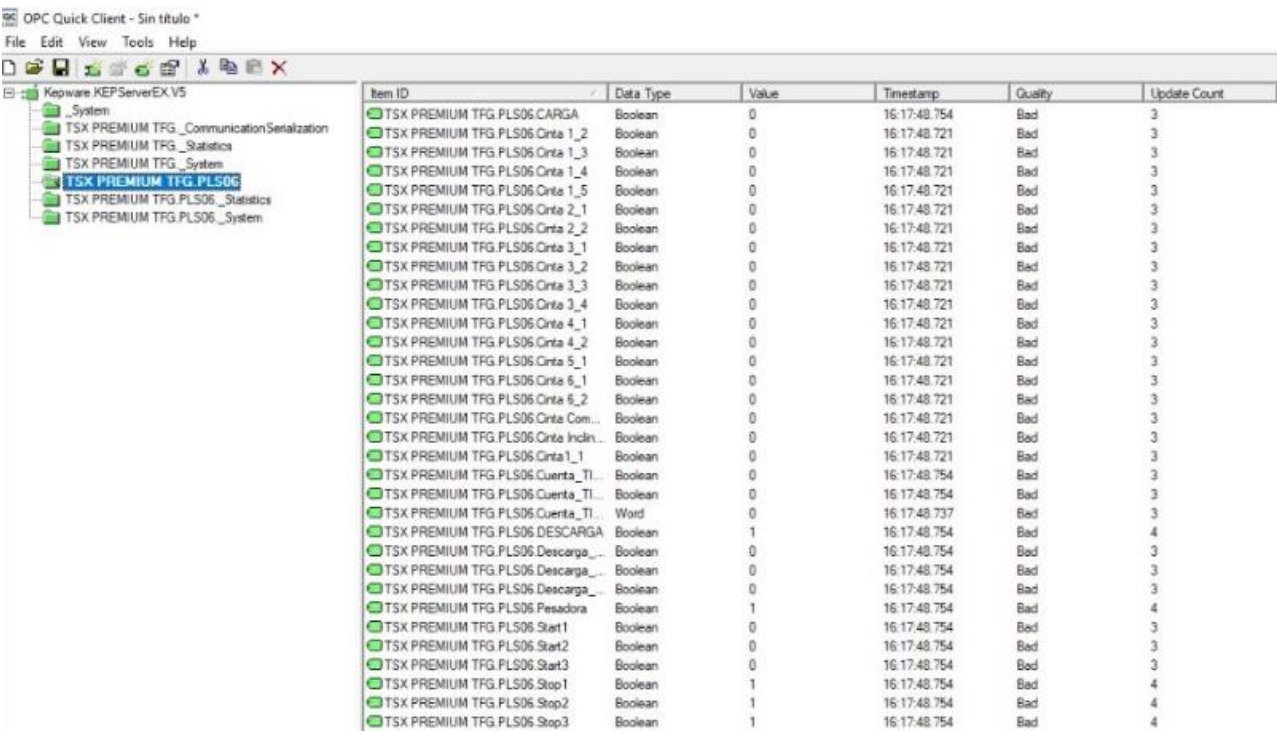

*Il·lustració 26. Finestra OPC Quick Client Oberta amb els valors a temps real de les senyals a compartir. Procedència: Elaboració pròpia*

#### *4.2.3 Programació de la interfície gràfica*

Una vegada pensat com va a ser l'aplicació SCADA i compartides totes les variables necessàries per a possibilitar la interacció (veure apartat 4.1.2) entre els sistemes, es l'hora de crear la interfície gràfica a través de LabVIEW.

El primer pas al programa consisteix en crear un projecte, i tot seguit vincular el projecte creat amb el servidor OPC que ha sigut creat al pas anterior. Es pot veure a la il·lustració 27.

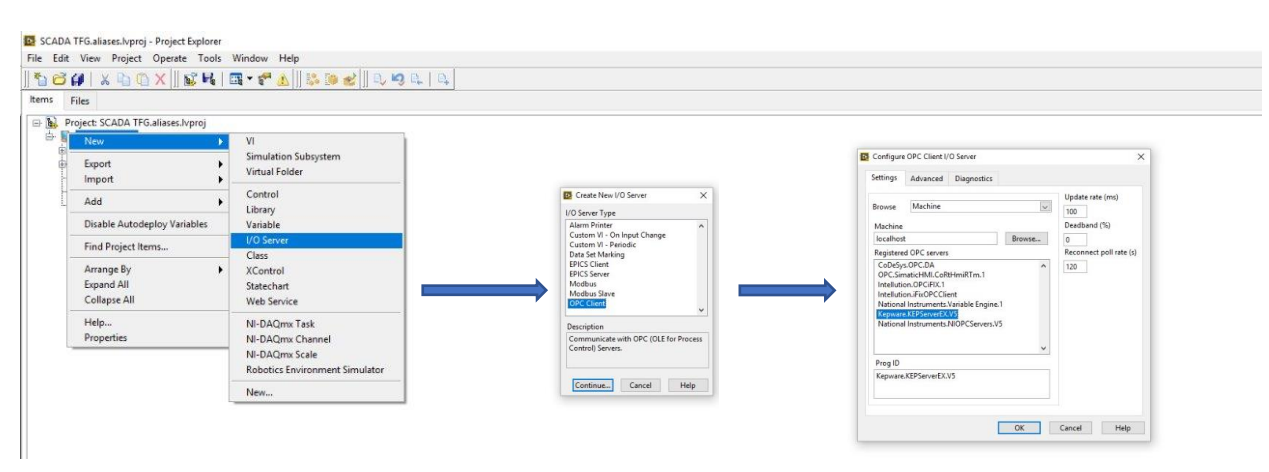

*Il·lustració 27. Vinculació del projecte de LabVIEW amb el servidor OPC. Procedència: Elaboració pròpia*

En aquest projecte s'han creat dos llibreries vinculades amb el Servidor OPC de KepServer EX: llibreria OPC items i llibreria OPC SCADA. El primer d'ells contindrà totes les variables compartides que es vulguen mostrar per l'SCADA.

Una vegada creat el víncul entre el servidor i el programa, s'han hagut de seleccionar les variables a compartir, que seràn totes (ja que sols es van compartir al servidor aquelles que anaven a ser mostrades). Açò s'conseguirà fent click sobre la primera lliberia i elegint l'opció de "Crear variables compartides", amb les consegüents etapes mostrades a la il·lustració 28.

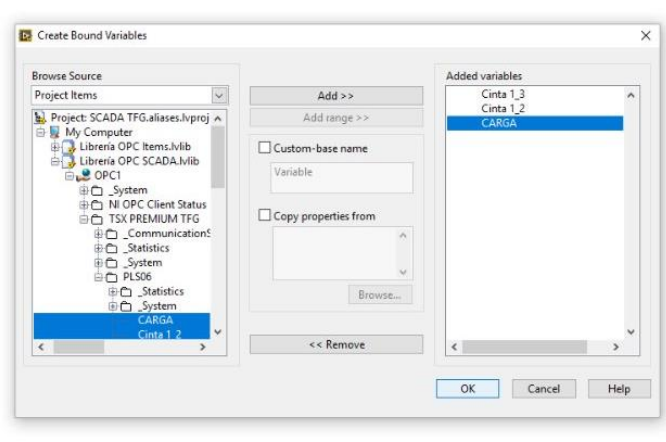

*Il·lustració 28. Crear variables compartides. Procedència: Elaboració pròpia*

Finalitzat este pas, el següent consisteix en la creació de la interfície gràfica. Per a aconseguir-ho, s'ha hagut de crear un arxiu nou a través de "New VI" de la pantalla general del projecte. Aquest contindrà tota la informació gràfica que es necessita.

L'obertura del arxiu nou creat, provoca el desplegament de dos noves finestres. La primera d'elles (full en blanc) és la pestanya on es van a associar els elements gràfics a les senyals d'entrada o eixida. Aquests elements gràfics seran disposats a gust de l'usuari, que anirà situant-les a la pantalla amb la quadrícula. Es pot observar, com conforme s'afegeixen nous elements a l'última pantalla mencionada, apareix l'element booleà pertinent a l'altra pantalla. Aquest procés es pot observar a la il·lustració 29, on també apareixen totes les variables correctament compartides.

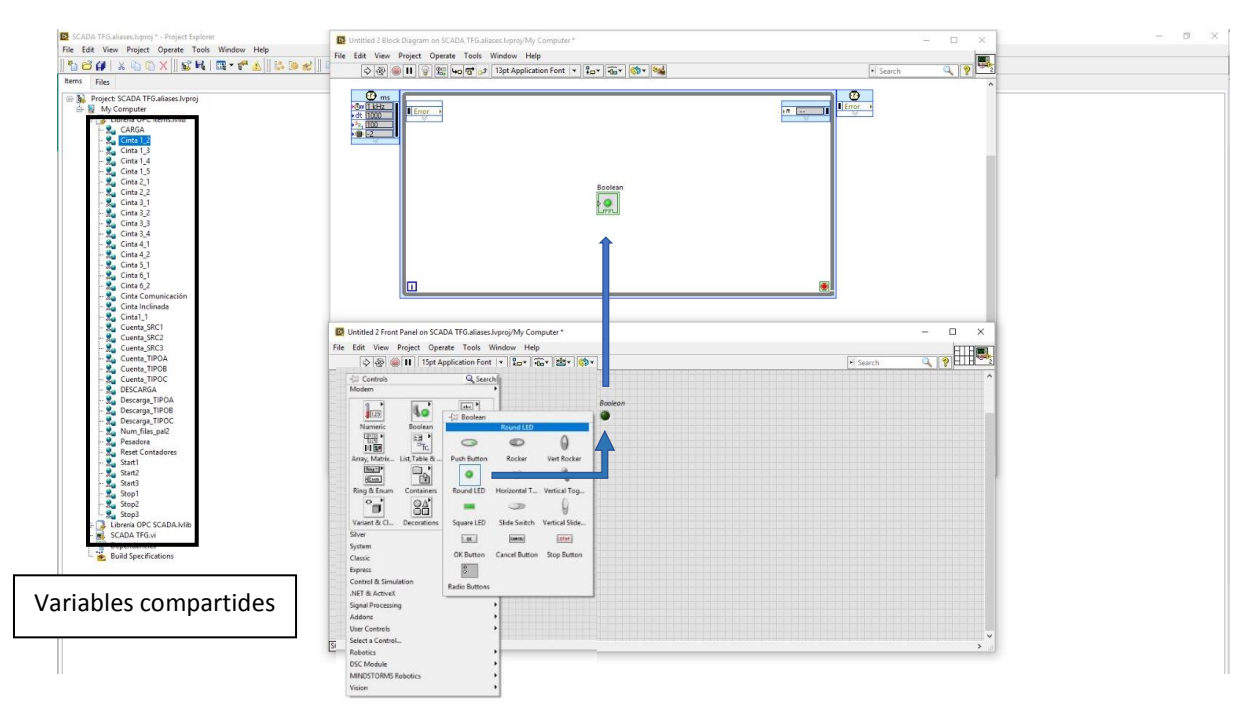

*Il·lustració 29. Procés de creació de interfície gràfica. Procedència: Elaboració pròpia*

Cal afegir que a la primera pantalla és necessari introduir un bucle temporitzat, canviant la freqüència d'actualització de 1000 a 100ms. La principal causa d'este fet és aconseguir que les etiquetes estiguin sempre actualitzades.

Per a vincular els elements de la interfície gràfica, sols s'ha de portar la variable compartida a la pantalla en blanc i vincular-la a l'element booleà desitjat, tenint en compte si el que es desitja es que l'activació de la variable active el booleà, o a l'inrevés. Segons el desig, s'haurà de declarar com a variable de lectura -il·lustració 30- (per al cas de activar el booleà) o d'escriptura (per a activar la variable a través del booleà).

Com es va comentar al apartat 1 d'Objectius, al SCADA apareixen totes les especificacions que van ser demanades, entre altres, el tipus de producte a descarregar del magatzem, el número de files a produir a la paletitzadora i un botó RESET per a ficar a zero els comptadors de caixes rebutjades. També, apareix la planta i s'encendrà un led per cada cinta activa.

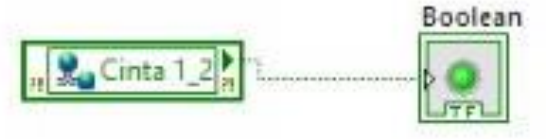

*Il·lustració 30. Variable vinculada a un booleà en LabVIEW. Procedència: Elaboració pròpia*

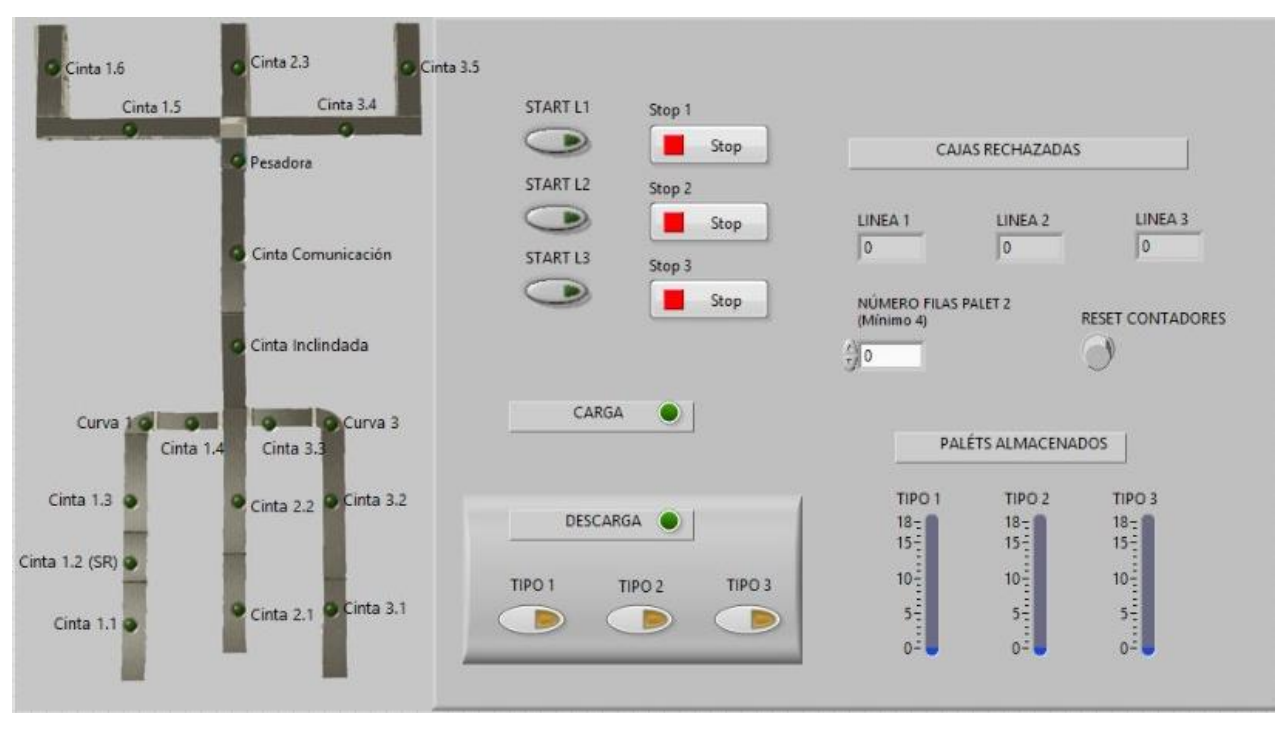

#### Es pot veure el resultat final de interfície gràfica a les il·lustracions 31 i 32:

*Il·lustració 31. Interfície gràfica finalitzada. Procedència: Elaboració pròpia*

Finalment, es pot observar la programació necessaria per a la interfície a l'última il·lustració (il·lustració 32) d'aquest punt, on també, com a dada, afegir que els diversos color indiquen el tipus de dada: verda (booleà), blau (sencer), taronja (real)... etc.

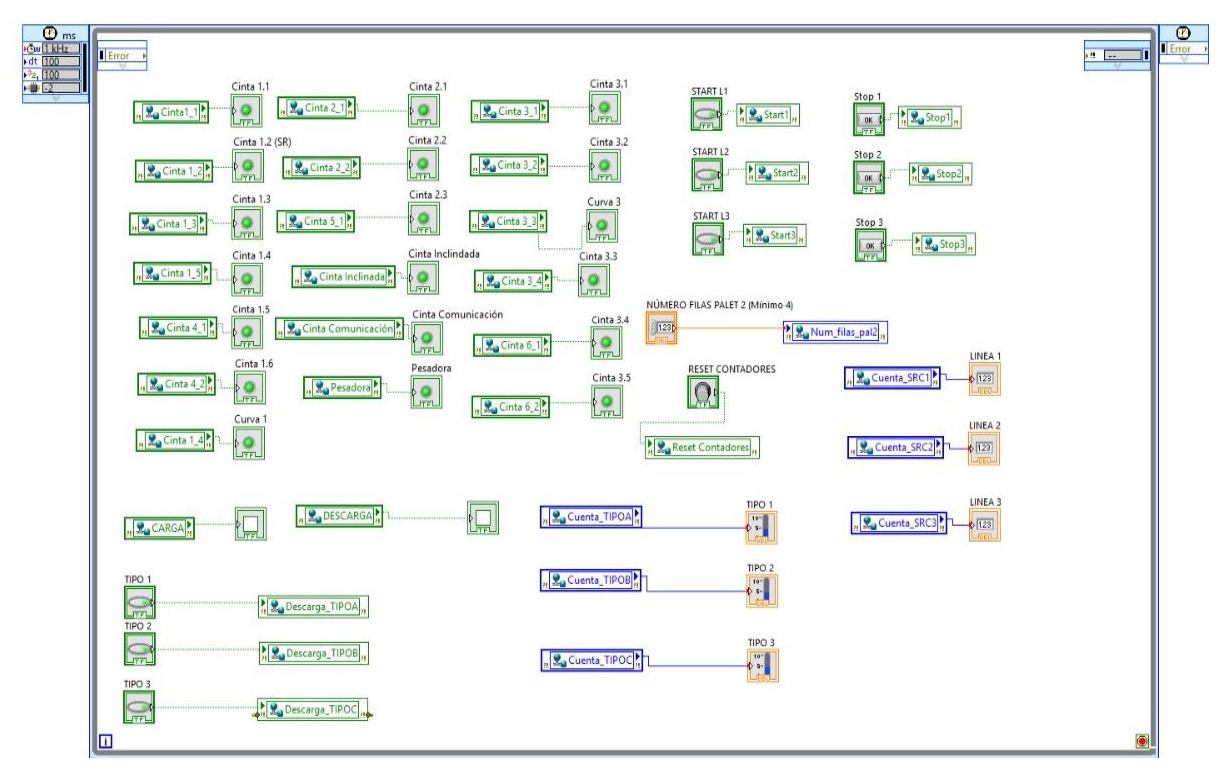

*Il·lustració 32. Programació de la intefície gràfica. Procedència: Elaboració pròpia*

## **5. POSADA EN MARXA**

El consegüent capítols servirà com a guia ràpida per l'usuari, en cas de voler realitzar la posada en marxa del sistema.

#### 5.1 Unity Pro

Es procedirà a obrir l'arxiu "Programa TFG", que conté la programació al complet del autòmat. El primer pas necessari és comunicar-li al programa la direcció IP de l'autòmat. Açò serà possible seguint la ruta reflectida a la il·lustració 33.

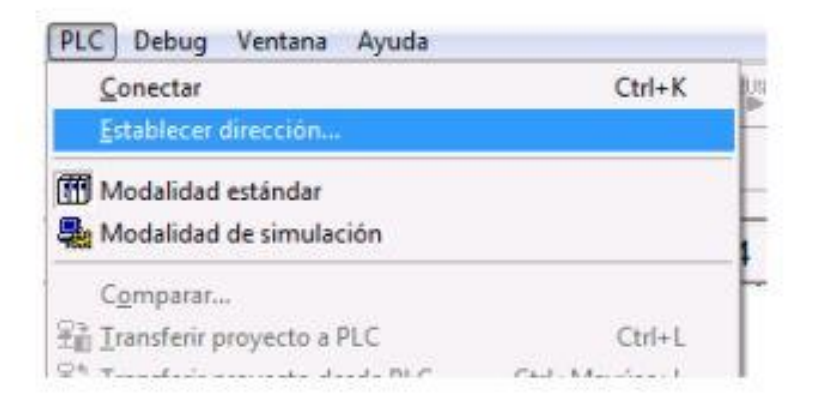

*Il·lustració 33. Ruta per a marcar la direcció IP de l'autòmat. Procedència: Elaboració propia*

Fet açò, aleshores s'ha de connectar el programa a l'autòmat. Des de la il·lustració anterior es veu la opció (Ctrl+k). Quan ja estiga connectat, s'haurà de transferir el programa per mitjà de "*Transferir Proyecto a PLC",* i una vegada finalitze la transferència, aleshores ja se li pot donar al boto de "*Run*", per executar el programa i començar la simulació.

Per a detindre el programa, sobra amb clicar sobre *"Stop"*, i si més tard es necessita tornar a connectar, s'ha de inicialitzar des de la mateixa pestanya, fet que provoca que tots els Grafcets, estiguin a l'etapa que estiguin, es reinicien i comencen de volta nova en la etapa inicial.

### 5.2 Factory IO

Per fer possible la simulació, des del arxiu de Factory "PROGRAMA TFG" sols serà necessari seguir la configuració aplicada en el capítol 3.2.2, introduint també la direcció IP de l'autòmat i clicar sobre "*Conectar".*

### 5.3 LabVIEW

Simplement, s'ha d'obrir l'arxiu "SCADA TFG.aliases.lvproj", i clicar sobre "*SCADA"* per obrir la interfície gràfica. Una vegada estiga aquesta oberta, ja es pot executar i aturar amb els botons de la il·lustració 34.

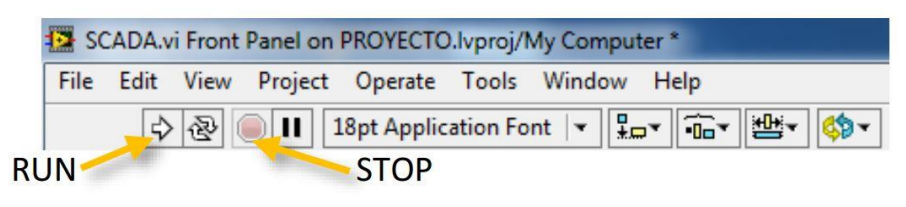

*Il·lustració 84. Botons de inici i d'atur del LabVIEW.*

## 6. CONCLUSIÓ

Al termini del present projecte, es pot afirmar que s'han dut a terme totes les especificacions exigides pel client i objectius marcats al principi del projecte, recordant:

- S'ha programat l'automatisme mitjançant Unity Pro d'una forma clara i ordenada per, a l'hora d'aplicar els canvis de millora i correcció, poder fer-ho d'una manera senzilla i sense ningun tipus de confusió.
- Finalitzat la programació mitjançant grafcet, s'ha invertit un percentatge de temps realitzant una inspecció visual de l'automatisme en funcionament per eliminar tot tipus d'errors, colls d'ampolla, aturs, i demés. Per això, sempre s'han intentat tindre presents totes les situacions més conflictives que poden sorgir durant el seu funcionament, forçant el programa per a comprovar-les totes i acceptar-ho, o per veure possibles punts de millora, com pot ser una altra possibilitat de programació. A més, com la planta virtualitzada té el mateix nombre d'entrades i d'eixides que el procés real, el programa implementat es pot ser d'ús en la planta real tan sols canviant l'adreça de les entrades i eixides, i tal volta fer algun petit canvi d'adaptació als temporitzadors.
- Quan l'etapa de millora i correcció s'ha dut a terme, s'ha realitzat la programació d'una interfície senzilla i intuïtiva per a la comoditat de l'ús del usuari, tenint en compte en tot moment les peticions del client.

També és necessari comentar que el sistema en conjunt del projecte queda amb moltes senyals tant d'entrada com d'eixida -tant digitals com analògiques- que estan governades per un únic PLC. És per això, que s'han tingut problemes de memòria interna durant la realització del projecte, el que provoca que a l'hora de la posada en marxa en el sistema real, no hi hauria prou amb un sol autòmat, aixina que sols es podria fer adquirint mòduls de memòria externs i adaptant-los a l'autòmat, o bé distribuint el sistema entre més d'un autòmat amb interacció entre ells. Si inferirem en l'opció d'afegir mòduls de memòria, per al present projecte seria suficient afegint un mòdul de 64 entrades digitals, com és el **TSXDEY64D2K,** i un de 64 eixides digitals, com és el **TSXDSY64T2K,** afegits a un de 8 entrades analògiques, com per exemple el **TSX AEY 800** i als emprats en l'equip del laboratori..

Per a concloure l'últim punt de la memòria, l'autor vol que quede reflectit la satisfacció que ha tingut al tindre la possibilitat de la realització d'aquest projecte, i la comoditat i felicitat que ha experimentat durant la realització del mateix.

# 7. BIBLIOGRAFÍA

AENOR (2016) *Norma UNE-EN 60848:2013*. Disponible en: http://www.aenor.es/aenor/normas/normas/fichanorma.asp?tipo=N&codigo=N0051395 #.WyaxHVX7TIV (Accedit: 10 de juny de 2019)

Colomer, J., Melendez, J. y Aiza, J. (2018) *Sistemas de supervisión*. Disponible en: http://intranet.ceautomatica.es/sites/default/files/upload/10/files/sistemas de supervision.pdf (Accedit: 10 de juny de 2019).

IEC (2018a) *IEC 60870-5-104*. Disponible en: https://webstore.iec.ch/publication/25035 (Accedit: 8 de juny de 2019).

IEC (2018b) *IEC 61131*. Disponible en: https://webstore.iec.ch/webstore/webstore.nsf/mysearchajax?Openform&key=iec 61131&sorting=&start=1&onglet=1 (Accedit: 8 de juny de 2019).

IEC (2018c) *IEC 62541*. Disponible en: https://webstore.iec.ch/searchform&q=iec 62541 (Accedit: 8 de juny de 2019).

Piedrafita Moreno, R. (2003) *Ingeniería de la automatización industrial*. 2a. Editat per RA-MA.

Simarro Fernández, R. (2018) «Laboratorio de Automatización y Control. Seminario: Automatización Integrada». UPV.

National Instruments (2012), «Conecte LabVIEW a cualquier PLC»

Díez Ruano, José Luis (2016), «Diapositivas de la asignatura Tecnología Automática»

Gutiérrez Aldama, Sergio Eduardo (2015), *Automatización de un invernadero.* Disponible en: <https://sites.google.com/site/sergioegtza21/0-indices> (Accedit: 14 de juny de 2019)

Wikipedia (2016), *Automatización industrial.* Disponible en: [https://es.wikipedia.org/wiki/Automatizaci%C3%B3n\\_industrial](https://es.wikipedia.org/wiki/Automatizaci%C3%B3n_industrial) (Accedit: 13 de junt del 2019)

Esneca Business Schol (2019), «Temari màster a distancia Automática»

Gutiérrez, B. (2018) *Seguridad en maquinaria EN ISO 13849-1*. Disponible en: http://www.infoplc.net/files/documentacion/seguridad\_normativa/infoPLC\_net\_Seguridad\_Maq uina\_SEiS\_Maquinaria.pdf (Accedit: 11 de junio de 2019).

Unity Pro (2019), *Manual de usuario.* Disponible en:

[https://www.schneider-](https://www.schneider-electric.com/resources/sites/SCHNEIDER_ELECTRIC/content/live/FAQS/31000/FA31761/es_ES/Unity%20v41%20-%20Manual%20de%20referencia.pdf)

[electric.com/resources/sites/SCHNEIDER\\_ELECTRIC/content/live/FAQS/31000/FA31761/es\\_ES/Un](https://www.schneider-electric.com/resources/sites/SCHNEIDER_ELECTRIC/content/live/FAQS/31000/FA31761/es_ES/Unity%20v41%20-%20Manual%20de%20referencia.pdf) [ity%20v41%20-%20Manual%20de%20referencia.pdf](https://www.schneider-electric.com/resources/sites/SCHNEIDER_ELECTRIC/content/live/FAQS/31000/FA31761/es_ES/Unity%20v41%20-%20Manual%20de%20referencia.pdf) (Accedit: 24 juny 2019)

Factory IO (2019), *Características del software.* Disponible en: <https://factoryio.com/es/features/> (Accedit: 22 juny 2019)

LABVIEW (2019), *Características del software.* Disponible en: <https://www.ni.com/es-es/shop/labview.html> (Accedit: 22 juny 2019)

KEP SERVER EX (2019), *Aclararaciones conceptos de Kepware.* Disponible en: <https://www.kepserverexopc.com/aclarando-conceptos-logitek-kepware-kepserverex/> (Accedit: 23 juny 2019)

Schneider Electric (2019), *Catálogo de módulos externos.* Disponible en:

[https://www.schneider-electric.com/en/product/TSXDEY64D2K/discrete-input-module-modicon](https://www.schneider-electric.com/en/product/TSXDEY64D2K/discrete-input-module-modicon-premium---64-i-24-v-dc/)[premium---64-i-24-v-dc/](https://www.schneider-electric.com/en/product/TSXDEY64D2K/discrete-input-module-modicon-premium---64-i-24-v-dc/) (Accedit: 30 juny del 2019)

# PROJECTE D'AUTOMATITZACIÓ D'UNA LÍNIA INDUSTRIAL DE CLASSIFICAT I PALETITZAT DE PRODUCTES AMB AUTÒMAT TSX-PREMIUM I SIMULACIÓ DEL PROCÉS MITJANÇANT EL PROGRAMARI FACTORY I/O

**ANNEX Nº1: VARIABLES**

AUTOR: BORJA QUIÑONERO IBOR TUTOR: RAÚL SIMARRO FERNÁNDEZ

**CURS ACADÈMIC 2018/19**

## **ÍNDEX DE CONTINGUTS**

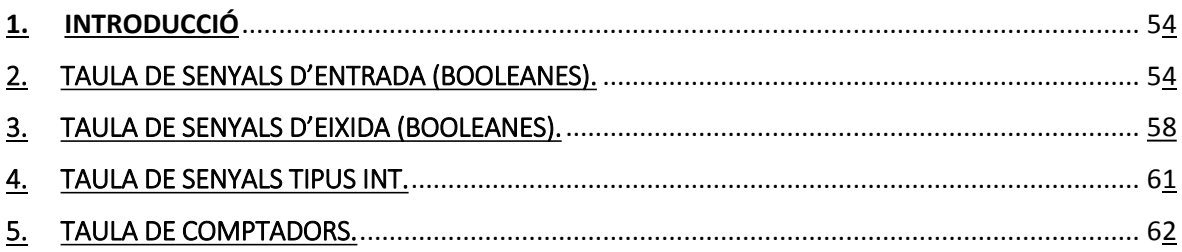

# 1. INTRODUCCIÓ

Al següent document ens fem servir de totes les variables utilitzades per a crear les taules que inclouran el nom de la variable utilitzat als Grafcets, la direcció de memòria on es queda guardat al PLC, de quin tipus es aquesta variable i una breu descripció de la mateixa.

La intenció de la creació d'aquest document és informatiu, per tot aquell que vulga llegir la programació i entendre-la. Per això i per facilitar la cerca de la variable que es busca, s'han creat quatre taules: variables d'entrada (booleanes), variables d'eixida (booleanes), variables (INT) i finalment la taula de comptadors, on s'explicarà la necessitat d'ús de cada un d'ells i la seua funció.

Cal remarcar, que l'anomenament de les senyals han estat directament relaciones en la direcció de memòria del PLC on han estat guardades, afegint com a prefix una E si és una entrada, una S si és una eixida, una Q si és una senyal del tipus INT i una C per a comptadors. Aquests últims han sigut ordenats segons l'ordre d'aparició a la línia.

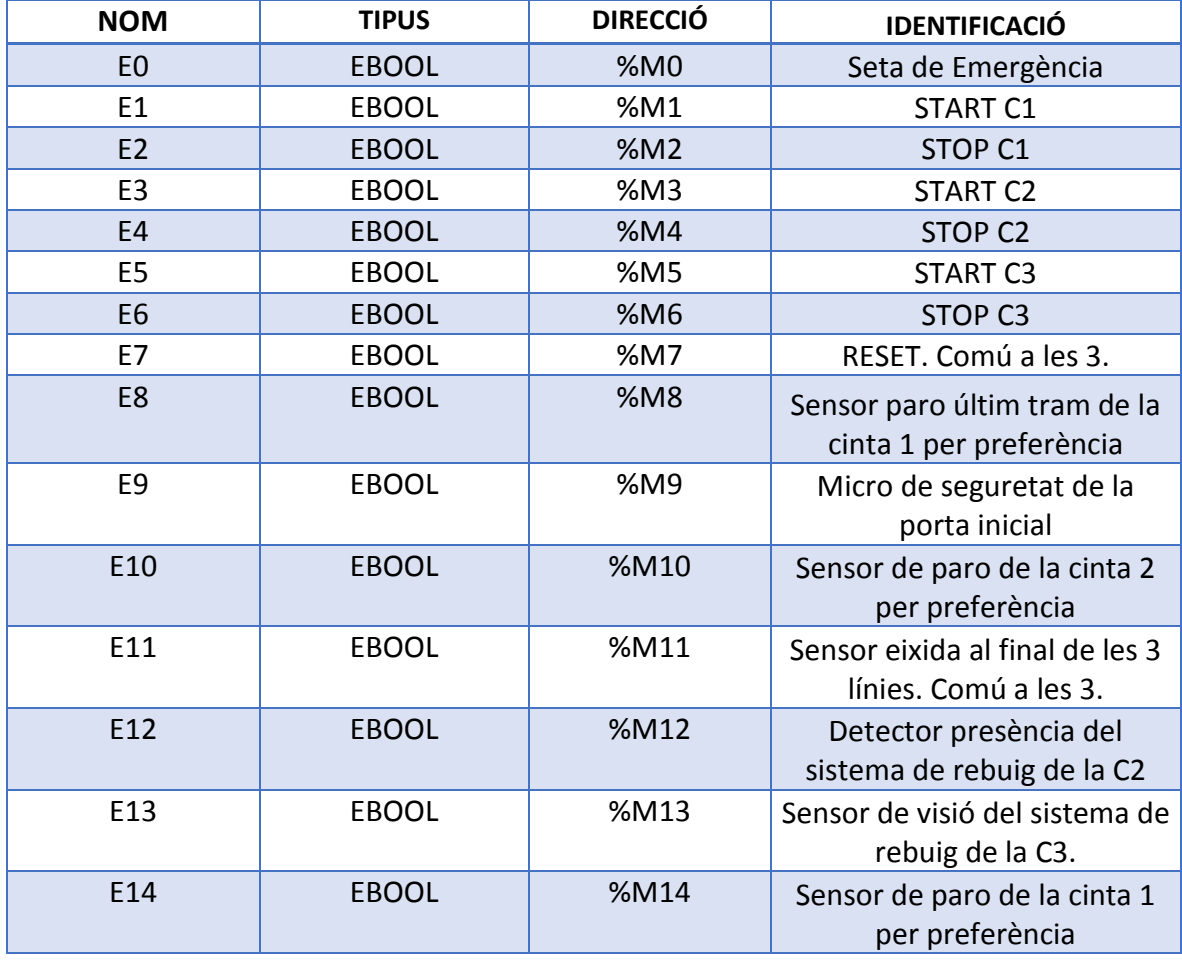

## 2. TAULA DE SENYALS D'ENTRADA (BOOLEANES).

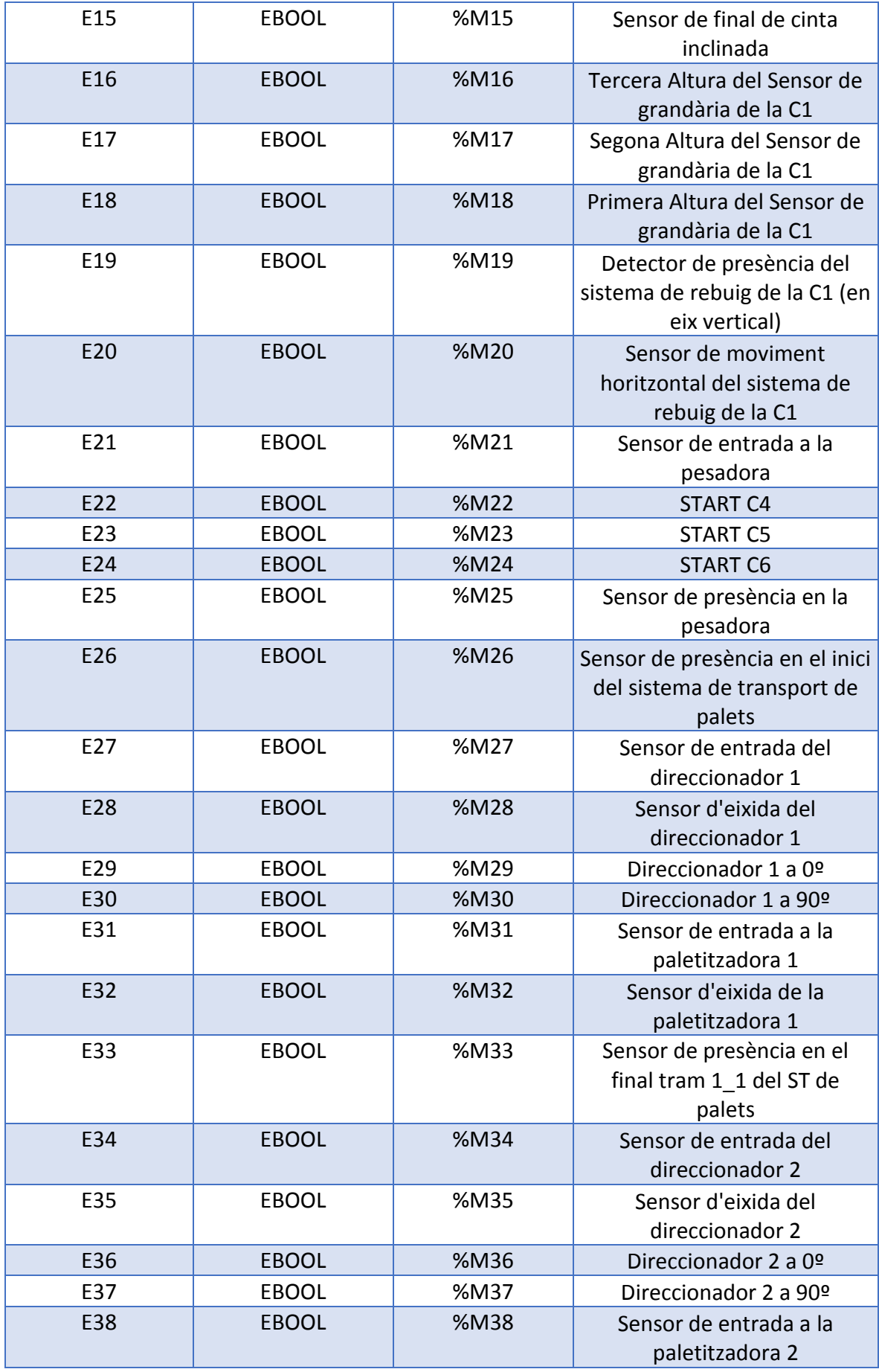

PROJECTE D'AUTOMATITZACIÓ D'UNA LÍNIA INDUSTRIAL DE CLASSIFICAT I PALETITZAT DE PRODUCTES AMB AUTÒMAT TSX-PREMIUM I SIMULACIÓ DEL PROCÉS MITJANÇANT EL PROGRAMARI FACTORY I/O

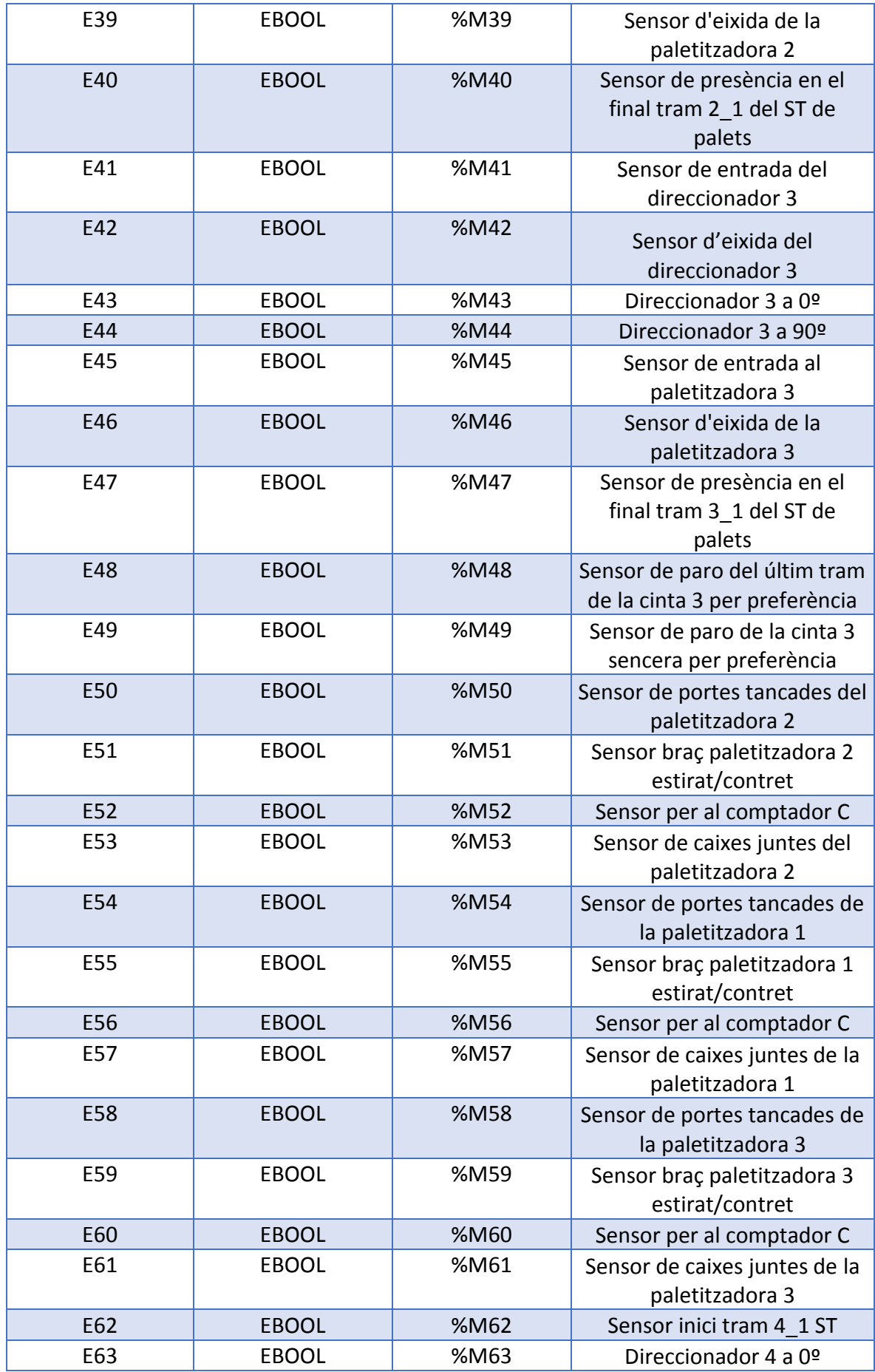

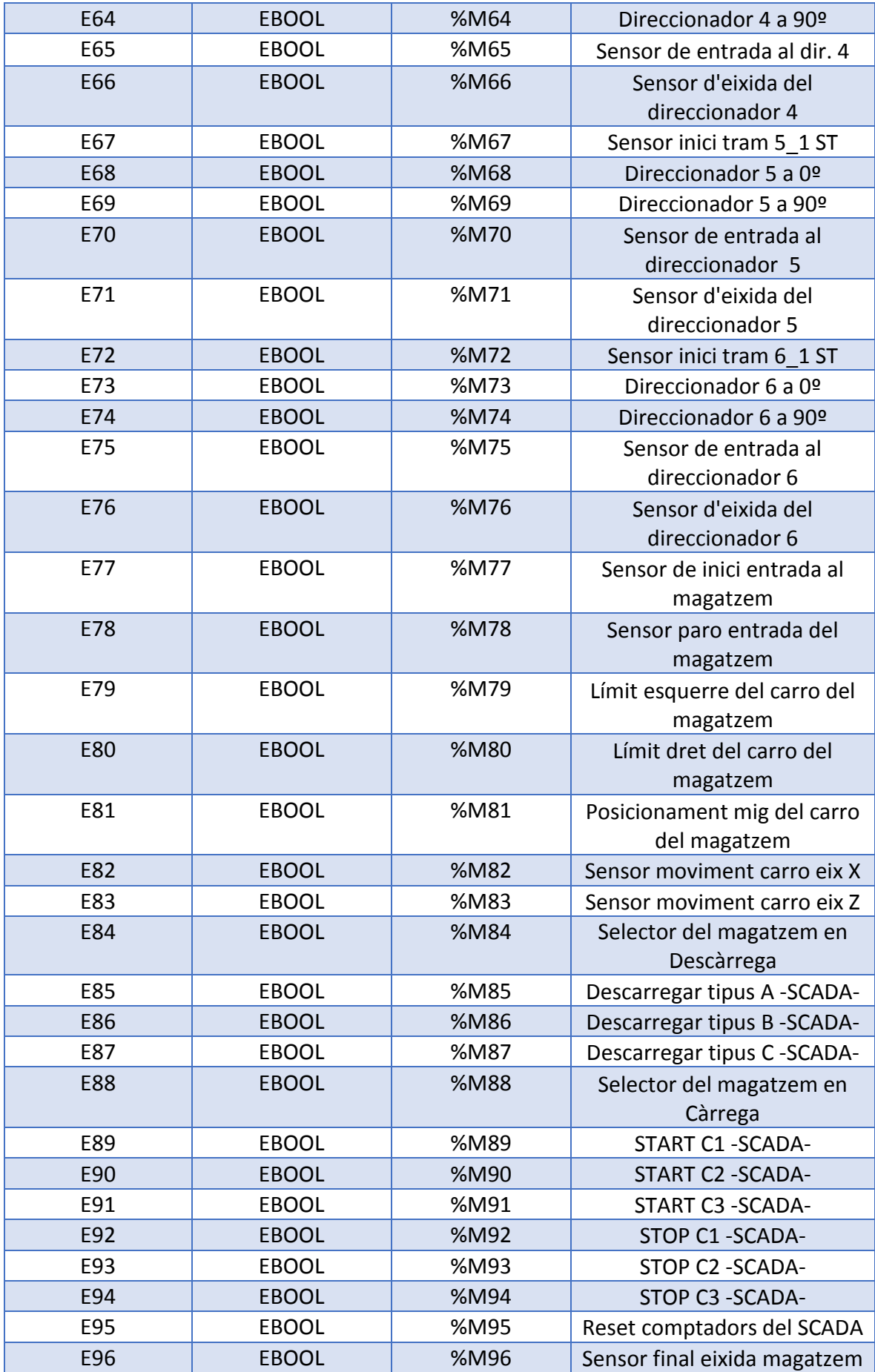

# 3. TAULA DE SENYALS D'EIXIDA (BOOLEANES).

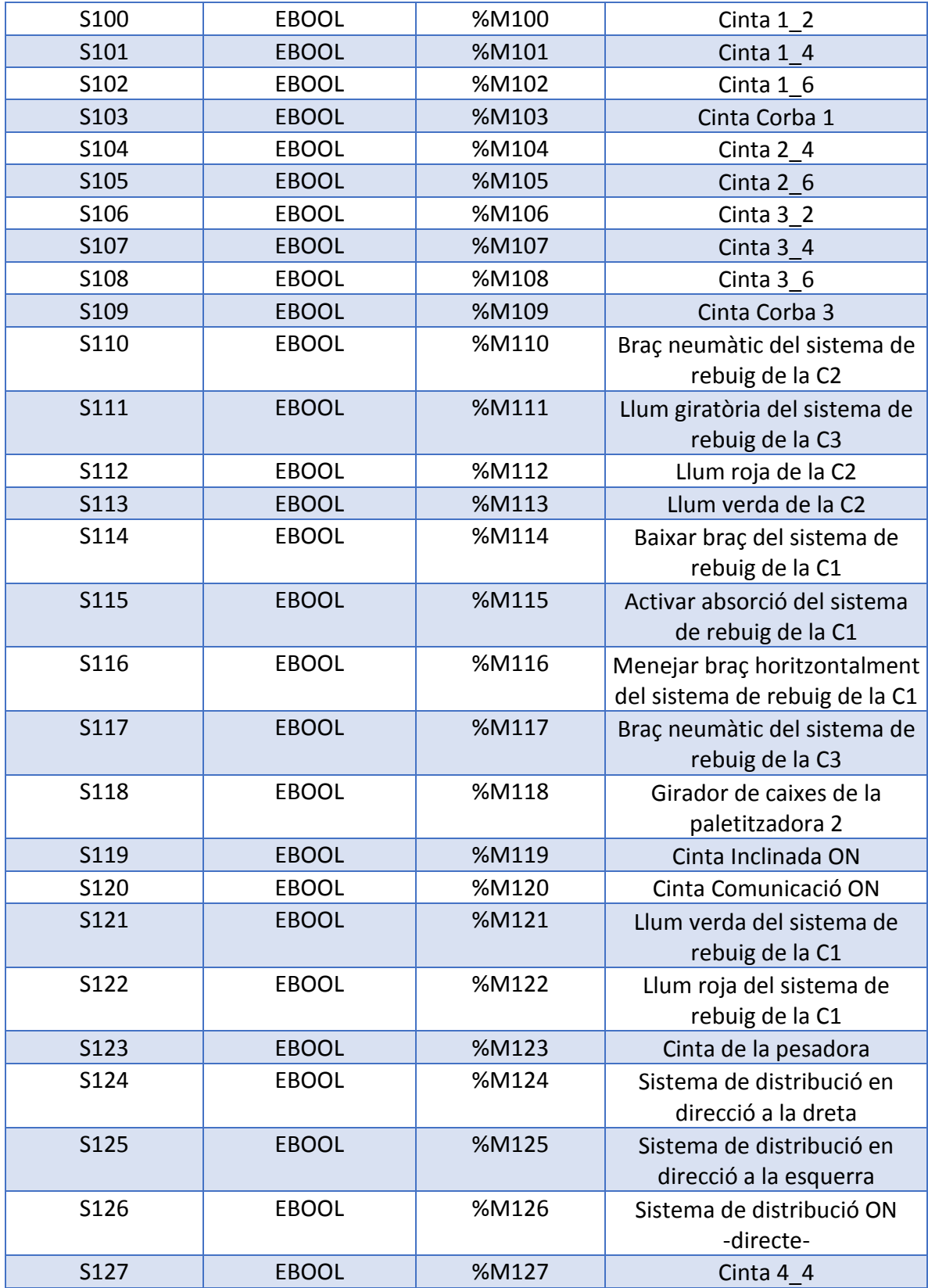

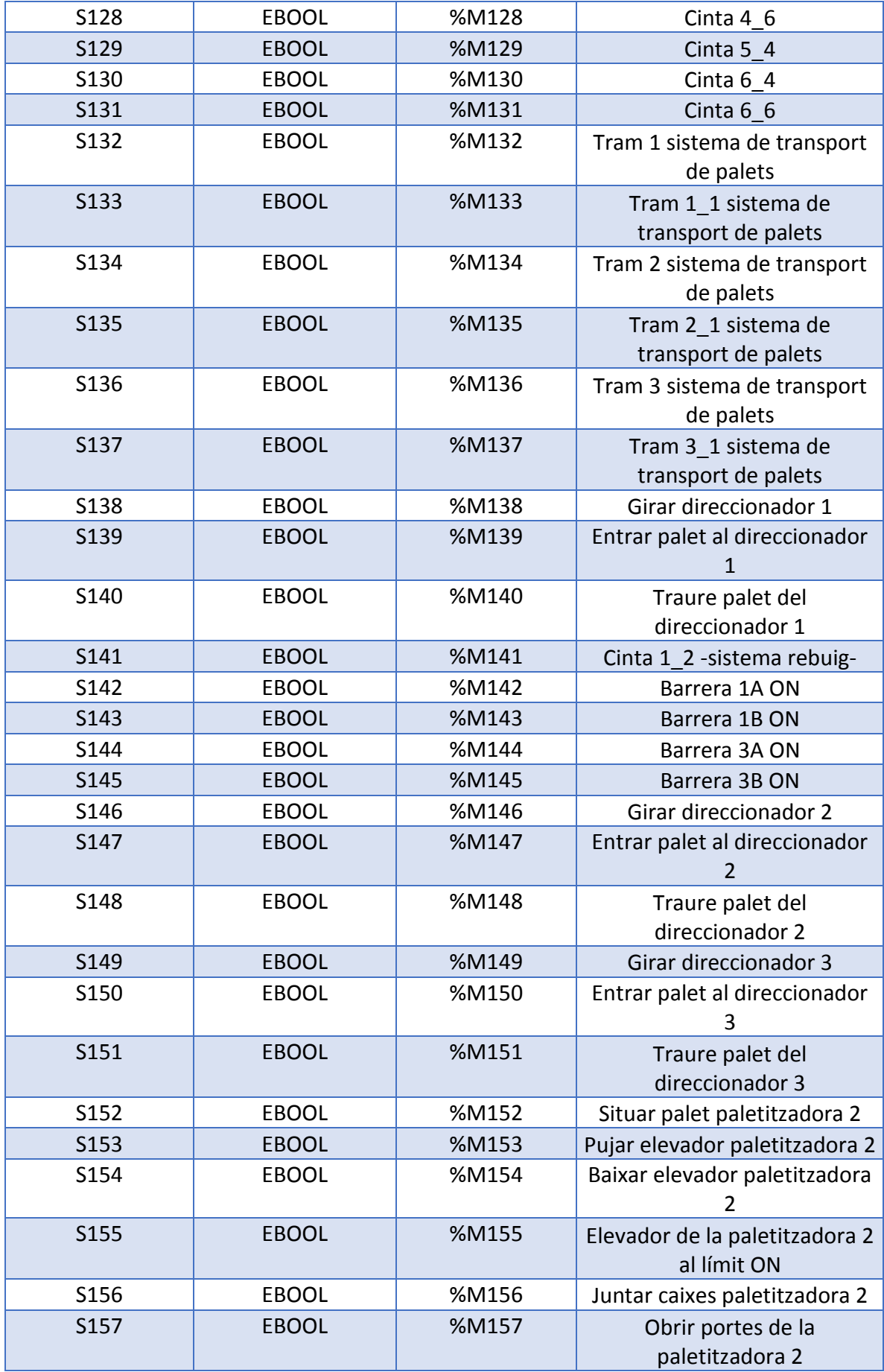

PROJECTE D'AUTOMATITZACIÓ D'UNA LÍNIA INDUSTRIAL DE CLASSIFICAT I PALETITZAT DE PRODUCTES AMB AUTÒMAT TSX-PREMIUM I SIMULACIÓ DEL PROCÉS MITJANÇANT EL PROGRAMARI FACTORY I/O

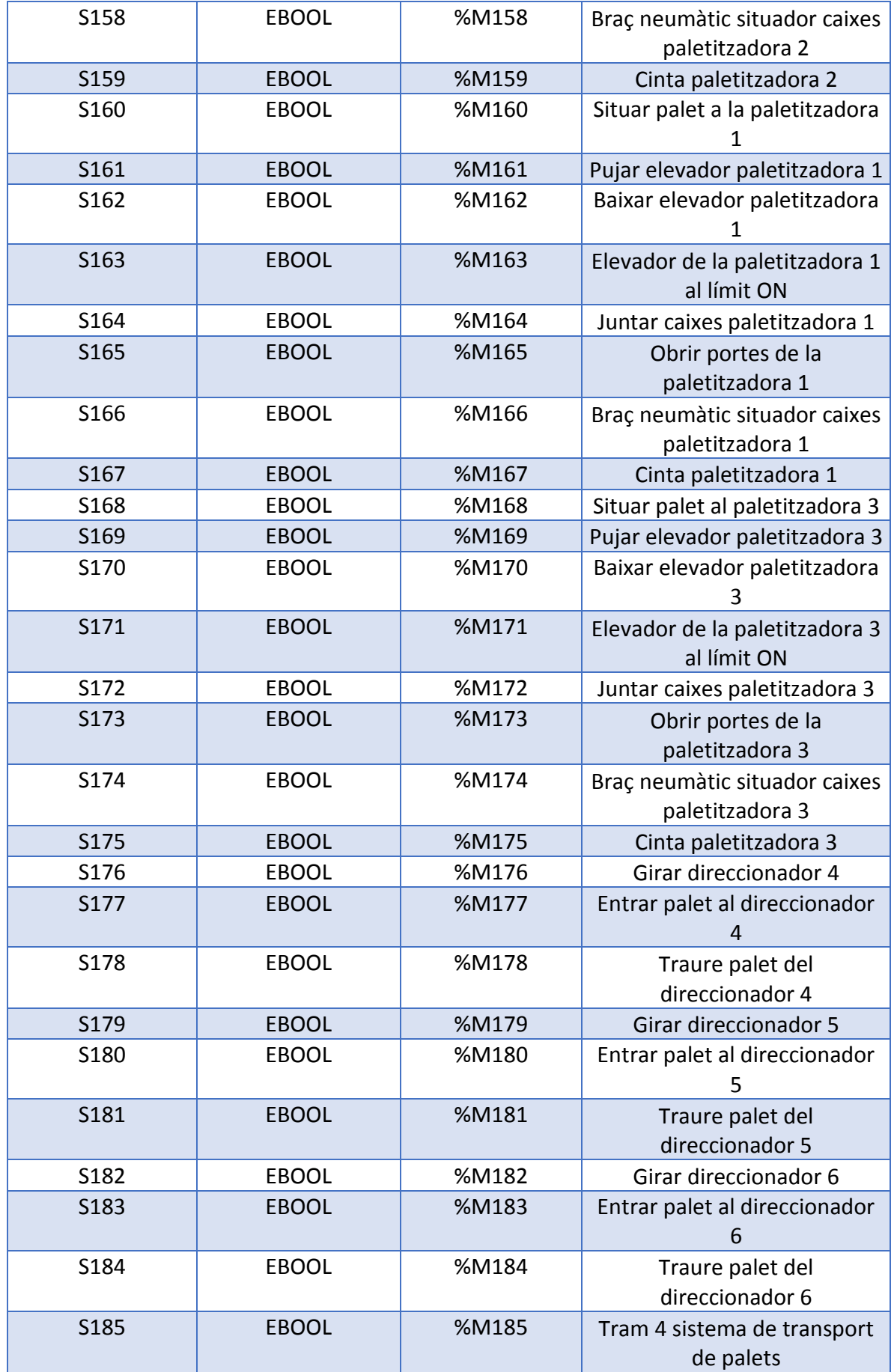

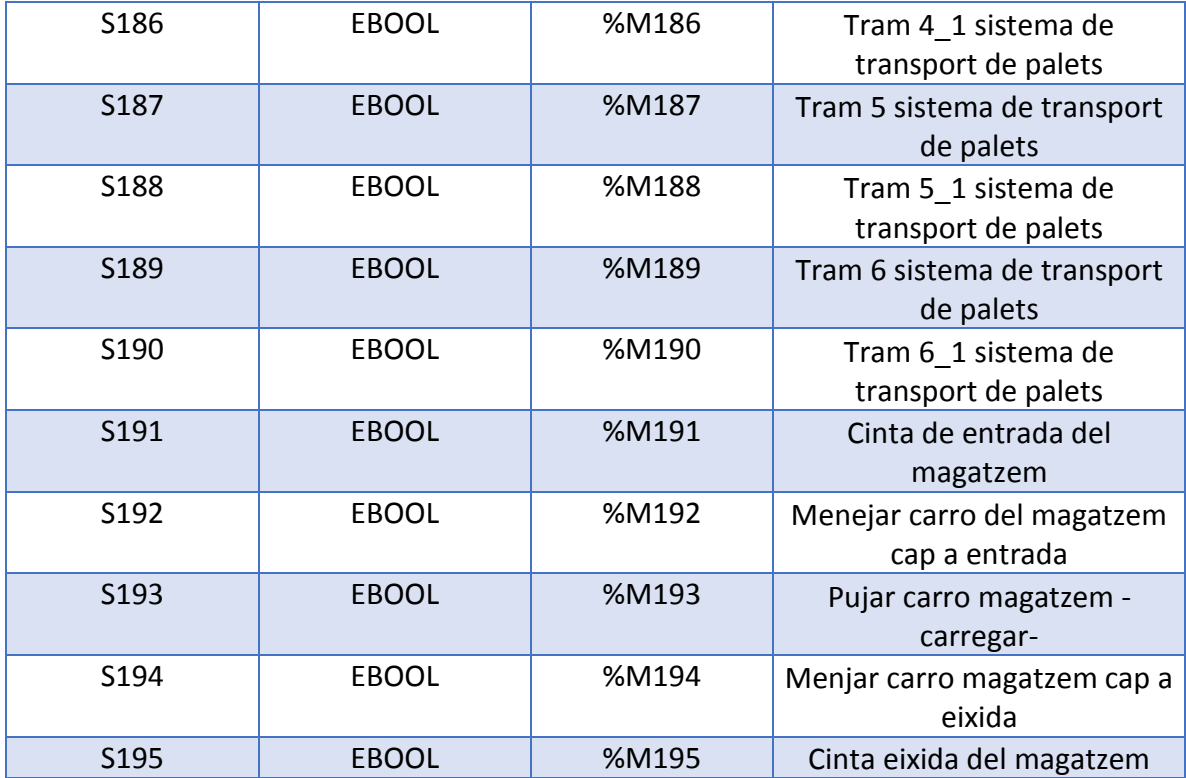

# 4. TAULA DE SENYALS TIPUS INT.

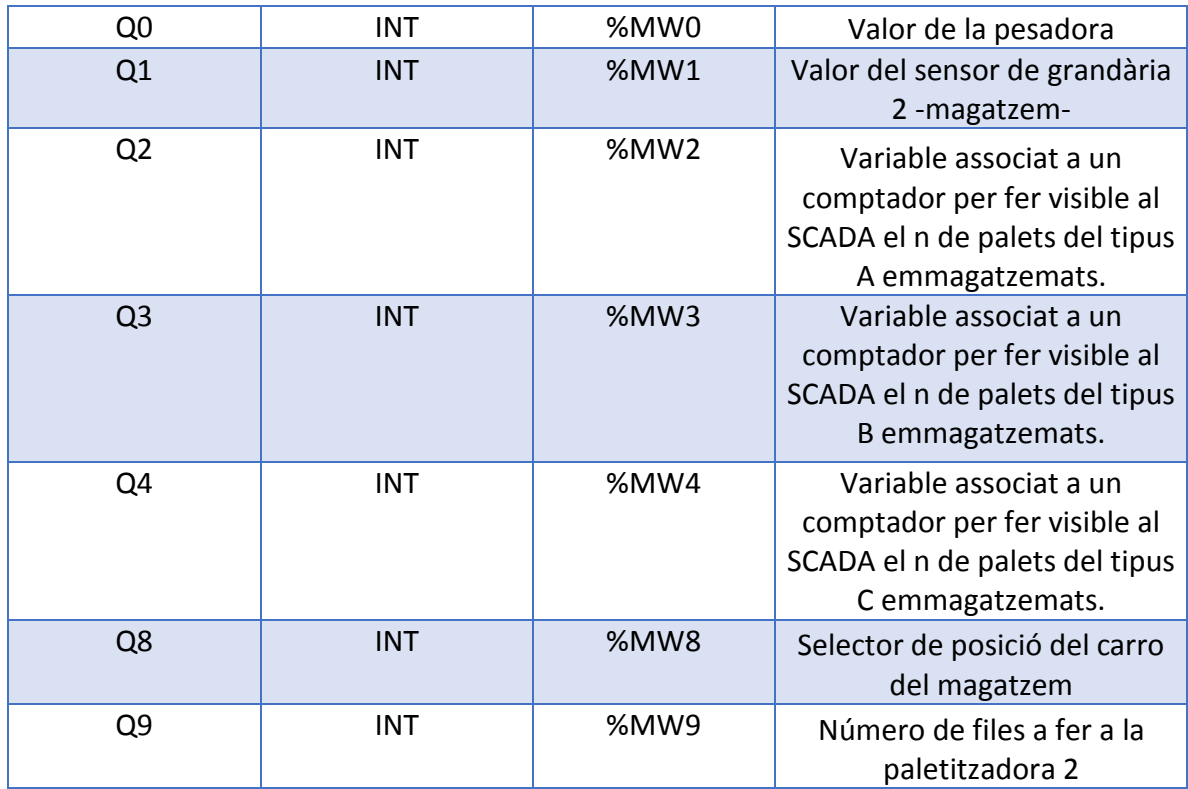

# 5. TAULA DE COMPTADORS.

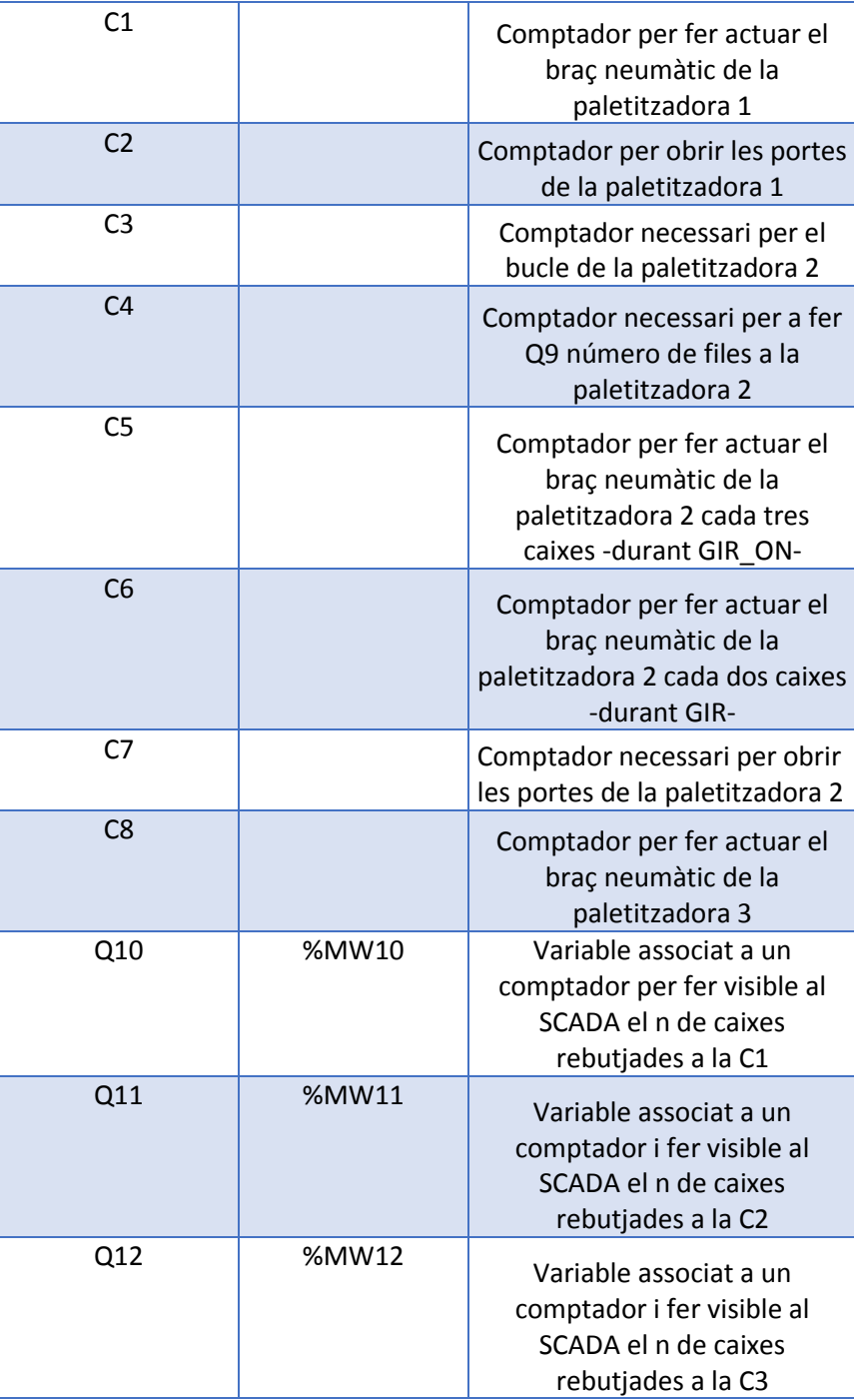

# PROJECTE D'AUTOMATITZACIÓ D'UNA LÍNIA INDUSTRIAL DE CLASSIFICAT I PALETITZAT DE PRODUCTES AMB AUTÒMAT TSX-PREMIUM I SIMULACIÓ DEL PROCÉS MITJANÇANT EL PROGRAMARI FACTORY I/O

# **ANNEX Nº2: PROGRAMACIÓ MITJANÇANT GRAFCET**

AUTOR: BORJA QUIÑONERO IBOR TUTOR: RAÚL SIMARRO FERNÁNDEZ

**CURS ACADÈMIC 2018/19**

## **ÍNDEX**

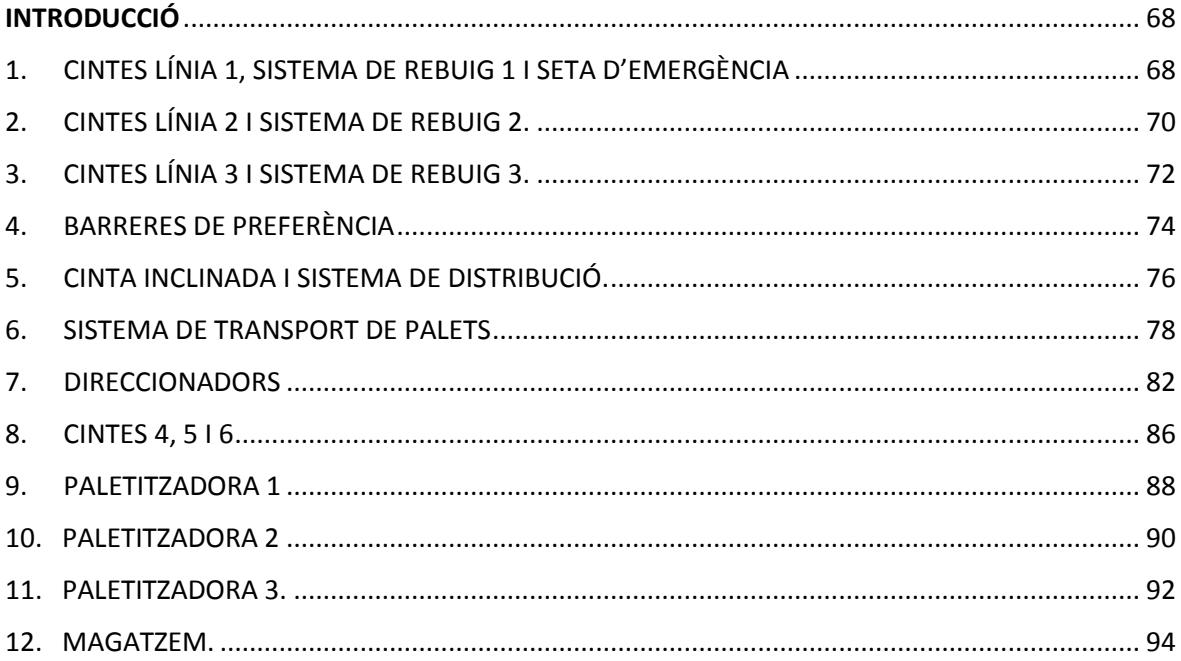

# <span id="page-68-0"></span>**INTRODUCCIÓ**

En el present annex s'adjunten les representacions gràfiques de la programació de l'autòmat, com a Grafcets normalitzats.

## <span id="page-68-1"></span>1. CINTES LÍNIA 1, SISTEMA DE REBUIG 1 I SETA D'EMERGÈNCIA

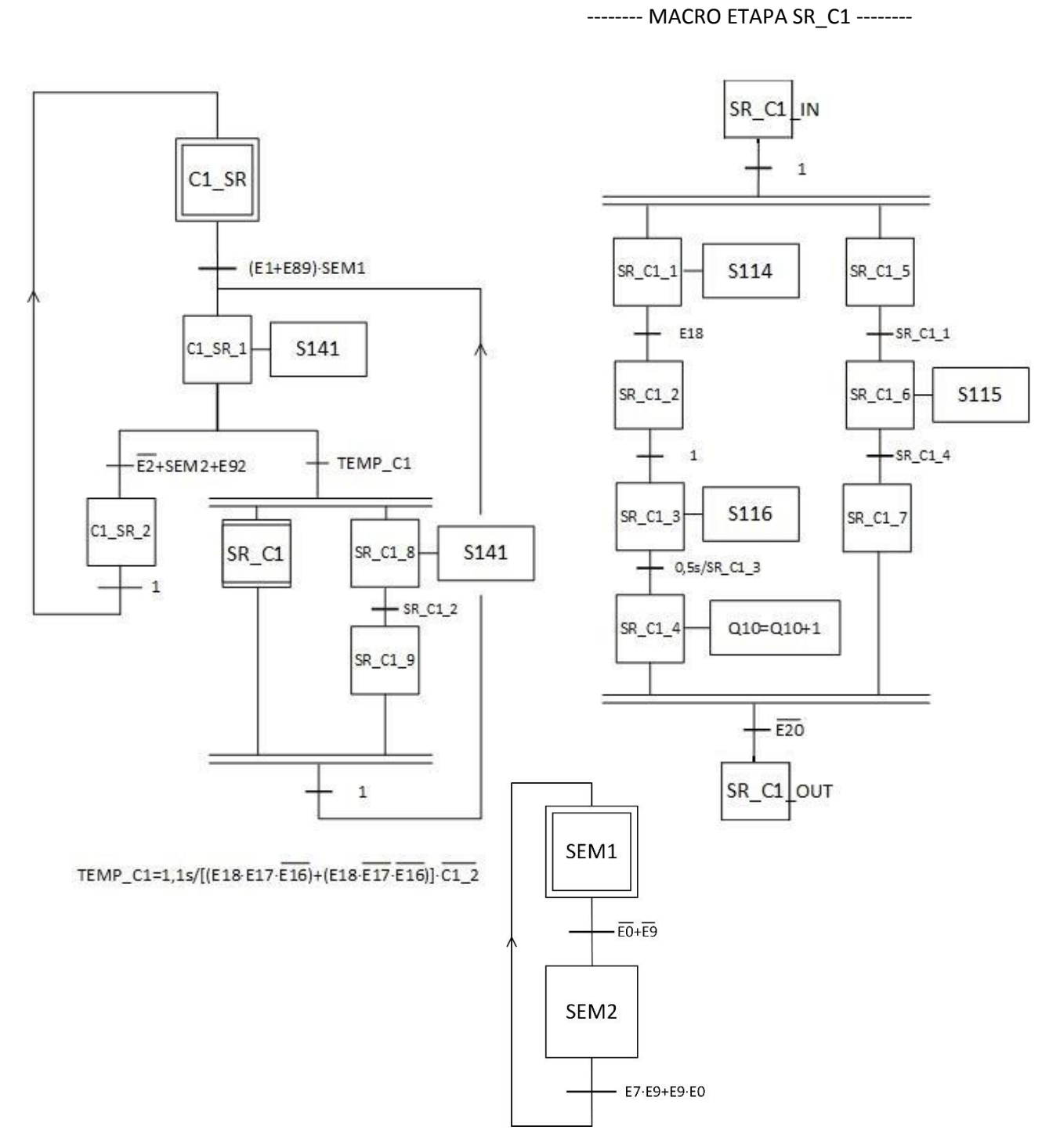

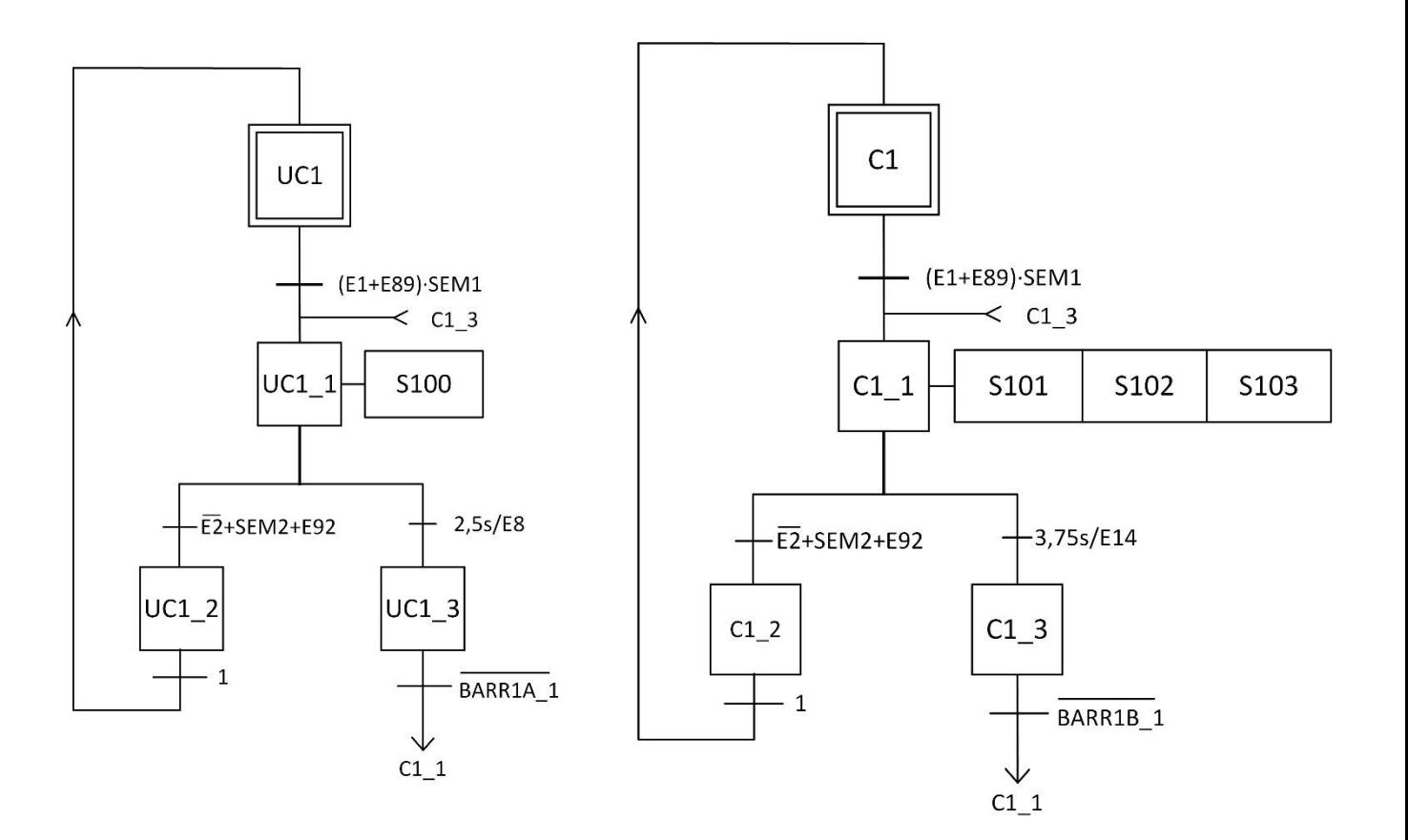

## <span id="page-70-0"></span>2. CINTES LÍNIA 2 I SISTEMA DE REBUIG 2.

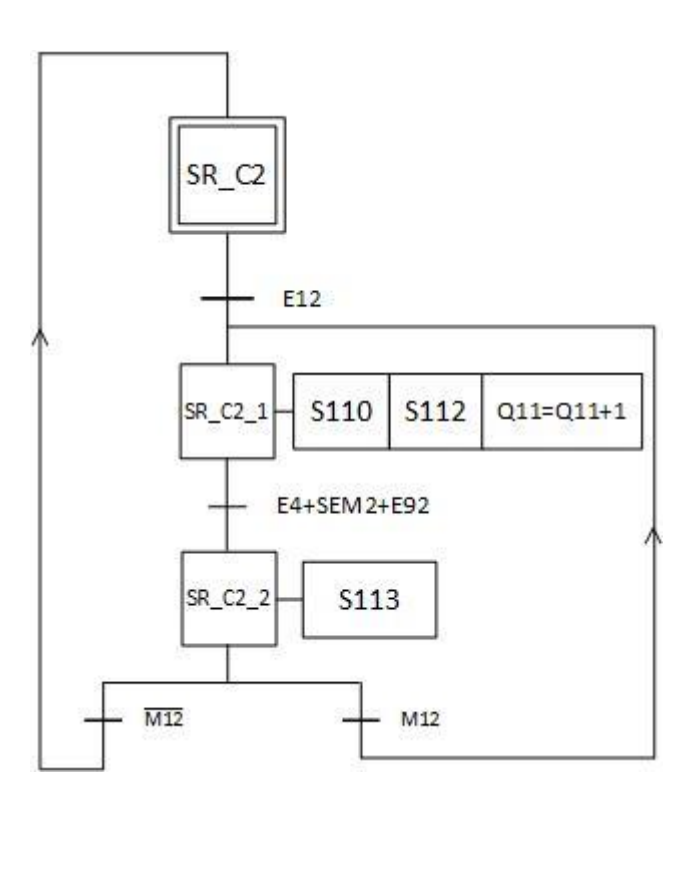

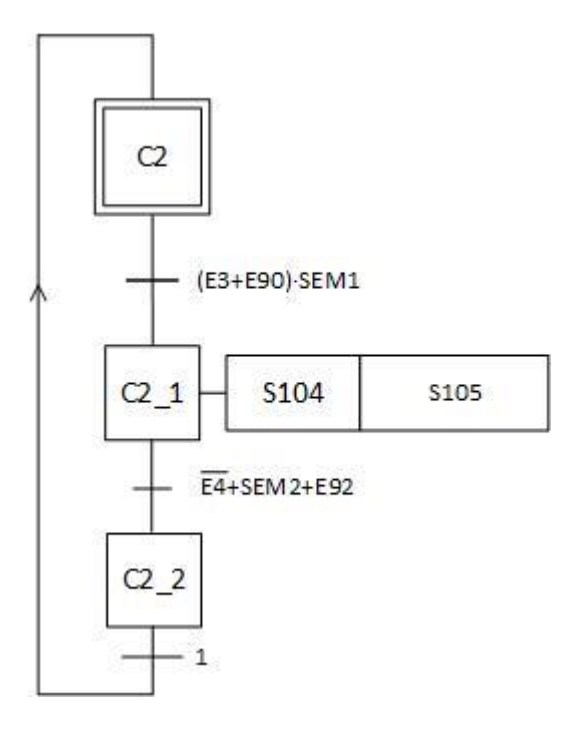
# 3. CINTES LÍNIA 3 I SISTEMA DE REBUIG 3.

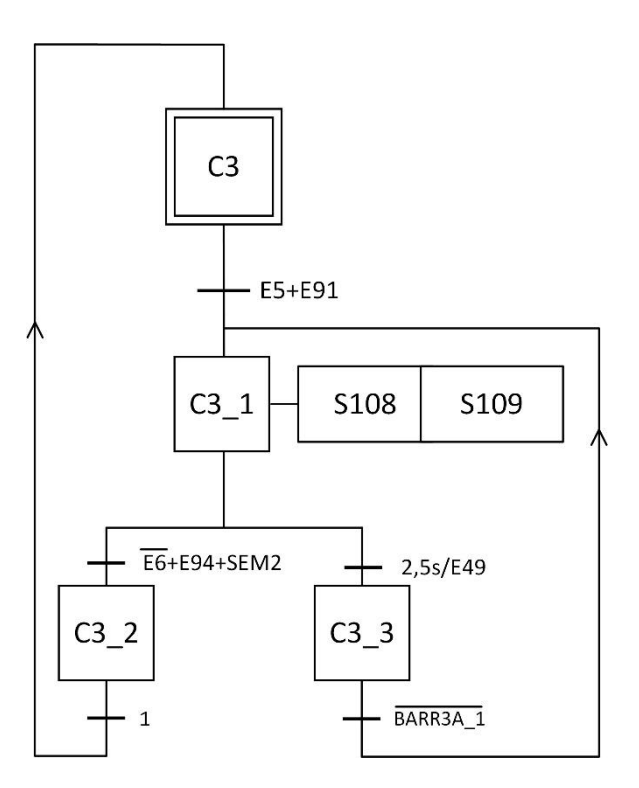

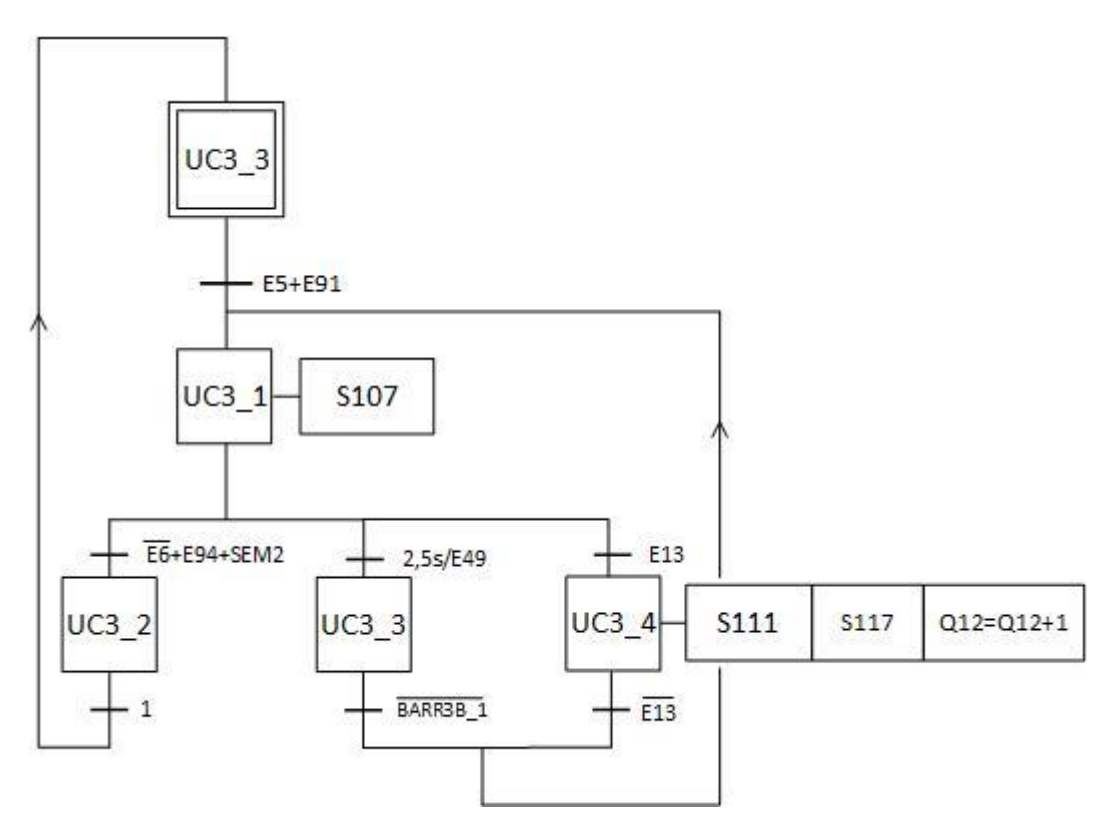

# 4. BARRERES DE PREFERÈNCIA

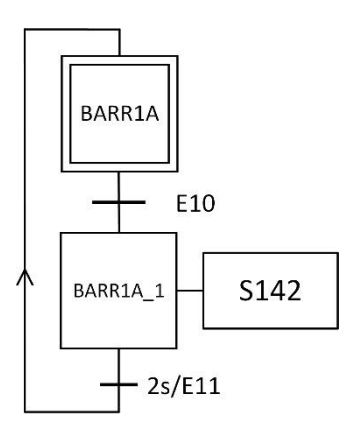

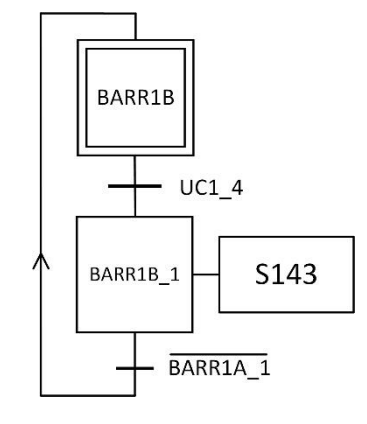

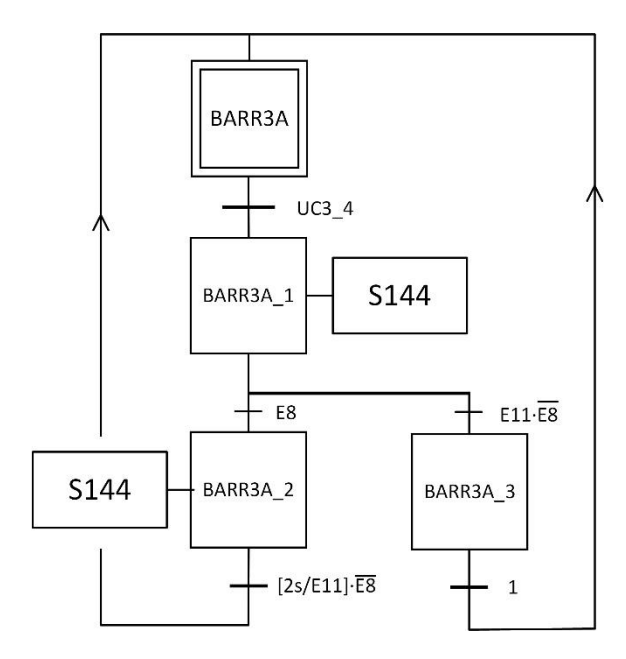

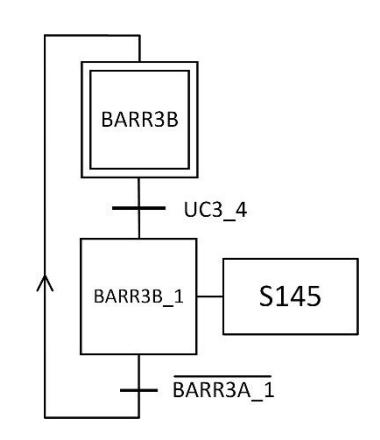

### 5. CINTA INCLINADA I SISTEMA DE DISTRIBUCIÓ.

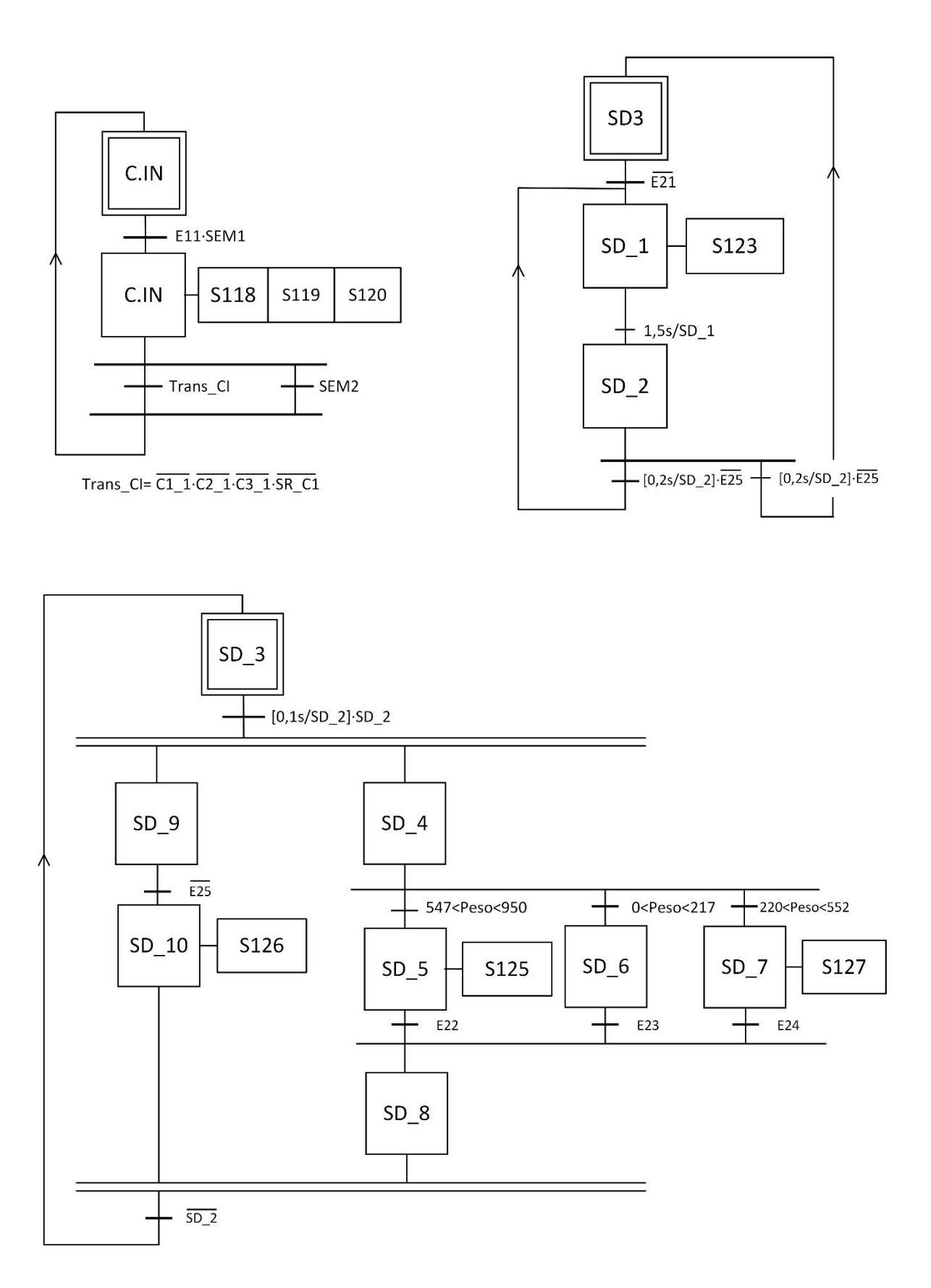

### 6. SISTEMA DE TRANSPORT DE PALETS

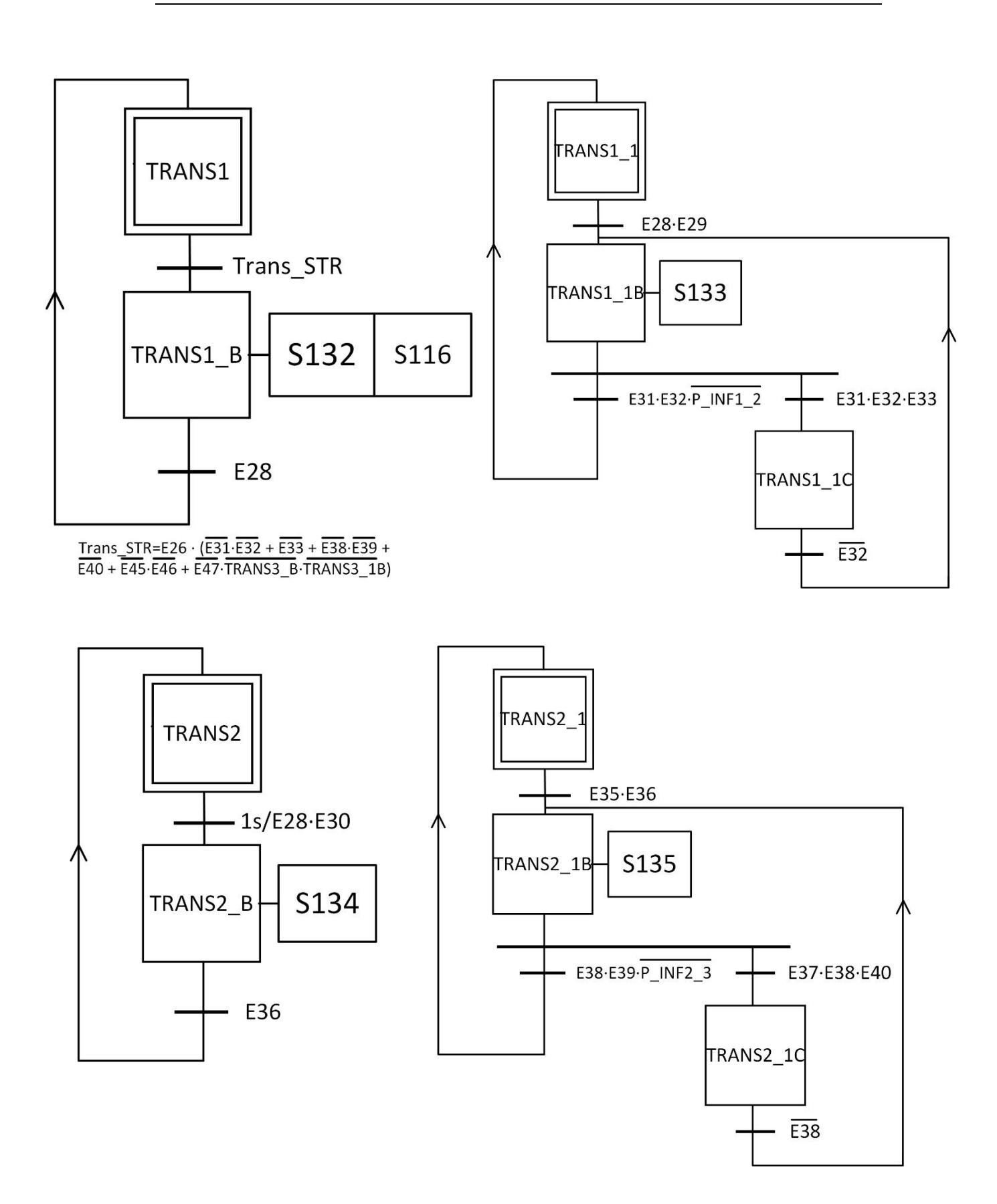

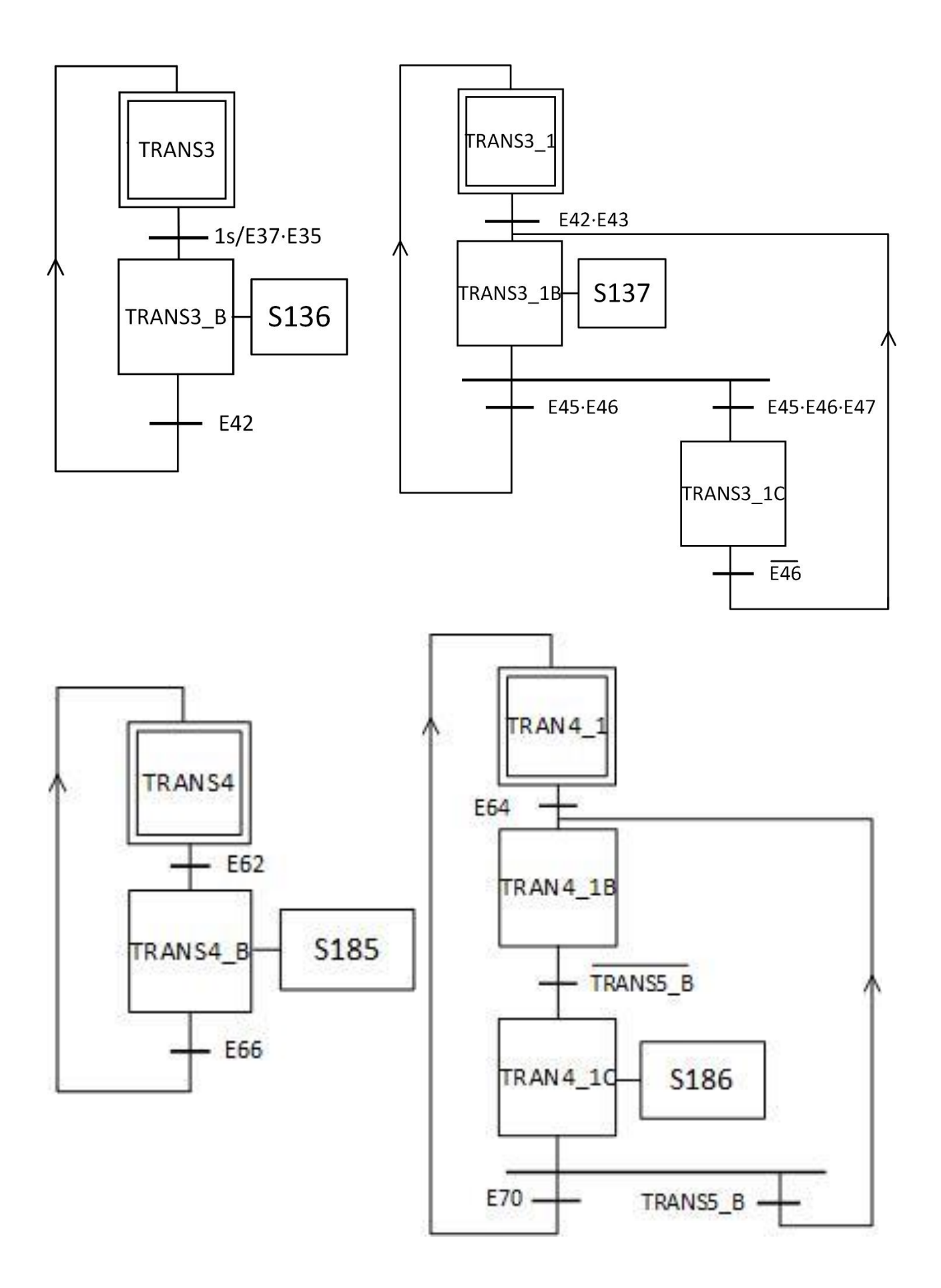

#### PROJECTE D'AUTOMATITZACIÓ D'UNA LÍNIA INDUSTRIAL DE CLASSIFICAT I PALETITZAT DE PRODUCTES AMB AUTÒMAT TSX-PREMIUM I SIMULACIÓ DEL PROCÉS MITJANÇANT EL PROGRAMARI FACTORY I/O

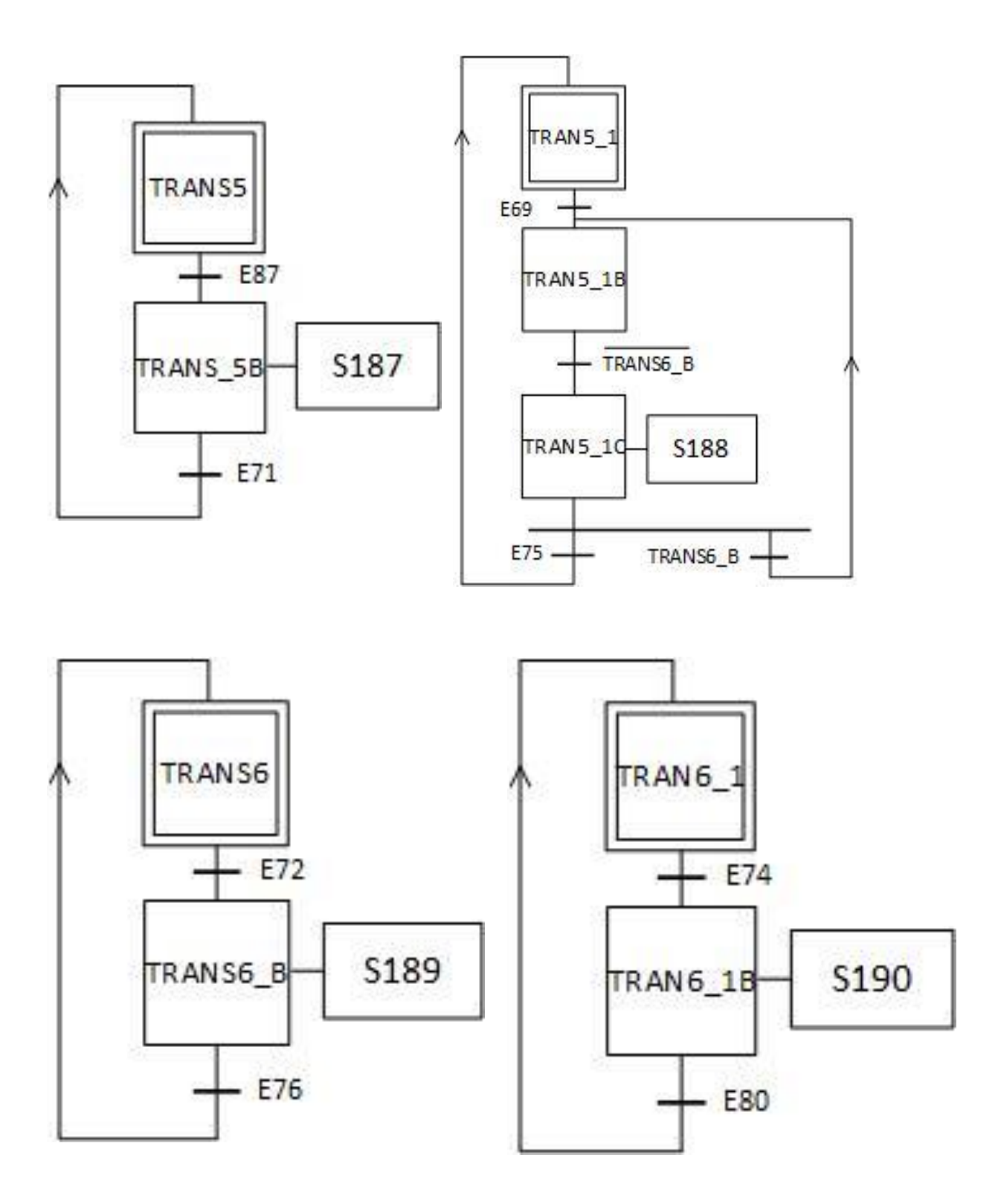

# 7. DIRECCIONADORS

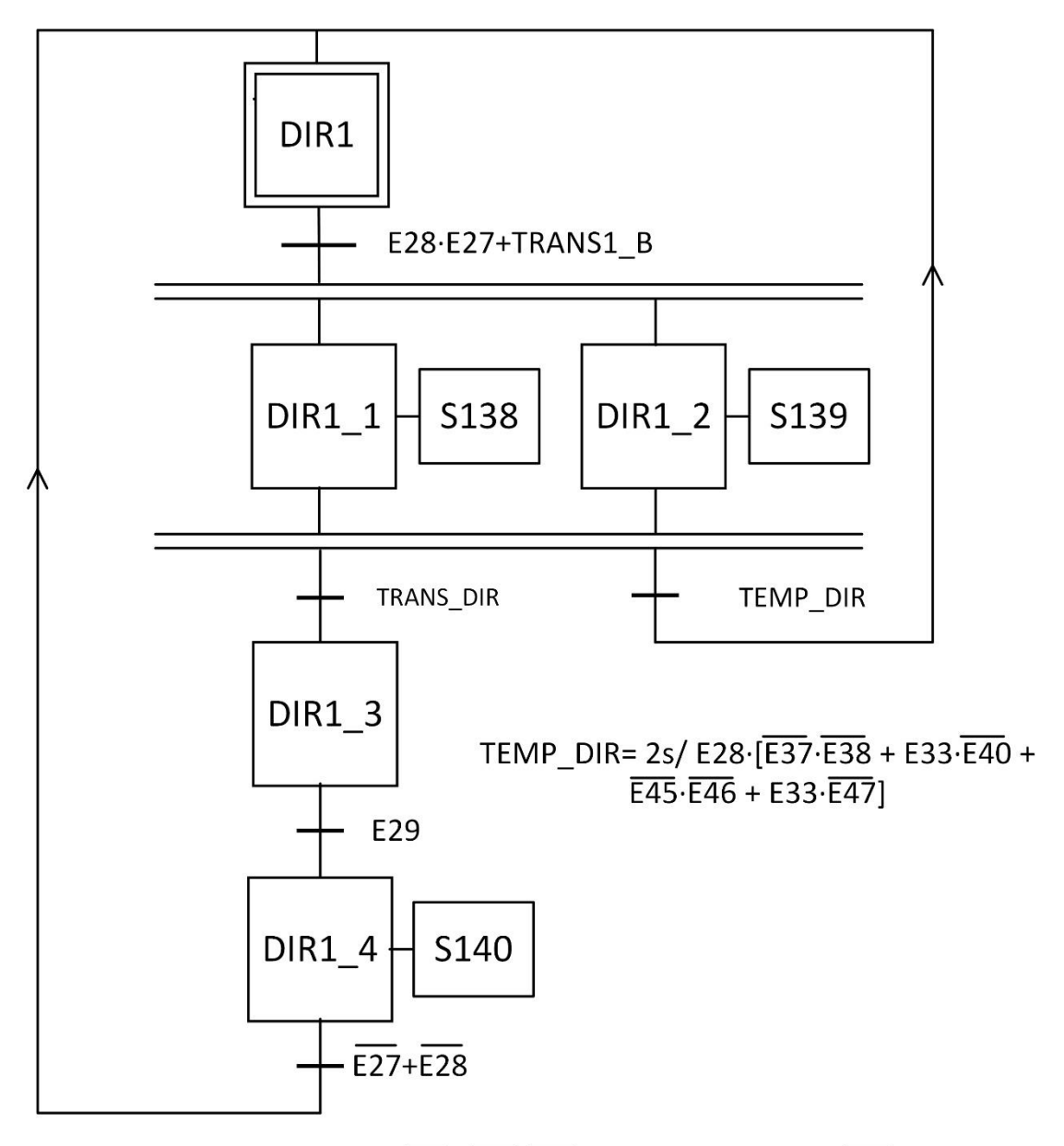

TRANS\_DIR = E28·E30·E27·[E31·E32 + E37·E38·E45·E46·E33 +  $\overline{E45} \cdot \overline{E46} \cdot \overline{E33} \cdot (TRANS3_B + TRANS3_1B + DIR3_1 + DIR3_2 + DIR3_3 + DIR3_4)]$ 

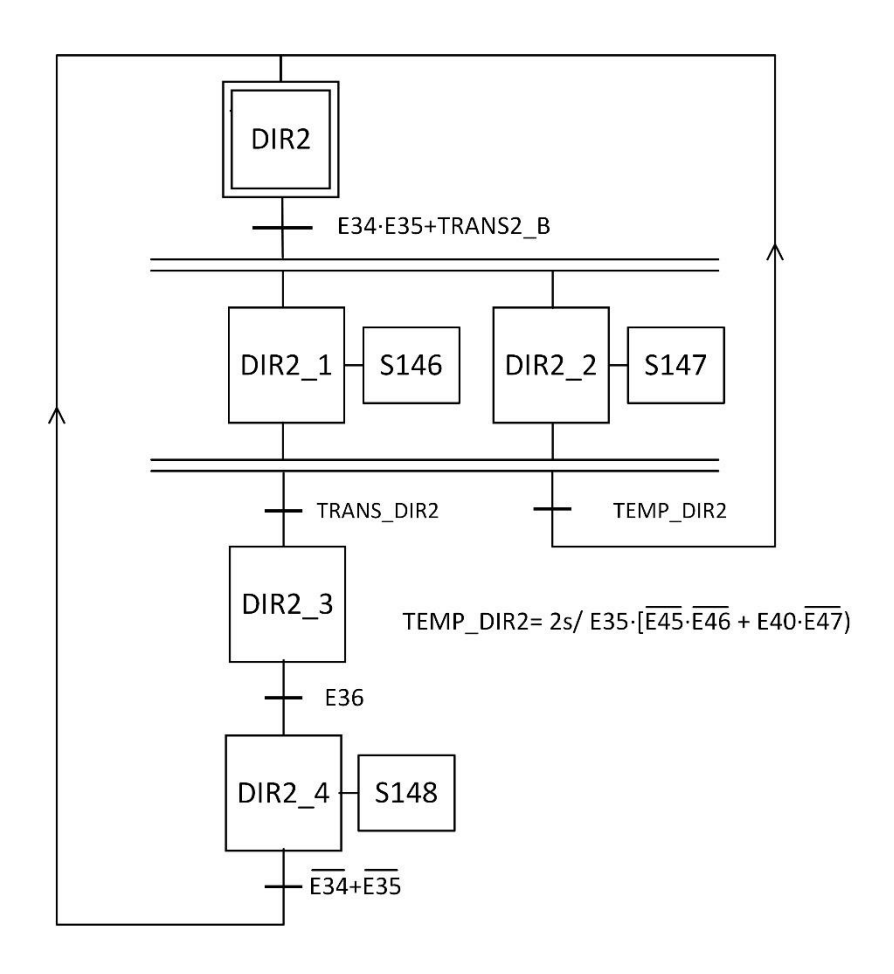

TRANS\_DIR2= E35·E39·E34·(E38·E37 + E45·E46·E40)

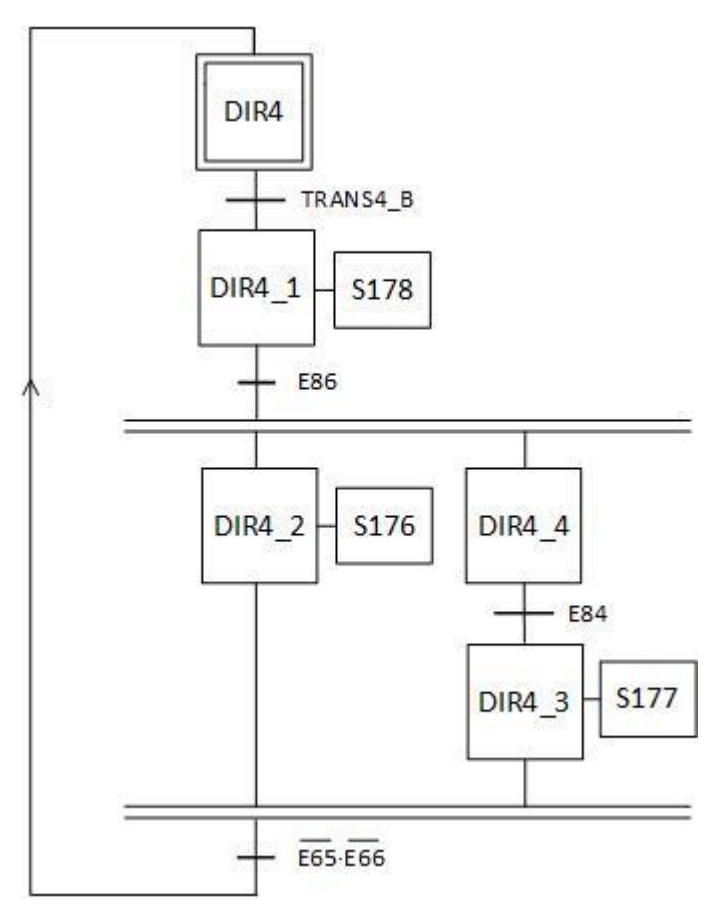

PROJECTE D'AUTOMATITZACIÓ D'UNA LÍNIA INDUSTRIAL DE CLASSIFICAT I PALETITZAT DE PRODUCTES AMB AUTÒMAT TSX-PREMIUM I SIMULACIÓ DEL PROCÉS MITJANÇANT EL PROGRAMARI FACTORY I/O

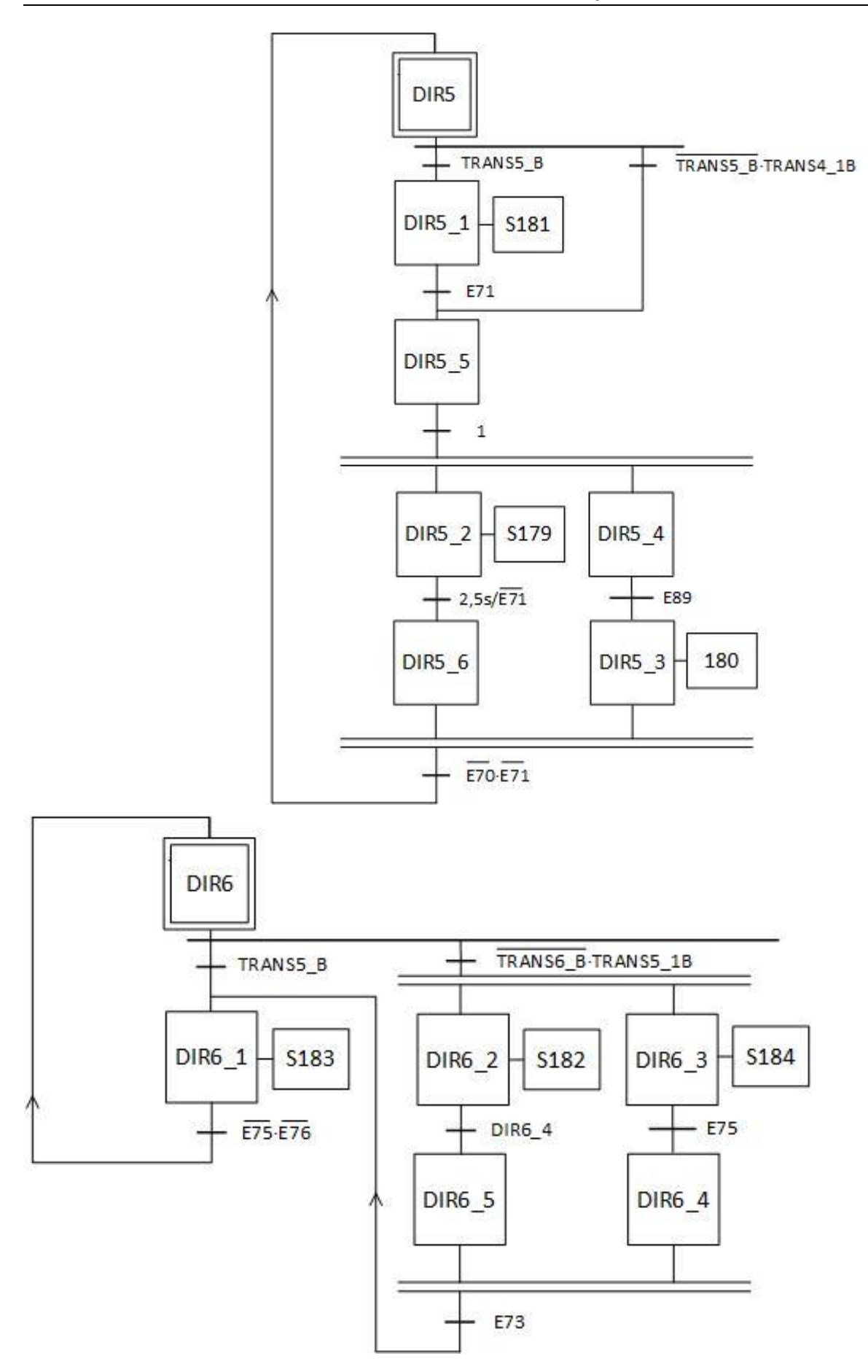

# 8. CINTES 4, 5 I 6

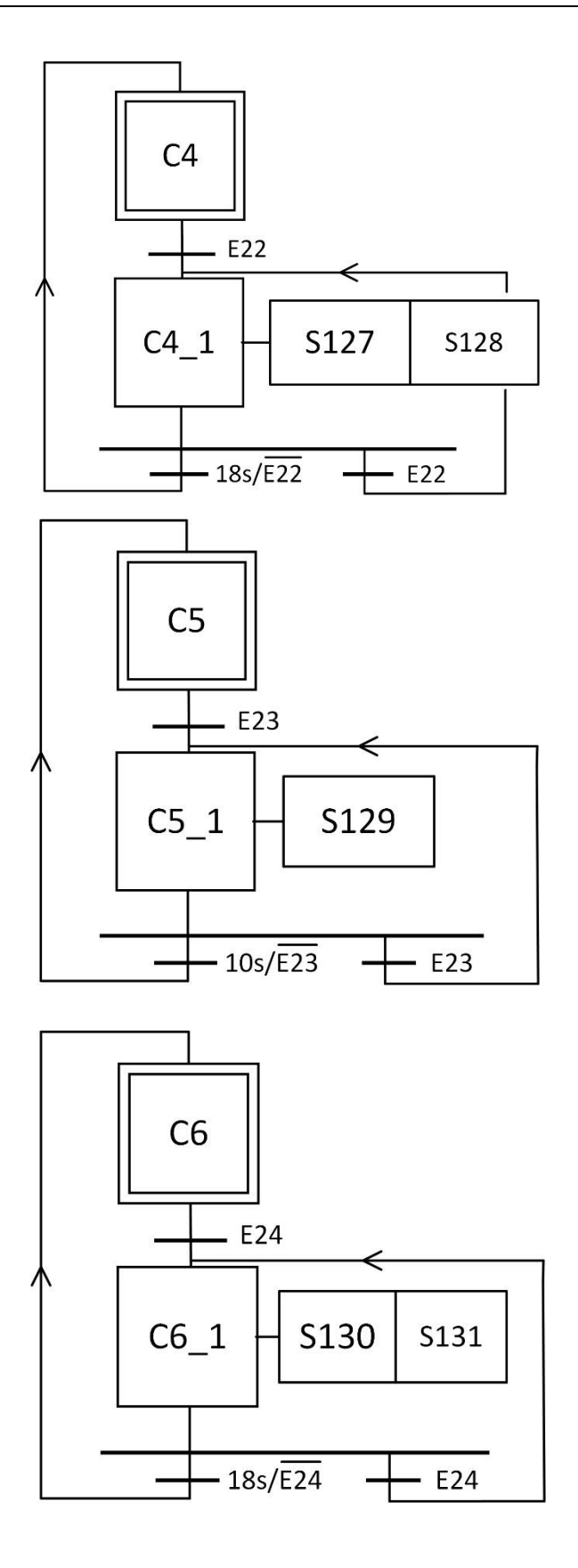

86

# 9. ALETITZADORA 1

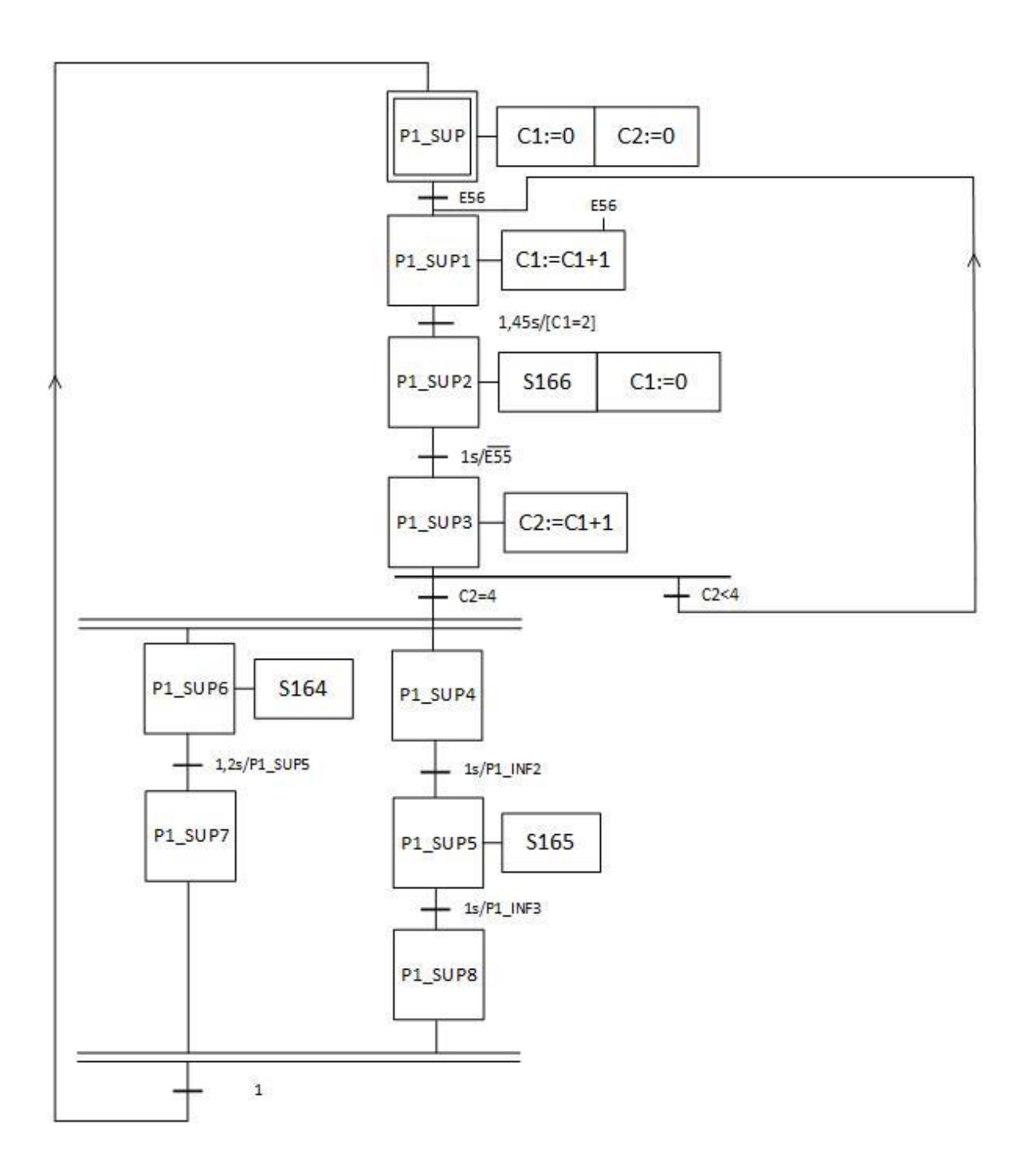

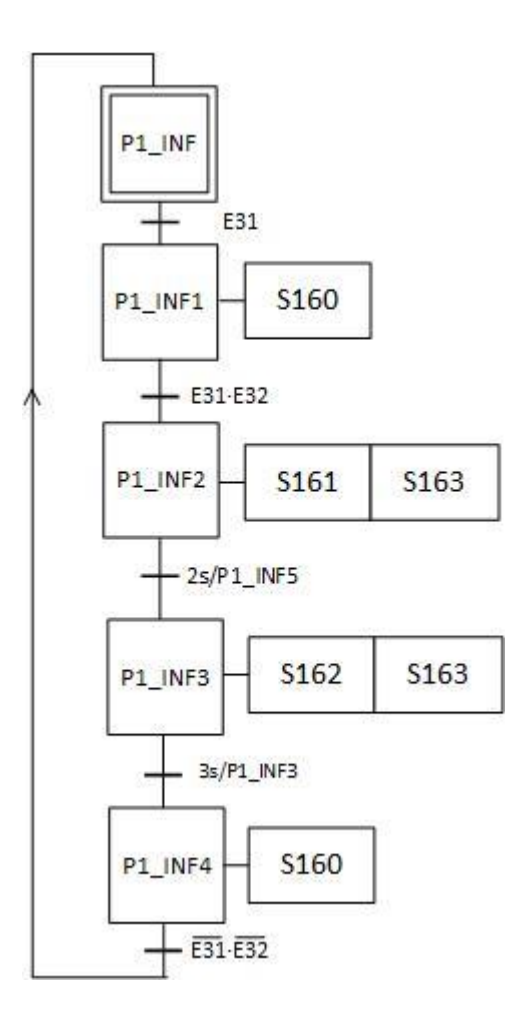

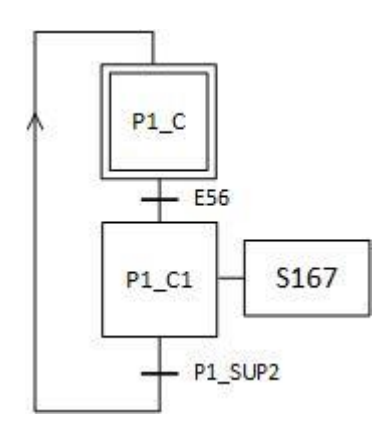

### 10. PALETITZADORA 2

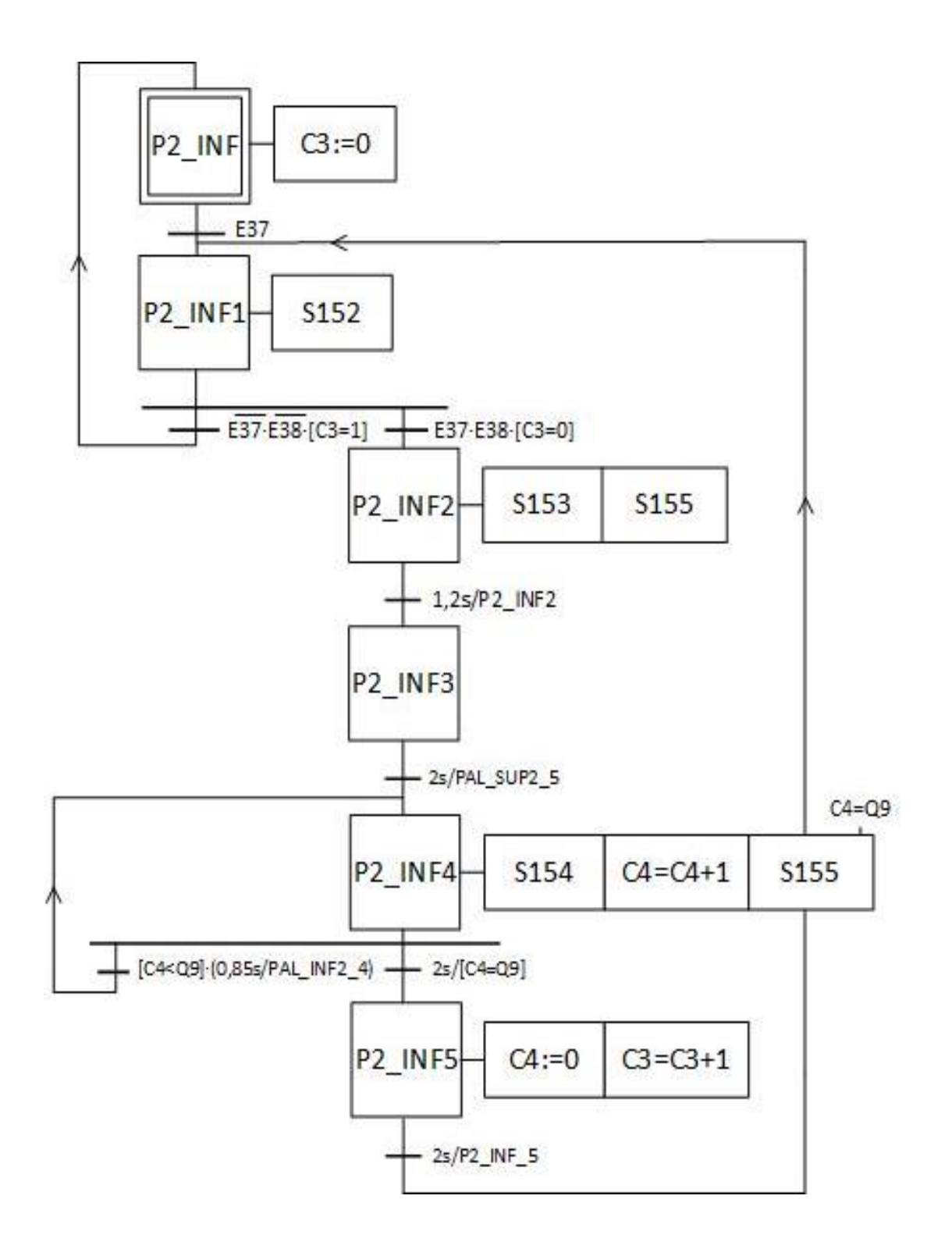

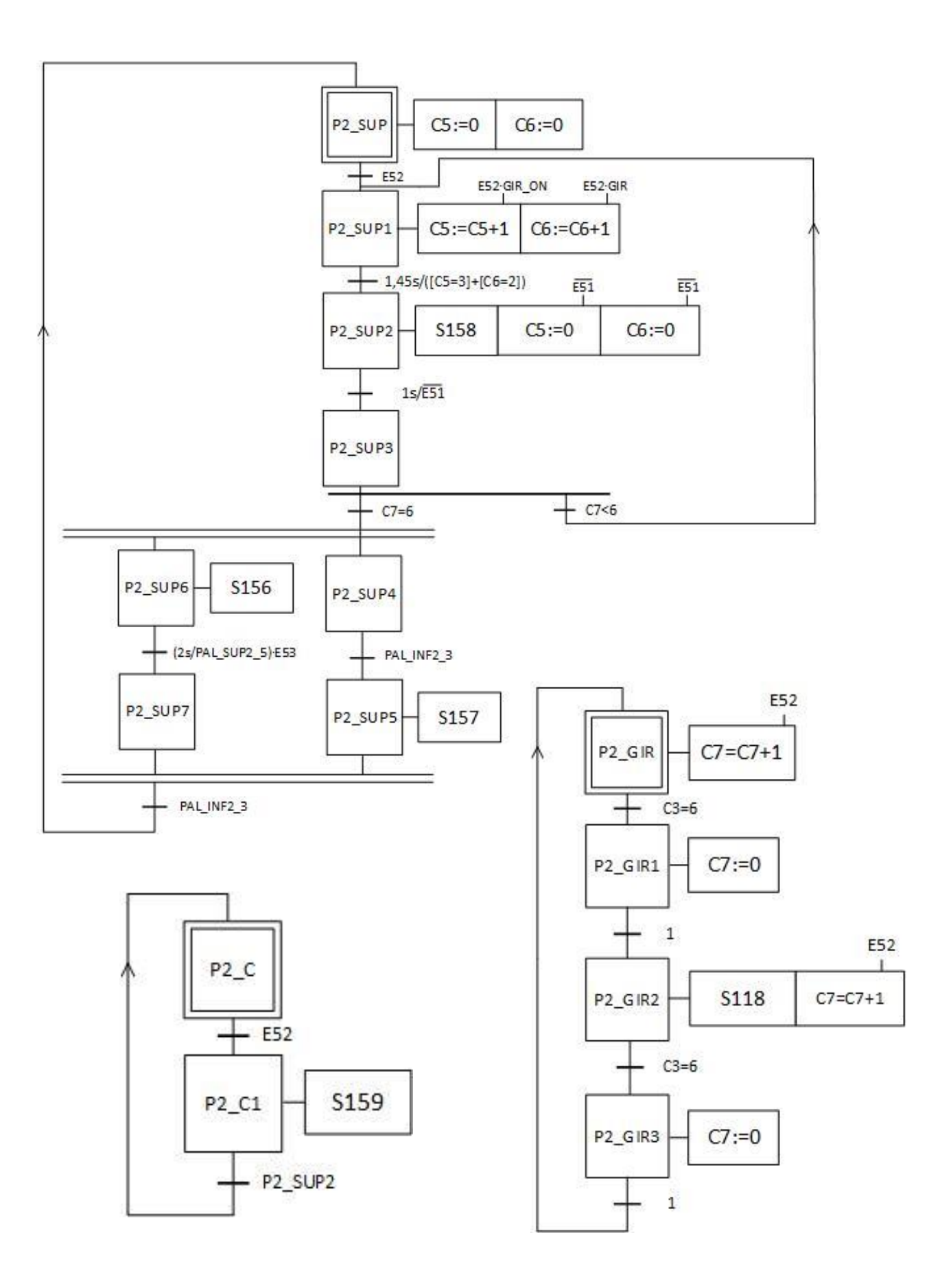

# 11. PALETITZADORA 3.

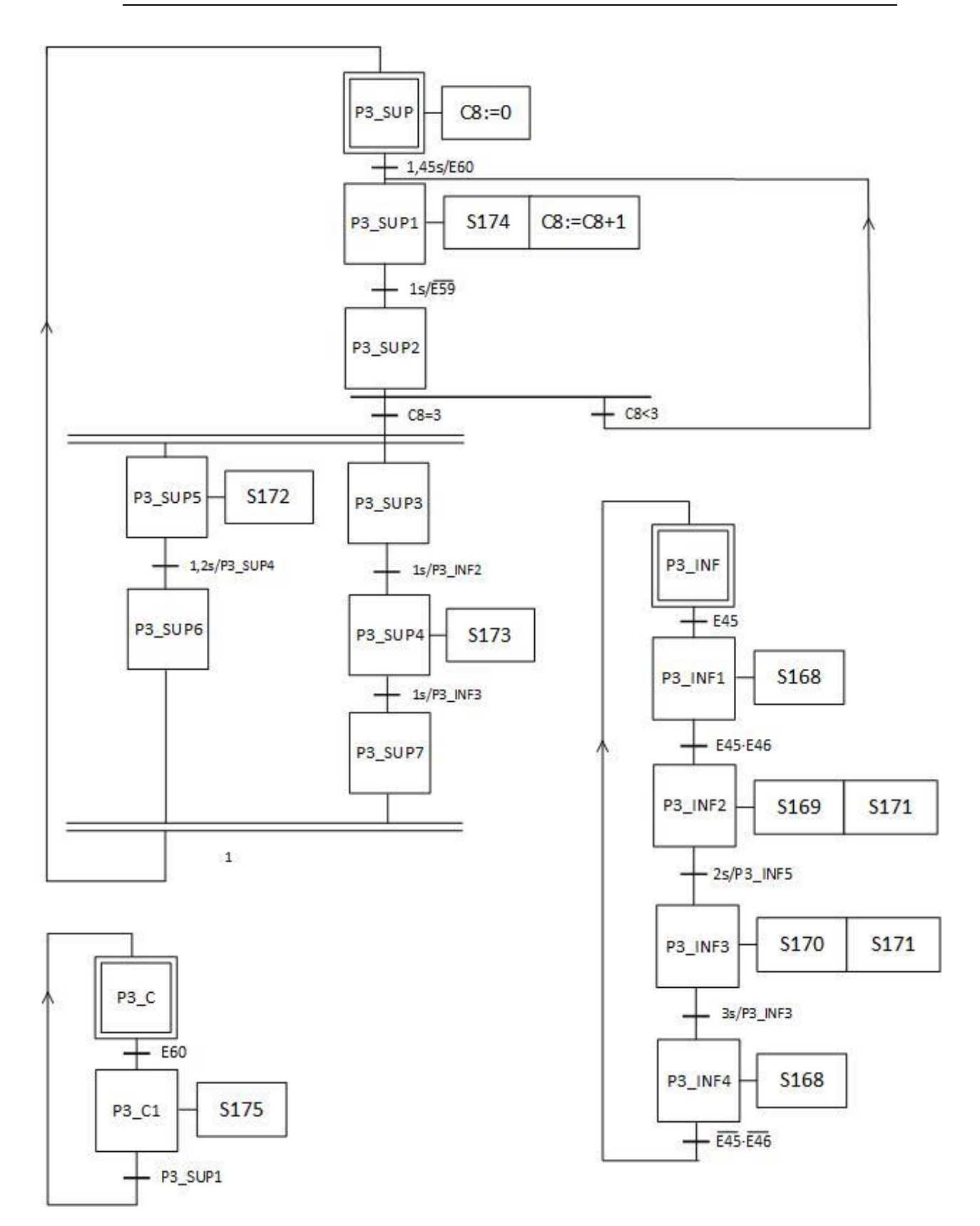

## 12. MAGATZEM.

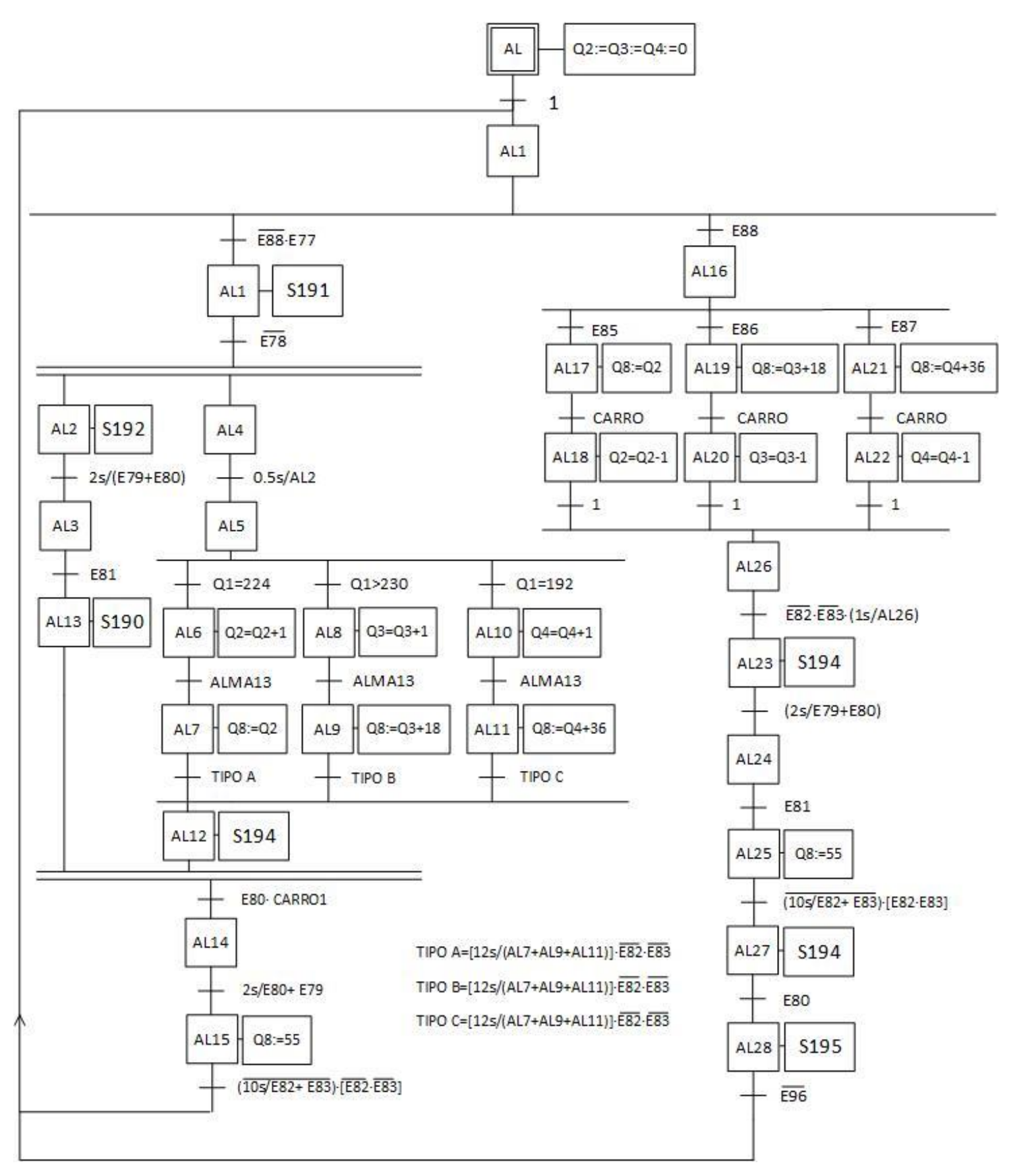

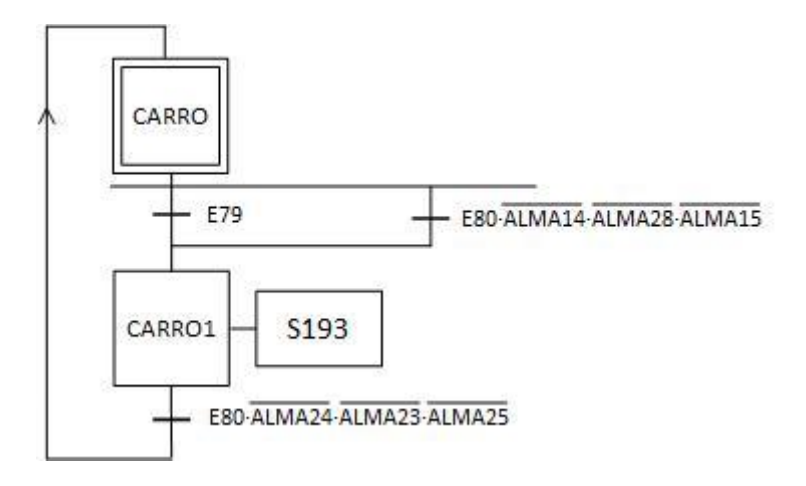

# PROJECTE D'AUTOMATITZACIÓ D'UNA LÍNIA INDUSTRIAL DE CLASSIFICAT I PALETITZAT DE PRODUCTES AMB AUTÒMAT TSX-PREMIUM I SIMULACIÓ DEL PROCÉS MITJANÇANT EL PROGRAMARI FACTORY I/O

# **DOCUMENT Nº2: PRESSUPOST**

AUTOR: BORJA QUIÑONERO IBOR TUTOR: RAÚL SIMARRO FERNÁNDEZ

**CURS ACADÈMIC 2018/19**

# **Contingut**

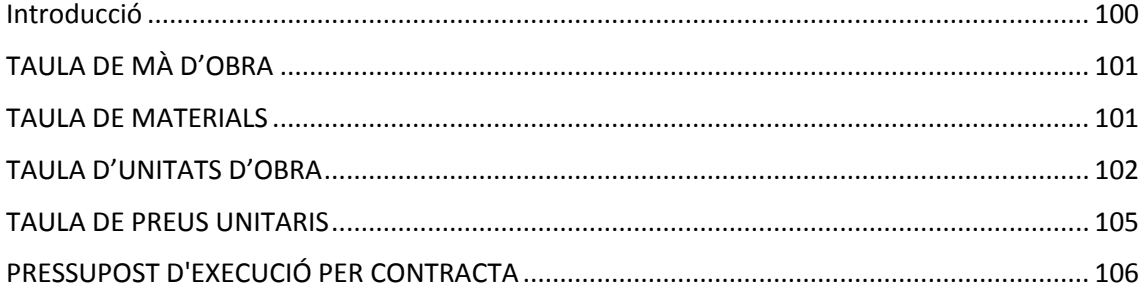

# <span id="page-100-0"></span>**Introducció**

En aquest document del TFG es presenta una valoració econòmica del treball realitzat. A continuació, són detallades algunes de les consideracions que s'han tingut en compte per a proposta del pressupost. La mà d'obra necessària per a dur a terme el projecte ha sigut un graduat en enginyeria industrial, que és qui realitza el treball en la seua totalitat. Per a calcular el cost per hora en concepte de mà d'obra s'ha considerat un sou base de 1.500 €/mes més dos pagues extres. El cost per a l'empresa en concepte de seguretat social, segons el Ministeri d'Ocupació i Seguretat Social, és de: 23,6 % de contingències comunes, 5,5% d'assegurança de desocupació, 0,6% de formació professional, 0,2% de FOGASA i 1,65% d'IT/IMS (accidents de treball i malalties profesionals). Considerant una jornada laboral de 8 h i descomptant 15 dies festius, els caps de setmana i 30 dies de vacaces s'obtenen un total de 1.792 h de treball a l'any. Per tant, el cost per hora és de 15,41 EUR/h.

També s'ha de mencionar que els costos associats a l'ordinador portàtil, l'ordinador de taula i a les llicències dels programes (excepte KepServer EX) no s'han pres com els preus de compra, sinó que s'ha considerat el rendiment corresponent a la duració del projecte. Els preus de cada producte s'han obtinguts de les webs dels respectius fabricants i el rendiment s'ha calculat com el període de temps que comprén l'ús dels programes a cada una de les activitats en hores, entre la vida útil estimada de cada producte. No obstant això, no s'ha tingut en compte per a clacular el rendiment de l'autòmat, ja que es carrega al client per a realitzar el treball, com també es faria amb KepServerEX, que és necessari per al funcionament adequat del SCADA.

Per a obtindre el pressupost per contracta del projecte s'ha incrementat el pressupost d'execució material (suma de pressupostos parcials) en un 13 % en concepte de gastos generals i en un 6 % per al benefici industrial. A continuació, a este pressupost incrementat, se li ha aplicat el tipus d'IVA corresponent segons l'Agència Tributària per a obtindre el pressupost per contracta. Per al present TFG s'ha d'aplicar el tipus general, que és del 21 %.

# <span id="page-101-0"></span>TAULA DE MÀ D'OBRA

Com s'ha comentat anteriorment, s'ha realitzat el càlcul del cost de mà d'obra per a l'empresa tenint en compte el cost de la seguretat social i es reflectix en la taula següent.

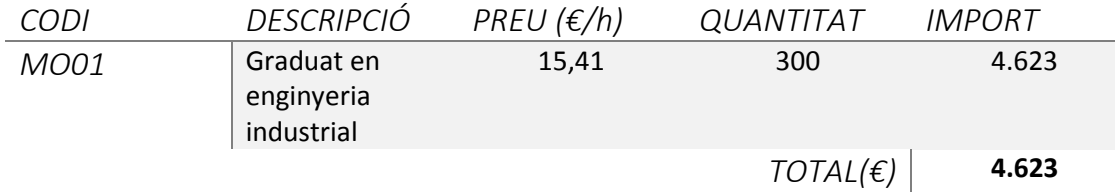

# <span id="page-101-1"></span>TAULA DE MATERIALS

En el següent apartat es realitza una valoració del materials emprats en la elaboración del TFG, per a això es tenen en compte tant els equips (maquinari) com els programes informàtics (programari).

En primer lloc, en quant a equips físics, s'han usat: un ordinador portàtil per mitjà del qual s'han redactat els documents del treball; un ordinador de sobretaula amb el què s'ha implementat l'automatisme i un autòmat per a controlar el procés. Per a calcular el rendiment s'han considerat 1792 hores de treball a l'any igual que en el del cost de mà d'obra, un període de vida útil de 8 anys per a l'ordinador de sobretaula i de 6 per al portàtil. Amb açò i els preus dels productes en les respectives pàgines web s'ha calculat el preu unitari i el rendiment de cada equip.

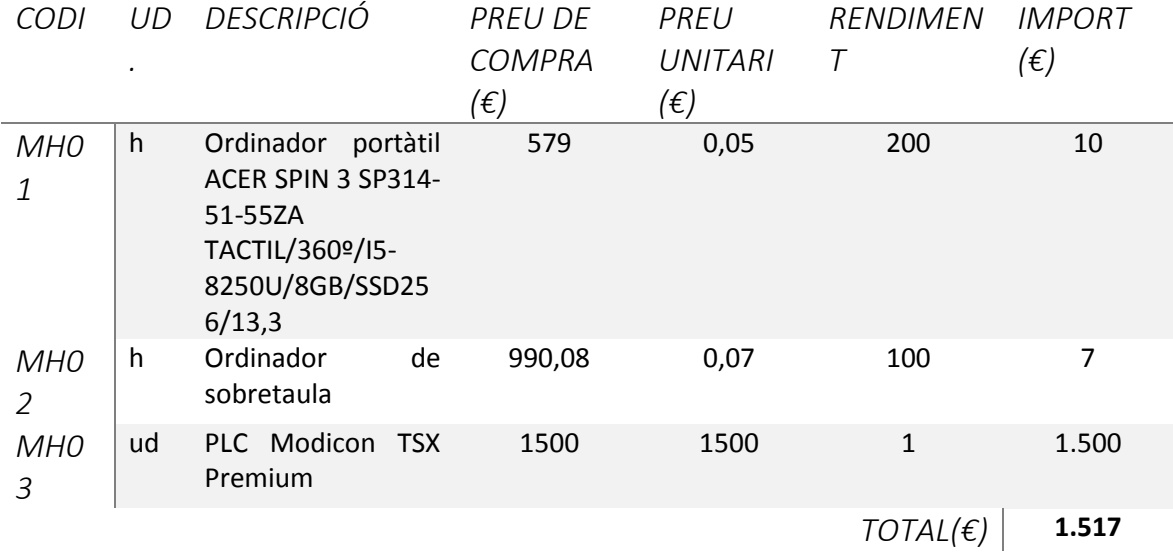

En quant als entorns de programació que s'han empleat per a realitzar l'automatització i els que s'han utilitzat per a la redacció dels documents del treball, s'ha procedit de la mateixa manera que en el càlcul de costos de maquinari. Simplement cal mencionar que s'han utilitzat com a preus de compra els preus de les llicències anuals que s'han obtingut de les webs dels fabricants corresponents.

### PROJECTE D'AUTOMATITZACIÓ D'UNA LÍNIA INDUSTRIAL DE CLASSIFICAT I PALETITZAT DE PRODUCTES AMB AUTÒMAT TSX-PREMIUM I SIMULACIÓ DEL PROCÉS MITJANÇANT EL PROGRAMARI FACTORY I/O

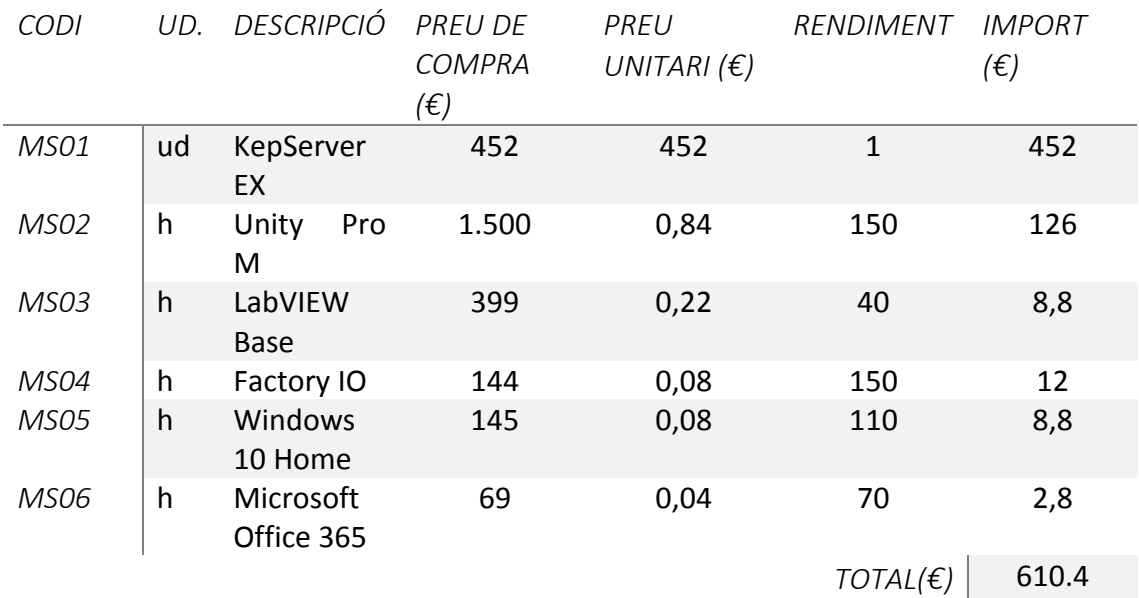

### <span id="page-102-0"></span>TAULA D'UNITATS D'OBRA

En el següent apartat es realitza una classificació de les diferents activitats que conformen el projecte.

### 1. Plantejament del treball i anàlisi de les possibles solucions

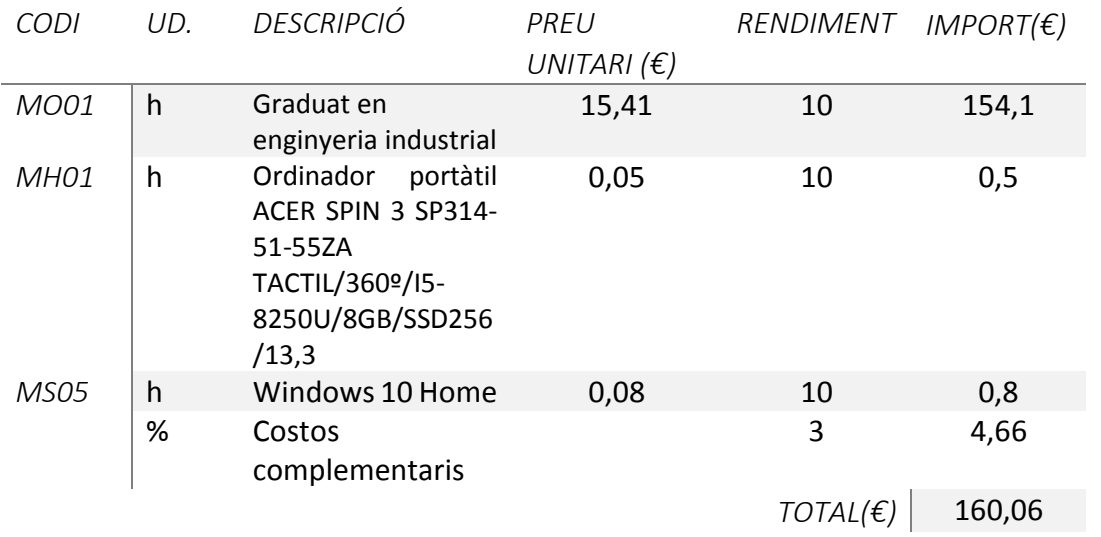

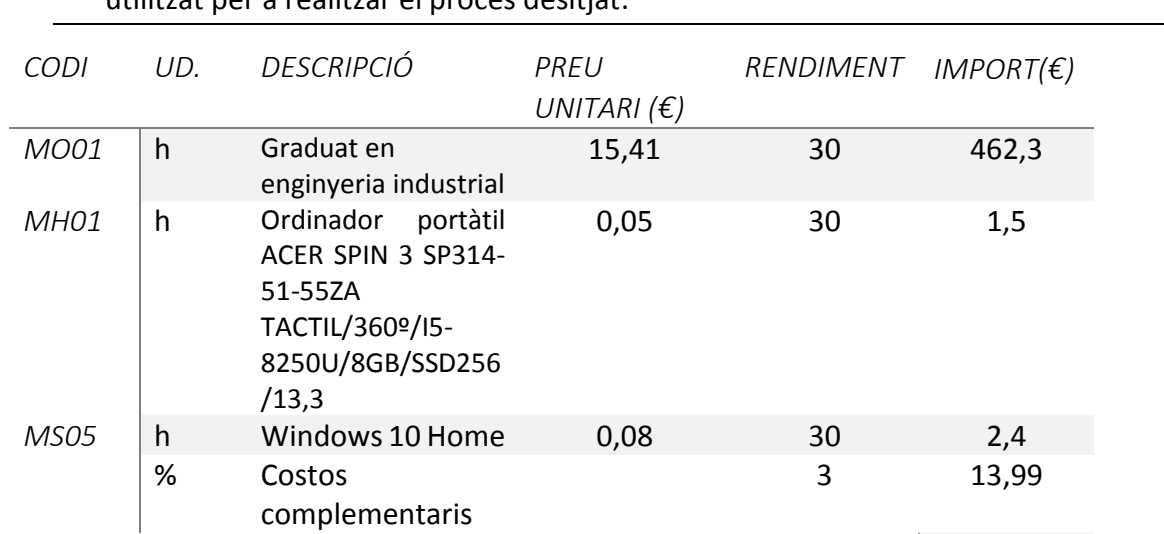

2. Diseny de l'automatisme. Representació de l'evolució del sistema automàtic utilitzat per a realitzar el procés desitjat.  $\overline{\phantom{a}}$ 

3. Implementació i simulació del procés. Programació dels autòmats mitjançant controladors de processos.

*TOTAL(€)* 480,19

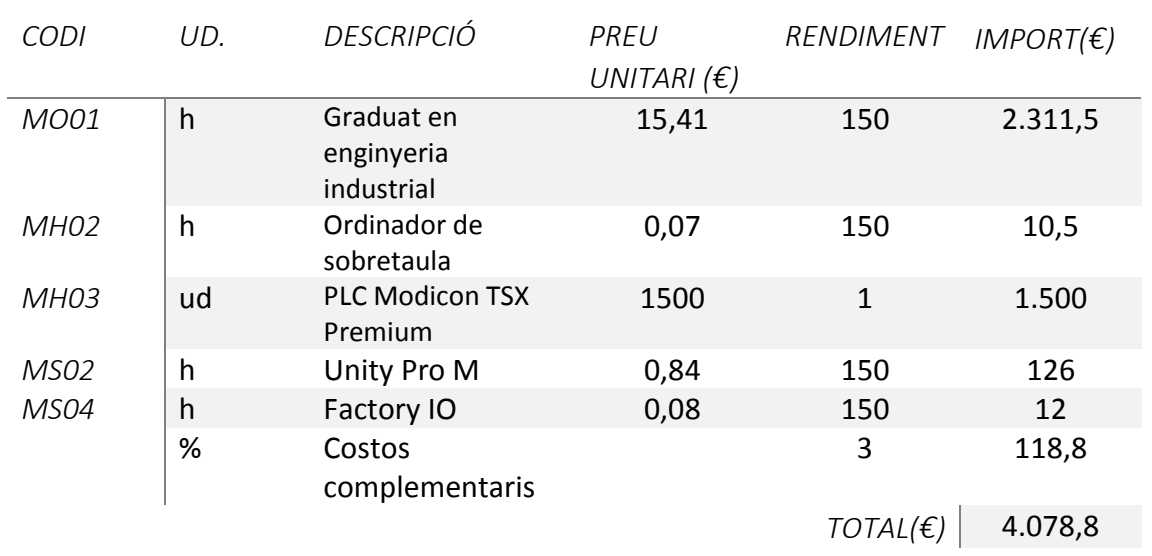

4. Desenvolupament del sistema d'automatització. creació d'una aplicació de visualització i gestió del sistema per mitjà de l'ús de dades compartits a través d'un servidor

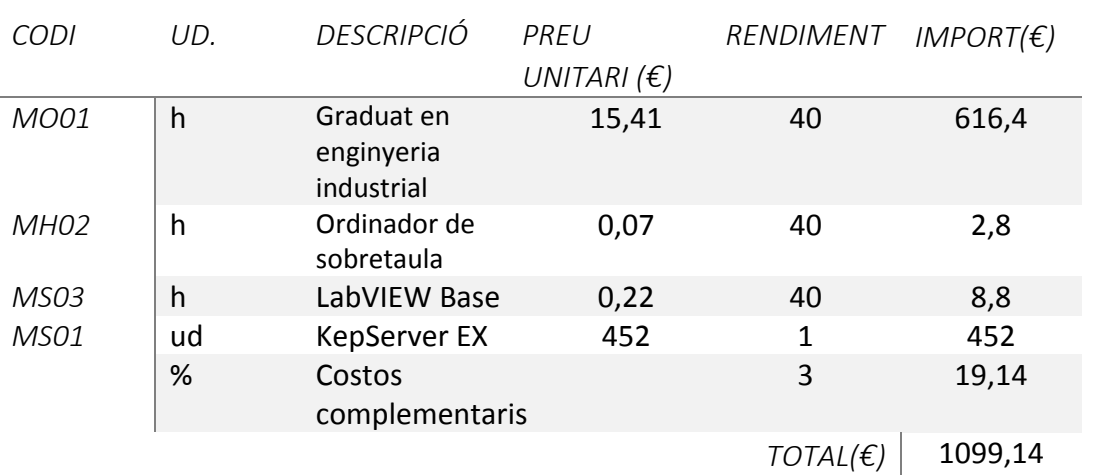

### 5. Redacció dels documents del pojecte. Recopilació i anàlisi dels resultats obtinguts i tractament de la informació

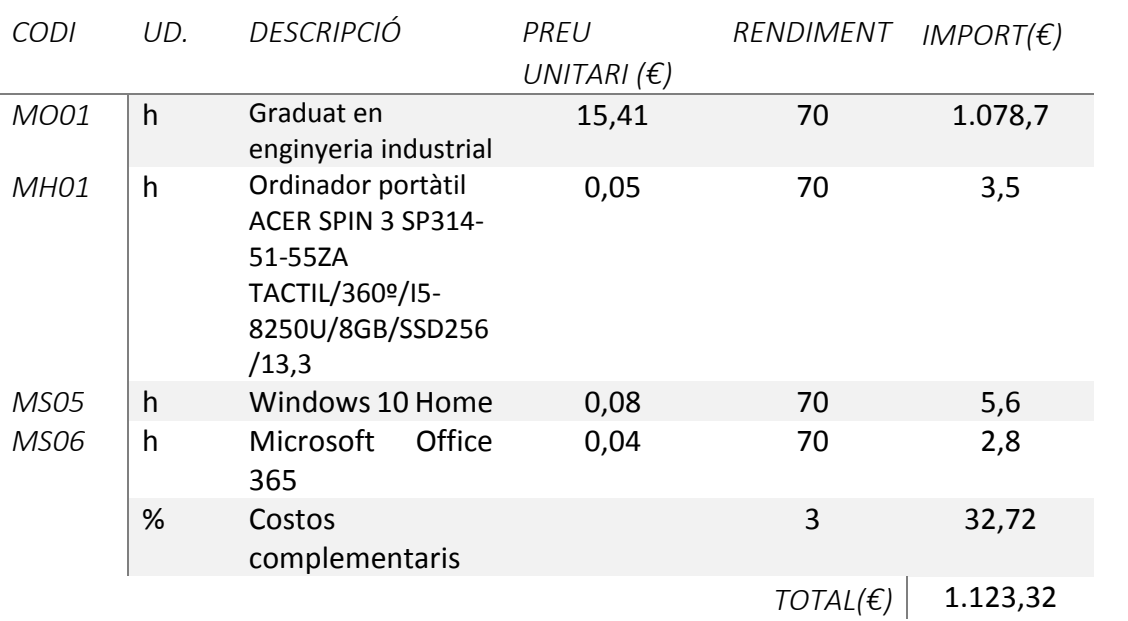

# <span id="page-105-0"></span>QUADRO DE PREUS UNITARIS

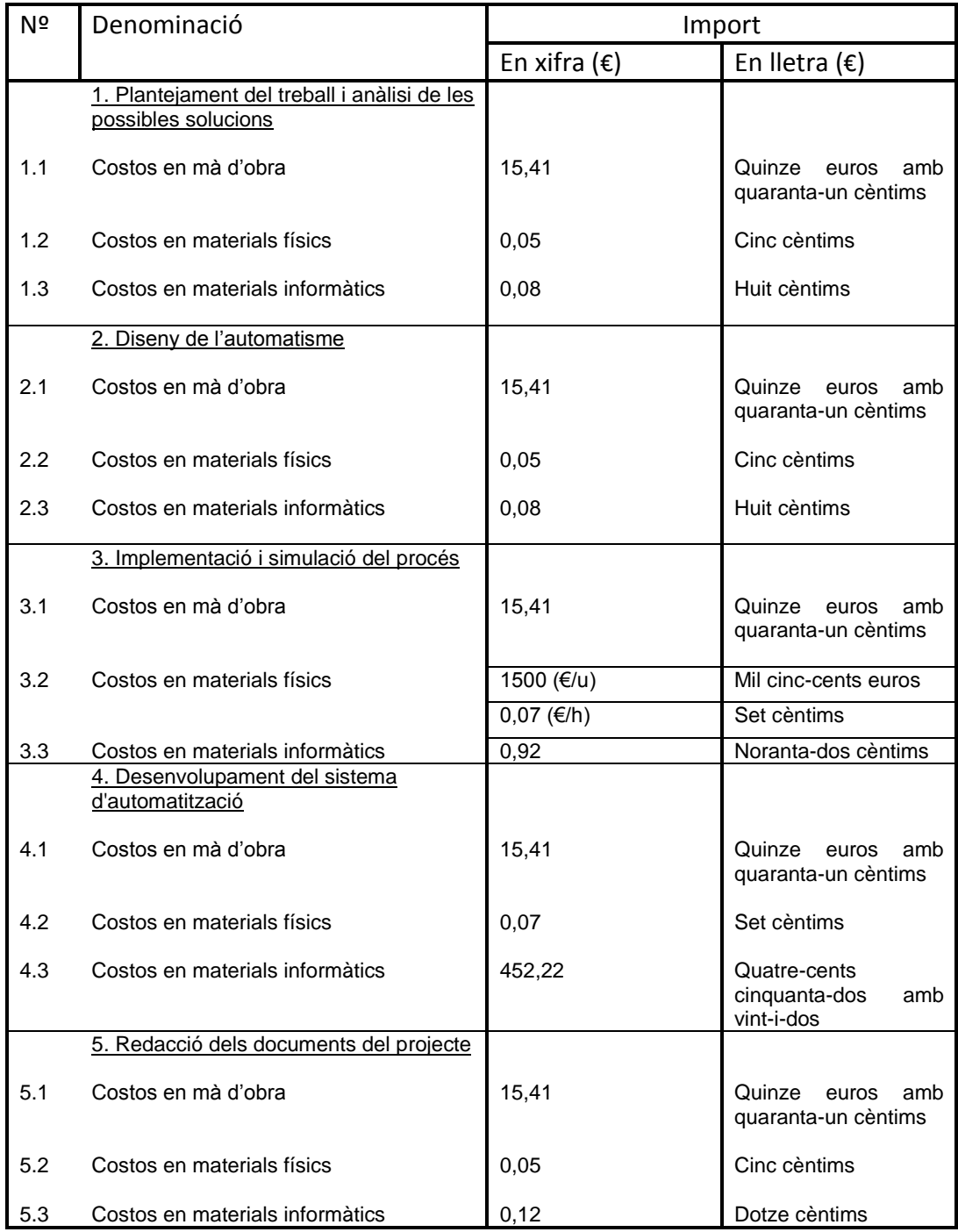

# <span id="page-106-0"></span>PRESSUPOST D'EXECUCIÓ PER CONTRACTA

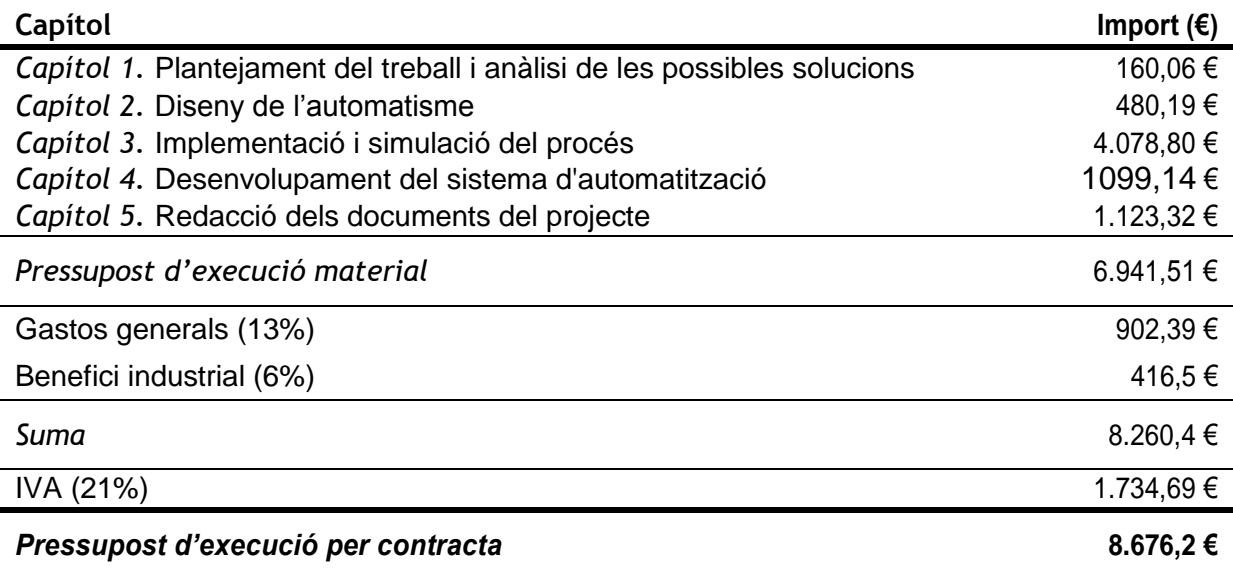

El pressupost d'execució per contracta ascendix a la quantitat de *hui mil sis-cents* 

*setanta-sis euros amb vint cèntims*